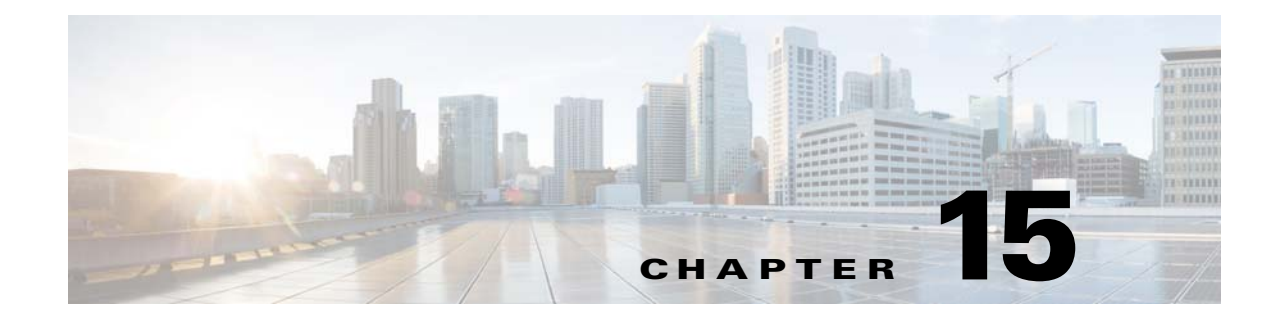

# **packet-tracer through ping Commands**

 $\mathbf{I}$ 

## **packet-tracer**

The packet-tracer command can be used in privileged EXEC mode to generate a 5-to-6 tuple packet against a firewall's current configurations. For clarity, the packet-tracer syntax is shown separately for ICMP, TCP/UDP/SCTP, and IP packet modeling.

- **packet-tracer input** *ifc\_name* [**vlan-id** *vlan\_id*] **icmp** [**inline-tag** *tag*] {*sip* **| user** *username* **| security-group {name** *name* **| tag** *tag***} | fqdn** *fqdn\_string*} *icmp\_code* [*icmp\_id*] [*dmac***]** {*dst\_ip* **| security-group {name** *name* **| tag** *tag***} | fqdn**  *fqdn\_string***}** [**detailed**] [**xml**]
- **packet-tracer input** *ifc\_name* [**vlan-id** *vlan\_id***] rawip** [**inline-tag** *tag***]**  {*sip* | **user** *username* | **security-group {name** *name* | **tag** *tag*} | **fqdn** *fqdn\_string*} *protocol* [*dmac*] {*dst\_ip* | **security-group {name** *name* | **tag** *tag*} | **fqdn** *fqdn\_string***}** [**detailed**] [**xml**]
- **packet-tracer input** *ifc\_name* **[vlan-id** *vlan\_id***] {tcp | udp | sctp} [inline-tag** *tag***] {***sip* **| user** *username* **| security-group {name** *name* **| tag** *tag***} | fqdn** *fqdn\_string***}** *src\_port* [*dmac*] **{***dst\_ip* **| security-group {name** *name* **| tag** *tag***} | fqdn** *fqdn\_string***}** *dst\_port*  **[{vxlan-inner** *vxlan\_inner\_tag* **icmp** *inner\_src\_ip inner\_icmp\_type inner\_icmp\_code* [*inner\_icmp\_id*] *inner\_dst\_ip inner\_src\_mac inner\_dst\_mac***} | {vxlan-inner** *vxlan\_inner\_tag* **rawip** *inner\_src\_ip inner\_protocol inner\_dst\_ip inner\_src\_mac inner\_dst\_mac***} | {vxlan-inner**  *vxlan\_inner\_tag* **{tcp | udp | sctp}** *inner\_src\_ip inner\_src\_port inner\_dst\_ip inner\_dst\_port inner\_src\_mac inner\_dst\_mac*}**] [detailed] [xml]**

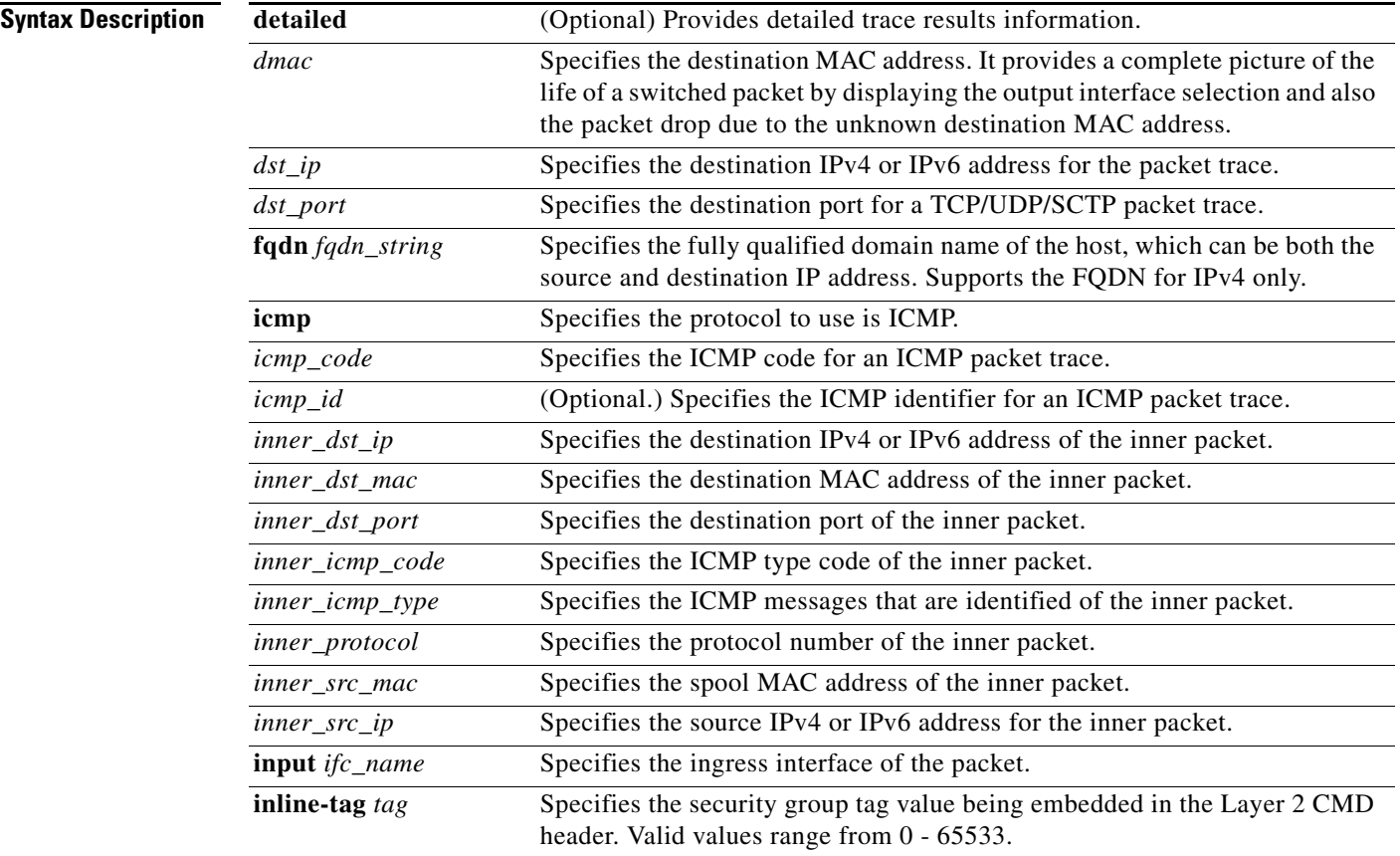

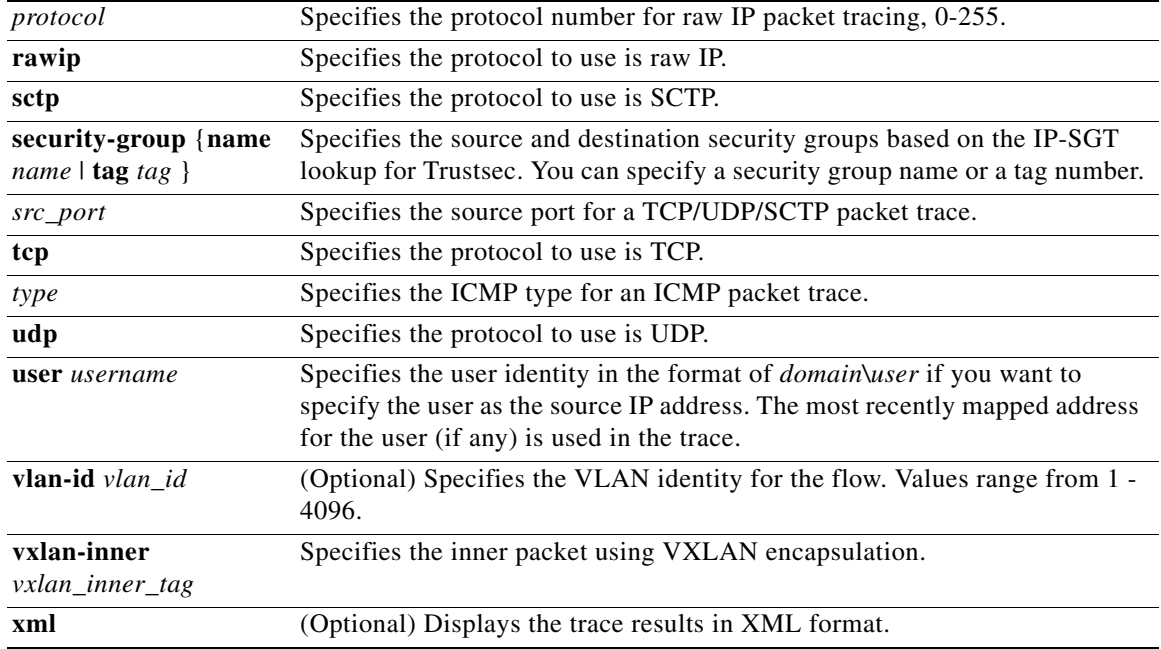

**Command Default** This command has no default settings.

## **Command Modes** The following table shows the modes in which you can enter the command:

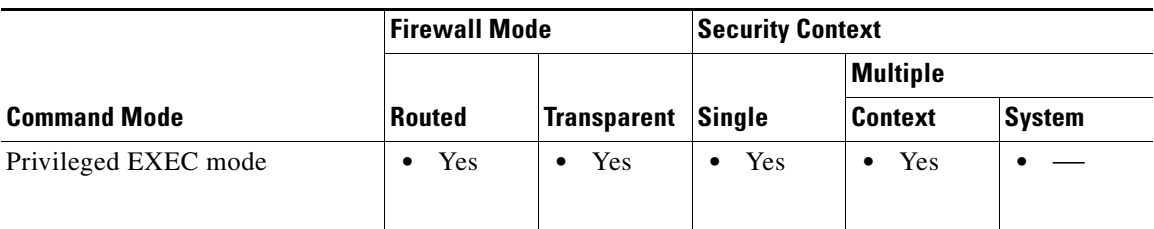

**Command History**

 $\mathbf{I}$ 

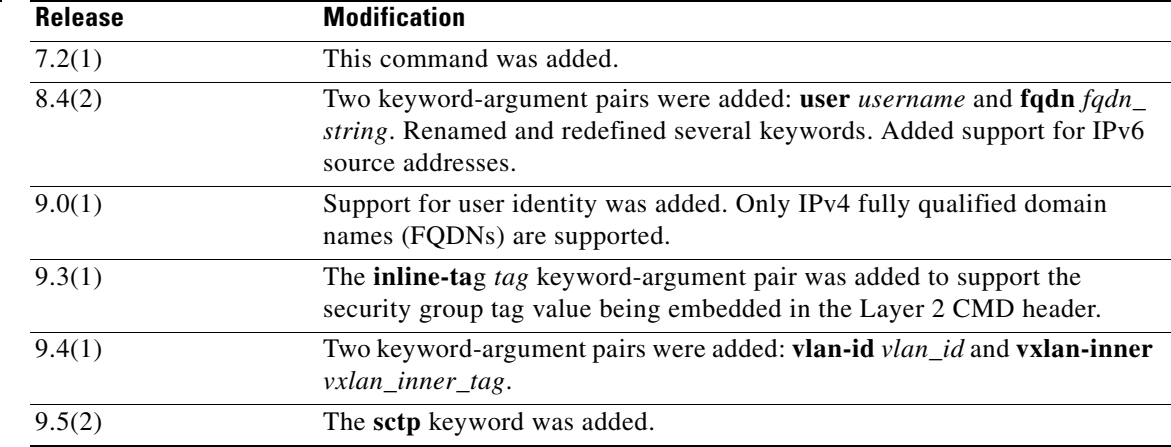

п

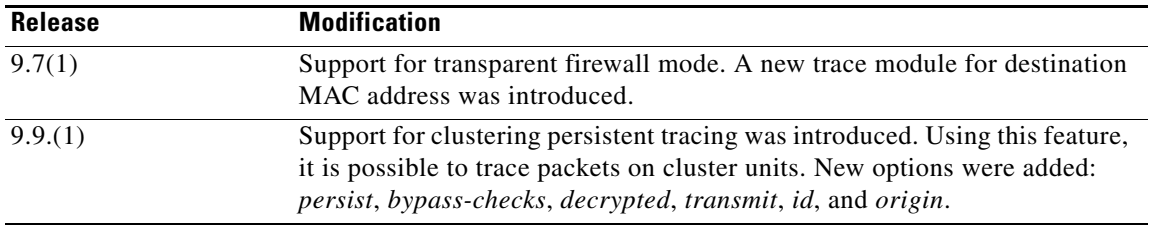

**Usage Guidelines** In addition to capturing packets with the **capture** command, it is possible to trace the lifespan of a packet through the ASA to see if it is behaving as expected. The **packet-tracer** command enables you to do the following:

- **•** Debug all packet drops in a production network.
- **•** Verify the configuration is working as intended.
- **•** Show all rules applicable to a packet along with the CLI lines that caused the rule addition.
- **•** Show a timeline of packet changes in a datapath.
- **•** Inject tracer packets into the datapath.
- **•** Search for an IPv4 or IPv6 address based on the user identity and the FQDN.
- **•** Debug packets across cluster nodes.

The **packet-tracer** command provides detailed information about the packets and how they are processed by the ASA. packet-tracer allows a firewall administrator to inject a virtual packet into the security appliance and track the flow from ingress to egress. Along the way, the packet is evaluated against flow and route lookups, ACLs, protocol inspection, and NAT. The power of the utility comes from the ability to simulate real-world traffic by specifying source and destination addresses with protocol and port information.

The optional **vlan-id** keyword allows packet tracer to enter a parent interface, which is later redirected to a subinterface that matches the VLAN identity. The VLAN identity is an optional entry only for non-sub-interfaces. Management interface is an exception, where a parent management-only interface can only have the management-only sub-interfaces.

The destination MAC address lookup is available.

In transparent firewall mode, when the input interface is VTEP, Destination MAC address is optionally enabled if you enter a value in VLAN. Whereas in the bridge group member interface, Destination MAC address is a mandatory field but is optional if you enter the **vlan-id** keyword.

In routed firewall mode, when the input interface is bridge group member interface, The **vlan-id** keyword and *dmac* argument are optional.

The following tables provide full information pertaining to the interface-dependent behavior of VLAN identity and Destination MAC address in transparent and routed firewall modes respectively.

#### **Transparent firewall mode**:

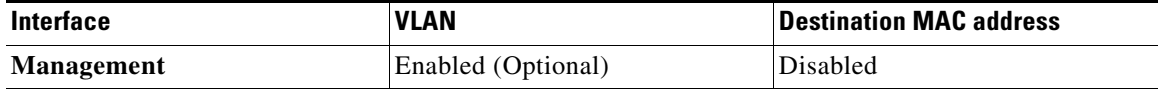

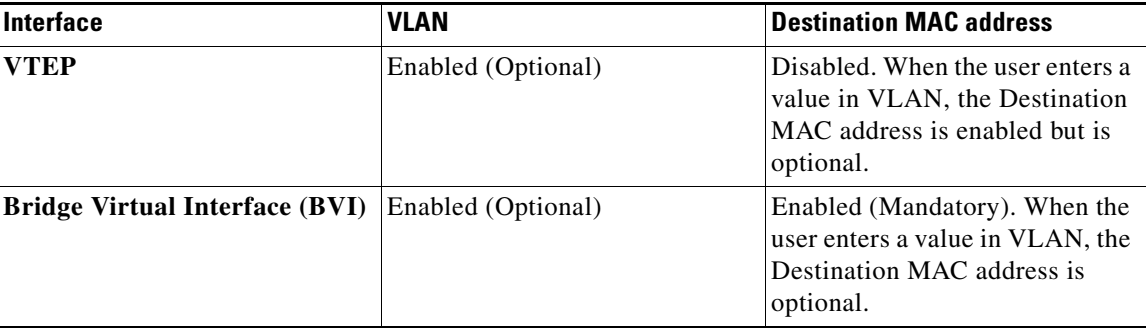

### **Routed firewall mode**:

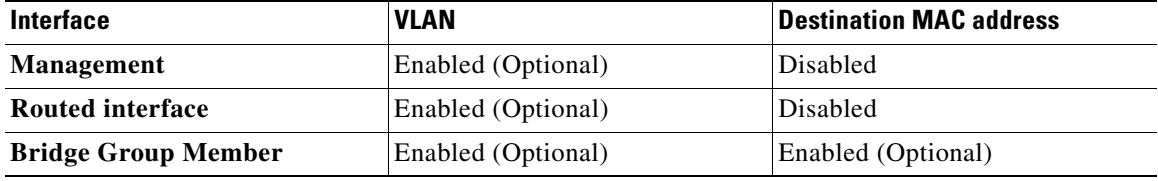

When you run the **packet-tracer** command using the input ingress interface and if the packet does not get dropped, the packet traverses through different phases like UN-NAT, ACLs, NAT, IP-OPTIONS, and FLOW-CREATION. The resultant message is displayed: "**ALLOW**".

In a scenario where the firewall configurations could cause live traffic to be dropped, the simulated tracer packet will also be dropped. In some instances, a specific drop reason will be provided. For example, if a packet was dropped because of an invalid header validation, the following message appears: "packet dropped due to bad ip header (reason)." The packet gets dropped in a switching sequence if the Destination MAC address is unknown. It initiates the ASA to search for the Destination MAC address. packet-tracer can be executed again and the L2 lookup is successful if the Destination MAC address was found.

VXLAN support in packet-tracer enables you to specify inner packet Layer 2 source and destination MAC addresses, Layer 3 source and destination IP addresses, Layer 4 protocol, Layer 4 source and destination port numbers, and the Virtual Network Interface (VNI) number. Only TCP, SCTP, UDP, raw IP, and ICMP are supported for the inner packet.

You can specify a user identity for the source using domain/user format. The ASA searches for the user's IP address and uses it in packet trace testing. If a user is mapped to multiple IP addresses, the most recent login IP address is used and the output shows that more IP address-user mapping exists. If user identity is specified in the source part of this command, then the ASA searches for the user's IPv4 or IPv6 address based on the destination address type that the user entered.

You can specify security group name or security group tag as a source. The ASA searches for the IP address based on the security group name or security group tag and uses it in packet trace testing. If a security group tag or security group name is mapped to multiple IP addresses, then one of the IP addresses is used and the output shows that more IP address-to-security group tag mapping exists.

You can also specify a FQDN as both the source and destination address. The ASA performs DNS lookup first, then retrieves the first returned IP address for packet construction.

For traffic scenarios like L3 to Bridge Virtual Interface and Bridge Virtual Interface to Bridge Virtual Interface, where destination IP is the next hop through BVI interface on ASA, then, packet tracer does double ROUTE-LOOKUP. Also, the flow is not created.

With ARP and MAC address table entry cleared, the packet tracer always does double ROUTE-LOOKUP and destination MAC address is resolved and stored in database. Whereas this is not the case for any other traffic scenario. Destination MAC address is never resolved and stored in database, when it is a L3 interface. Since the BVI interface is configured with *nameif* and has L3 properties, the DMAC lookup should not be done.

This behavior is seen only in first attempt when there are no MAC address and ARP entries present. Once the entry is present for DMAC, the packet tracer output is as expected. The flow is created.

With persistent tracing, it is possible to trace a packet when it passes between cluster units. The packet you want to track across cluster units must be injected using the persist option. The persistent tracing for each packet is equipped with a packet-id and a hop count with which it is possible to determine the injected packet origin and packet hop phases through the cluster nodes. The packet-id is a combination of <*node name of the device where the packet originated*> and an incremental number. The packet-id is unique for each new packet received for the first time on a node. The hop count populates every time the packet moves from one cluster member to another. For example, packets in clustering arrive to a member based on external load-balancing numbered list. The Host-1 sends a packet to Host-2. The injected packet is redirected between the cluster nodes before it is sent to Host-2. The metadata output displays Tracer origin-id B:7 hop 0, Tracer origin-id B:7 hop 1, and Tracer origin-id B:7 hop 2 respectively. Where B is the name of the cluster node from which the packet originated. And 7 is an incremental number, representing this is the 7th packet originating from this cluster node. This number increases with each new packet originating from this node. "B" and "7" together forms a unique-id to identify a packet. A cluster unit local name is the same for every packet that is passing through this unit. Each packet is differentiated when the global buffer uses the unique-id and the hop count. Once the packets are traced, the persistent traces are available on each node until the time you manually discard them to free up some memory. The enabled persistent traces in a context are stored in a per-context buffer. Use the origin-owner-ID (two values <origin-owner> <id>), to locate the traces in the set.

It is possible to allow simulated packets to egress the ASA. Using the transmit option via packet-tracer, you can let the packets be transmitted on the network. By default, the packet-tracer discards the packet before transmitting it. A flow is generated in the flow table once the packets are egressed.

By using the bypass-checks option via packet-tracer, it is possible to bypass ACL, VPN filters, uRPF, and IPsec spoof checks. It applies for both ingress and egress conditions and the simulated IPsec packets are not dropped.

It is possible to inject a decrypted packet in a VPN tunnel, which is generic and applicable for both IPSec and TLS. It is also possible to simulate a packet that comes across a VPN tunnel. The simulated 'decrypted' packet would be matched against an existing VPN tunnel and the associated tunnel policies would be applied.

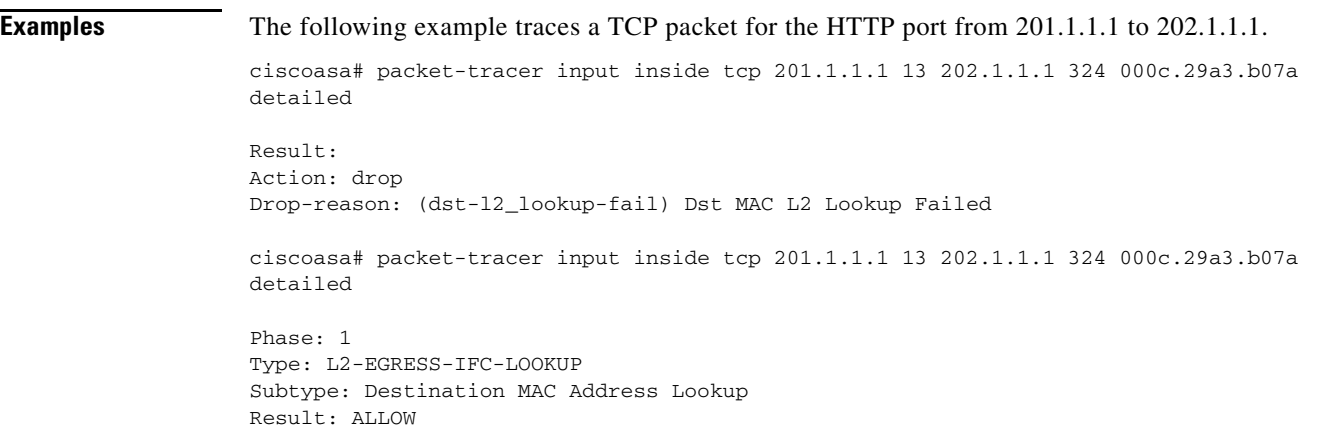

```
Config:
Additional Information:
Destination MAC address lookup resulted in egress ifc outside
Phase: 2
Type: ACCESS-LIST
Subtype:
Result: ALLOW
Config:
Implicit Rule
Additional Information:
Forward Flow based lookup yields rule:
in id=0x7fdbe83542f0, priority=1, domain=permit, deny=false
hits=7313, user_data=0x0, cs_id=0x0, l3_type=0x8
src mac=0000.0000.0000, mask=0000.0000.0000
dst mac=0000.0000.0000, mask=0100.0000.0000
input_ifc=inside, output_ifc=any
Phase: 3
Type: ACCESS-LIST
Subtype: log
Result: ALLOW
Config:
access-group ALLOW global
access-list ALLOW extended permit ip any any
Additional Information:
Forward Flow based lookup yields rule:
in id=0x7fdbd94026a0, priority=12, domain=permit, deny=false
hits=8, user_data=0x7fdbf07cbd00, cs_id=0x0, use_real_addr, 
flags=0x0, protocol=0
src ip/id=0.0.0.0, mask=0.0.0.0, port=0, tag=any
dst ip/id=0.0.0.0, mask=0.0.0.0, port=0, tag=any, dscp=0x0
input_ifc=any, output_ifc=any
Phase: 4
Type: NAT
Subtype: per-session
Result: ALLOW
Config:
Additional Information:
Forward Flow based lookup yields rule:
in id=0x7fdbd90a2990, priority=0, domain=nat-per-session, deny=false
hits=10, user_data=0x0, cs_id=0x0, reverse, use_real_addr, 
flags=0x0, protocol=6
src ip/id=0.0.0.0, mask=0.0.0.0, port=0, tag=any
dst ip/id=0.0.0.0, mask=0.0.0.0, port=0, tag=any, dscp=0x0
input_ifc=any, output_ifc=any
Phase: 5
Type: IP-OPTIONS
Subtype:
Result: ALLOW
Config:
Additional Information:
Forward Flow based lookup yields rule:
in id=0x7fdbe8363790, priority=0, domain=inspect-ip-options, deny=true
hits=212, user_data=0x0, cs_id=0x0, reverse, flags=0x0, protocol=0 
src ip/id=0.0.0.0, mask=0.0.0.0, port=0, tag=any
dst ip/id=0.0.0.0, mask=0.0.0.0, port=0, tag=any, dscp=0x0
input_ifc=inside, output_ifc=any
Phase: 6
Type: NAT
```
Subtype: per-session

 $\mathbf I$ 

Result: ALLOW Config: Additional Information: Reverse Flow based lookup yields rule: in id=0x7fdbd90a2990, priority=0, domain=nat-per-session, deny=false hits=12, user\_data=0x0, cs\_id=0x0, reverse, use\_real\_addr, flags=0x0, protocol=6 src ip/id=0.0.0.0, mask=0.0.0.0, port=0, tag=any dst ip/id=0.0.0.0, mask=0.0.0.0, port=0, tag=any, dscp=0x0 Phase: 7 Type: IP-OPTIONS Subtype: Result: ALLOW Config: Additional Information: Reverse Flow based lookup yields rule: in id=0x7fdbd93dfc10, priority=0, domain=inspect-ip-options, deny=true hits=110, user\_data=0x0, cs\_id=0x0, reverse, flags=0x0, protocol=0 src ip/id=0.0.0.0, mask=0.0.0.0, port=0, tag=any dst ip/id=0.0.0.0, mask=0.0.0.0, port=0, tag=any, dscp=0x0 input\_ifc=outside, output\_ifc=any Phase: 8 Type: FLOW-CREATION Subtype: Result: ALLOW Config: Additional Information: New flow created with id 221, packet dispatched to next module Module information for forward flow … snp\_fp\_tracer\_drop snp\_fp\_inspect\_ip\_options snp\_fp\_tcp\_normalizer snp\_fp\_translate snp\_fp\_tfw snp\_fp\_fragment snp\_ifc\_stat Module information for reverse flow … snp\_fp\_tracer\_drop snp\_fp\_inspect\_ip\_options snp\_fp\_tcp\_normalizer snp\_fp\_translate snp\_fp\_tfw snp\_fp\_fragment snp\_ifc\_stat Result: input-interface: inside input-status: up input-line-status: up Action: allow 118# command example ciscoasa(config)# command example resulting screen display here <Text omitted.>

The following example traces a TCP packet for the HTTP port from 10.100.10.10 to 10.100.11.11. The result indicates that the packet will be dropped by the implicit deny access rule.

ciscoasa(config)# packet-tracer input outside tcp 10.100.10.10 80 10.100.11.11 80

Phase: 1

 $\mathbf I$ 

Type: ROUTE-LOOKUP Subtype: Resolve Egress Interface Result: ALLOW Config: Additional Information: found next-hop 10.86.116.1 using egress ifc outside Phase: 2 Type: ACCESS-LIST Subtype: Result: DROP Config: Implicit Rule Additional Information: Result: input-interface: outside input-status: up input-line-status: up output-interface: NP Identity Ifc output-status: up output-line-status: up Action: drop Drop-reason: (acl-drop) Flow is denied by configured rule

### The following example shows how to trace a packet from inside host 10.0.0.2 to outside host 20.0.0.2 with the username of CISCO\abc:

ciscoasa# packet-tracer input inside icmp user CISCO\abc 0 0 1 20.0.0.2

Source: CISCO\abc 10.0.0.2

Phase: 1 Type: ROUTE-LOOKUP Subtype: input Result: ALLOW Config: Additional Information: in 20.0.0. 255.255.255.0 outside ... Result: input-interface: inside input-status: up input-line-status: up output-interfce: outside output-status: up output-line-status: up Action: allow

The following example shows how to trace a packet from inside host 20.0.0.2 with the username of CISCO\abc and display the trace results in XML format:

<Source> <user>CISCO\abc</user> <user-ip>10.0.0.2</user-ip> <more-ip>1</more-ip> </Source> <Phase>  $<$ id> $1$ </id> <type>ROUTE-LOOKUP</type> <subtype>input</subtype> <result>ALLOW</result> <config>

</config> <extra> in 20.0.0.0 255.255.255.0 outside </extra> </Phase>

The following example shows how to trace a packet from inside host xyz.example.com to external host abc.example.com.

ciscoasa# packet-tracer input inside tcp fqdn xyz.example.com 1000 fqdn abc.example.com 23 Mapping FQDN xyz.example.com to IP address 10.0.0.2 (More IP addresses resolved. Please run "show dns-host" to check.)

Mapping FQDN abc.example.com to IP address 20.0.0.2 (More IP addresses resolved. Please run "show dns-host" to check.)

Phase: 1 Type: ROUTE-LOOKUP Subtype: input Result: ALLOW Config: Additional Information:

The following example displays output from the **packet-tracer** command to show security group tag mapping to an IP address:

ciscoasa# packet-tracer input inside tcp security-group name alpha 30 security-group tag 31 300 Mapping security-group 30:alpha to IP address 10.1.1.2.

Mapping security-group 31:bravo to IP address 192.168.1.2. Phase: 1

Type: ROUTE-LOOKUP Subtype: input Result: ALLOW Config: Additional Information: in 192.168.1.0 255.255.255.0 outside.... ----------------More---------------------

The following example displays output from the **packet-tracer** command to show Layer 2 SGT Imposition:

ciscoasa# packet-tracer input inside tcp inline-tag 100 10.1.1.2 30 192.168.1.2 300

The following example outlines VXLAN support for UDP/TCP and ICMP inner packets

packet-tracer in inside udp 30.0.0.2 12345 30.0.0.100 vxlan vxlan-inner 1234 1.1.1.1 11111 2.2.2.2 22222 aaaa.bbbb.cccc aaaa.bbbb.dddd detailed

Outer packet: UDP from 30.0.0.2 to 30.0.0.100 (vtep/nve source-interface IP) with default vxlan destination port. Inner packet: VXLAN in-tag 1234, UDP from 1.1.1.1/11111 to 2.2.2.2/22222 with smac aaaa.bbbb.cccc and dmac aaaa.bbbb.dddd

The following example displays output for persistent tracing when it passes between cluster units:

```
ciscoasa# cluster exec show packet-tracer
B(LOCAL):*************************************************************
tracer 10/8 (allocate/freed), handle 10/8 (allocated/freed), error 0
======= Tracer origin-id B:7, hop 0 =======
packet-id: icmp src inside:15.11.1.122 dst 15.11.2.124 (type 0, code 0)
```
 $\mathsf I$ 

```
<Snipping phase 1-3: CAPTURE, ACCESS-LIST, ROUTE-LOOKUP>
Phase: 4
Type: CLUSTER-EVENT
Subtype: 
Result: ALLOW
Config:
Additional Information:
Input interface: 'inside'
Flow type: NO FLOW
I (1) am asking director (0).
Phase: 5
Type: CLUSTER-EVENT
Subtype: forward
Result: ALLOW
Config:
Additional Information:
To A(0), cq_type CQ_FLOW_OWNER_REQUEST(17), flags 0, frag-cnt 0, trace-options 0x10
======= Tracer origin-id B:7, hop 2 =======
packet-id: icmp src inside:15.11.1.122 dst 15.11.2.124 (type 0, code 0)
<Snipping phase 1-3: CAPTURE, ACCESS-LIST, ROUTE-LOOKUP>
Phase: 1
Type: CLUSTER-EVENT
Subtype: receive
Result: ALLOW
Config:
Additional Information:
From A(0), cq_type CQ_FLOW_OWNER_REPLY(18), flags 0, frag-cnt 0, trace-options 0x10
<Snipping phase 2-4: CAPTURE, ACCESS-LIST, ROUTE-LOOKUP>
Phase: 5
Type: CLUSTER-EVENT
Subtype: 
Result: ALLOW
Config: 
Additional Information:
Input interface: 'inside'
Flow type: NO FLOW
I (1) have been elected owner by (0).
<Snipping phase 6-16: ACCESS-LIST, NAT, IP-OPTIONS, INSPECT, INSPECT, FLOW-CREATION, 
ACCESS-LIST, NAT, IP-OPTIONS, ROUTE-LOOKUP, ADJACENCY-LOOKUP>
A:********************************************************************
tracer 6/5 (allocate/freed), handle 6/5 (allocated/freed), error 0
======= Tracer origin-id B:7, hop 1 =======
packet-id: icmp src inside:15.11.1.122 dst 15.11.2.124 (type 0, code 0)
Phase: 1
Type: CLUSTER-EVENT
Subtype: receive
Result: ALLOW
Config:
Additional Information:
From B(1), cq_type CQ_FLOW_OWNER_REQUEST(17), flags 0, frag-cnt 0, trace-options 0x10
<Snipping phase 2-7: CAPTURE, ACCESS-LIST, ROUTE-LOOKUP, ACCESS-LIST, NAT, IP-OPTIONS>
```
Phase: 8 Type: CLUSTER-EVENT Subtype: Result: ALLOW Config: Additional Information: Input interface: 'inside' Flow type: NO FLOW I (0) am director, not creating dir flow for ICMP pkt recvd by (1).

```
Phase: 9
Type: CLUSTER-EVENT
Subtype: forward
Result: ALLOW
Config:
Additional Information:
To B(1), cq_type CQ_FLOW_OWNER_REPLY(18), flags 0, frag-cnt 0, trace-options 0x10
ciscoasa#
```
The following example displays output when packets are traced using origin and id options from the cluster nodes:

```
cluster2-asa5585a# cluster exec show packet-tracer | i origin-id
b(LOCAL):*************************************************************
======= Tracer origin-id b:2, hop 0 =======
======= Tracer origin-id b:2, hop 2 =======
a:********************************************************************
======= Tracer origin-id a:17, hop 0 =======
======= Tracer origin-id b:2, hop 1 =======
======= Tracer origin-id b:2, hop 3 =======
cluster2-asa5585a# 
cluster2-asa5585a# cluster exec show packet-tracer ori 
cluster2-asa5585a# cluster exec show packet-tracer origin b id 2
b(LOCAL):*************************************************************
tracer 3/1 (allocate/freed), handle 3/1 (allocated/freed), error 0
======= Tracer origin-id b:2, hop 0 =======
packet-id: icmp src outside2:212.1.1.9 dst 214.1.1.10 (type 8, code 0)
Phase: 1
Type: ACCESS-LIST
Subtype: 
Result: ALLOW
Config:
Implicit Rule
Additional Information:
MAC Access list
Phase: 2
Type: ROUTE-LOOKUP
Subtype: Resolve Egress Interface
Result: ALLOW
Config:
Additional Information:
found next-hop 214.1.1.10 using egress ifc identity
Phase: 3
Type: CLUSTER-EVENT
Subtype: 
Result: ALLOW 
Config:
Additional Information:
Input interface: 'outside2'
```
Flow type: NO FLOW I (1) am asking director (0). Phase: 4 Type: CLUSTER-EVENT Subtype: forward Result: ALLOW Config: Additional Information: To a(0), cq\_type CQ\_FLOW\_OWNER\_REQUEST(17), flags 0, frag-cnt 0, trace-options 0x10 Result: input-interface: outside2 input-status: up input-line-status: up output-interface: NP Identity Ifc Action: allow ======= Tracer origin-id b:2, hop 2 ======= packet-id: icmp src outside2:212.1.1.9 dst 214.1.1.10 (type 0, code 0) Phase: 1 Type: CLUSTER-EVENT Subtype: receive Result: ALLOW Config: Additional Information: From a(0), cq\_type CQ\_FLOW\_OWNER\_REPLY(18), flags 0, frag-cnt 0, trace-options 0x10 Phase: 2 Type: ACCESS-LIST Subtype: Result: ALLOW Config: Implicit Rule Additional Information: MAC Access list Phase: 3 Type: ROUTE-LOOKUP Subtype: Resolve Egress Interface Result: ALLOW Config: Additional Information: found next-hop 214.1.1.10 using egress ifc identity Phase: 4 Type: CLUSTER-EVENT Subtype: Result: ALLOW Config: Additional Information: Input interface: 'outside2' Flow type: NO FLOW I (1) have been elected owner by (0). Phase: 5 Type: ACCESS-LIST Subtype: Result: ALLOW Config: Implicit Rule

Additional Information:

 $\mathbf I$ 

ן

Phase: 6 Type: NAT Subtype: per-session Result: ALLOW Config: Additional Information: Phase: 7 Type: IP-OPTIONS Subtype: Result: ALLOW Config: Additional Information: Phase: 8 Type: CLUSTER-REDIRECT Subtype: cluster-redirect Result: ALLOW Config: Additional Information: Phase: 9 Type: Subtype: Result: ALLOW Config: Additional Information: Phase: 10 Type: INSPECT Subtype: np-inspect Result: ALLOW Config: Additional Information: Phase: 11 Type: INSPECT Subtype: np-inspect Result: ALLOW Config: Additional Information: Phase: 12 Type: VPN Subtype: ipsec-tunnel-flow Result: ALLOW Config: Additional Information: Phase: 13 Type: CLUSTER-REDIRECT Subtype: cluster-redirect Result: ALLOW Config: Additional Information: Phase: 14 Type: CLUSTER-EVENT Subtype: Result: ALLOW Config: Additional Information: Input interface: 'outside2' Flow type: FULL

#### **Chapter**

 $\mathbf I$ 

```
I (1) am redirecting to (0) due to matching action (1).
Phase: 15
Type: CLUSTER-EVENT
Subtype: forward
Result: ALLOW
Config:
Additional Information:
To a(0), cq_type CQ_FLOW(1), flags 0, frag-cnt 0, trace-options 0x10
Result:
input-interface: outside2
input-status: up
input-line-status: up
output-interface: NP Identity Ifc
Action: allow
a:********************************************************************
tracer 20/17 (allocate/freed), handle 20/17 (allocated/freed), error 0
======= Tracer origin-id b:2, hop 1 =======
packet-id: icmp src outside2:212.1.1.9 dst 214.1.1.10 (type 0, code 0)
Phase: 1
Type: CLUSTER-EVENT
Subtype: receive
Result: ALLOW
Config:
Additional Information:
From b(1), cq_type CQ_FLOW_OWNER_REQUEST(17), flags 0, frag-cnt 0, trace-options 0x10
Phase: 2
Type: ROUTE-LOOKUP
Subtype: Resolve Egress Interface
Result: ALLOW
Config: 
Additional Information:
found next-hop 214.1.1.10 using egress ifc identity
Phase: 3
Type: ACCESS-LIST
Subtype: 
Result: ALLOW
Config:
Implicit Rule
Additional Information:
Phase: 4
Type: NAT
Subtype: per-session
Result: ALLOW
Config:
Additional Information:
Phase: 5
Type: IP-OPTIONS
Subtype: 
Result: ALLOW
Config:
Additional Information:
Phase: 6
Type: CLUSTER-EVENT
Subtype: 
Result: ALLOW
```
ן

```
Config:
Additional Information:
Input interface: 'outside2'
Flow type: NO FLOW
I (0) am director, found static rule to classify owner as (253).
Phase: 7
Type: CLUSTER-EVENT
Subtype: forward
Result: ALLOW
Config:
Additional Information:
To b(1), cq_type CQ_FLOW_OWNER_REPLY(18), flags 0, frag-cnt 0, trace-options 0x10
Result:
input-interface: outside2
input-status: up
input-line-status: up
output-interface: NP Identity Ifc
Action: allow
======= Tracer origin-id b:2, hop 3 =======
packet-id: icmp src outside2:212.1.1.9 dst 214.1.1.10 (type 0, code 0)
Phase: 1
Type: CLUSTER-EVENT
Subtype: receive
Result: ALLOW
Config:
Additional Information:
From b(1), cq_type CQ_FLOW(1), flags 0, frag-cnt 0, trace-options 0x10
Phase: 2
Type: ACCESS-LIST
Subtype: 
Result: ALLOW
Config:
Implicit Rule
Additional Information:
MAC Access list
Phase: 3
Type: ROUTE-LOOKUP
Subtype: Resolve Egress Interface
Result: ALLOW
Config:
Additional Information:
found next-hop 214.1.1.10 using egress ifc identity
Phase: 4
Type: CLUSTER-EVENT
Subtype: 
Result: ALLOW
Config:
Additional Information:
Input interface: 'outside2'
Flow type: NO FLOW
I (0) have been elected owner by (0).
Phase: 5
Type: ACCESS-LIST
Subtype: 
Result: ALLOW
Config:
```
Implicit Rule Additional Information: Phase: 6 Type: NAT Subtype: per-session Result: ALLOW Config: Additional Information: Phase: 7 Type: IP-OPTIONS Subtype: Result: ALLOW Config: Additional Information: Phase: 8 Type: CLUSTER-REDIRECT Subtype: cluster-redirect Result: ALLOW Config: Additional Information: Phase: 9 Type: Subtype: Result: ALLOW Config: Additional Information: Phase: 10 Type: INSPECT Subtype: np-inspect Result: ALLOW Config: Additional Information: Phase: 11 Type: INSPECT Subtype: np-inspect Result: ALLOW Config: Additional Information: Phase: 12 Type: VPN Subtype: ipsec-tunnel-flow Result: ALLOW Config: Additional Information: Phase: 13 Type: CLUSTER-REDIRECT Subtype: cluster-redirect Result: ALLOW Config: Additional Information: Phase: 14 Type: INSPECT Subtype: np-inspect Result: ALLOW

Config:

 $\Gamma$ 

ן

Additional Information: Phase: 15 Type: INSPECT Subtype: np-inspect Result: ALLOW Config: Additional Information: Phase: 16 Type: VPN Subtype: ipsec-tunnel-flow Result: ALLOW Config: Additional Information: Phase: 17 Type: Subtype: Result: ALLOW Config: Additional Information: Phase: 18 Type: FLOW-CREATION Subtype: Result: ALLOW Config: Additional Information: New flow created with id 70, packet dispatched to next module Phase: 19 Type: ROUTE-LOOKUP Subtype: Resolve Egress Interface Result: ALLOW Config: Additional Information: found next-hop 0.0.0.0 using egress ifc identity Phase: 20 Type: ADJACENCY-LOOKUP Subtype: next-hop and adjacency Result: ALLOW Config: Additional Information: adjacency Active next-hop mac address 0000.0000.0000 hits 1730 reference 6 Phase: 21 Type: SUBOPTIMAL-LOOKUP Subtype: suboptimal next-hop Result: ALLOW Config: Additional Information: ifc selected is not same as preferred ifc Doing route lookup again on ifc outside2 Result: input-interface: outside2 input-status: up input-line-status: up

Action: allow

output-interface: NP Identity Ifc

```
cluster2-asa5585a# 
cluster2-asa5585a# 
cluster2-asa5585a# 
cluster2-asa5585a# cluster exec show packet-tracer origin a 
b(LOCAL):*************************************************************
tracer 3/1 (allocate/freed), handle 3/1 (allocated/freed), error 0
a:********************************************************************
tracer 20/17 (allocate/freed), handle 20/17 (allocated/freed), error 0
======= Tracer origin-id a:17, hop 0 =======
packet-id: icmp src outside2:212.1.1.9 dst 214.1.1.10 (type 8, code 0)
Phase: 1
Type: ROUTE-LOOKUP
Subtype: Resolve Egress Interface
Result: ALLOW
Config:
Additional Information:
found next-hop 214.1.1.10 using egress ifc identity
Phase: 2
Type: CLUSTER-EVENT
Subtype: 
Result: ALLOW
Config:
Additional Information:
Input interface: 'outside2'
Flow type: NO FLOW
I (0) am becoming owner
Phase: 3
Type: ACCESS-LIST
Subtype: 
Result: ALLOW
Config:
Implicit Rule
Additional Information:
Phase: 4
Type: NAT
Subtype: per-session
Result: ALLOW
Config:
Additional Information:
Phase: 5
Type: IP-OPTIONS
Subtype: 
Result: ALLOW
Config:
Additional Information:
Phase: 6 
Type: CLUSTER-REDIRECT
Subtype: cluster-redirect
Result: ALLOW
Config:
Additional Information:
Phase: 7
Type: 
Subtype:
```
Result: ALLOW

 $\mathbf I$ 

ן

Config: Additional Information: Phase: 8 Type: INSPECT Subtype: np-inspect Result: ALLOW Config: Additional Information: Phase: 9 Type: INSPECT Subtype: np-inspect Result: ALLOW Config: Additional Information: Phase: 10 Type: VPN Subtype: ipsec-tunnel-flow Result: ALLOW Config: Additional Information: Phase: 11 Type: CLUSTER-REDIRECT Subtype: cluster-redirect Result: ALLOW Config: Additional Information: Phase: 12 Type: INSPECT Subtype: np-inspect Result: ALLOW Config: Additional Information: Phase: 13 Type: INSPECT Subtype: np-inspect Result: ALLOW Config: Additional Information: Phase: 14 Type: VPN Subtype: ipsec-tunnel-flow Result: ALLOW Config: Additional Information: Phase: 15 Type: Subtype: Result: ALLOW Config: Additional Information: Phase: 16 Type: FLOW-CREATION Subtype: Result: ALLOW Config:

Additional Information: New flow created with id 69, packet dispatched to next module Phase: 17 Type: ROUTE-LOOKUP Subtype: Resolve Egress Interface Result: ALLOW Config: Additional Information: found next-hop 0.0.0.0 using egress ifc identity Phase: 18 Type: ADJACENCY-LOOKUP Subtype: next-hop and adjacency Result: ALLOW Config: Additional Information: adjacency Active next-hop mac address 0000.0000.0000 hits 1577 reference 6 Result: input-interface: outside2 input-status: up input-line-status: up output-interface: NP Identity Ifc Action: allow cluster2-asa5585a# cluster2-asa5585a# cluster exec show packet-tracer id 17 b(LOCAL):\*\*\*\*\*\*\*\*\*\*\*\*\*\*\*\*\*\*\*\*\*\*\*\*\*\*\*\*\*\*\*\*\*\*\*\*\*\*\*\*\*\*\*\*\*\*\*\*\*\*\*\*\*\*\*\*\*\*\*\*\* tracer 3/1 (allocate/freed), handle 3/1 (allocated/freed), error 0 a:\*\*\*\*\*\*\*\*\*\*\*\*\*\*\*\*\*\*\*\*\*\*\*\*\*\*\*\*\*\*\*\*\*\*\*\*\*\*\*\*\*\*\*\*\*\*\*\*\*\*\*\*\*\*\*\*\*\*\*\*\*\*\*\*\*\*\*\* tracer 20/17 (allocate/freed), handle 20/17 (allocated/freed), error 0 ======= Tracer origin-id a:17, hop 0 ======= packet-id: icmp src outside2:212.1.1.9 dst 214.1.1.10 (type 8, code 0) Phase: 1 Type: ROUTE-LOOKUP Subtype: Resolve Egress Interface Result: ALLOW Config: Additional Information: found next-hop 214.1.1.10 using egress ifc identity Phase: 2 Type: CLUSTER-EVENT Subtype: Result: ALLOW Config: Additional Information: Input interface: 'outside2' Flow type: NO FLOW I (0) am becoming owner Phase: 3 Type: ACCESS-LIST Subtype: Result: ALLOW Config: Implicit Rule Additional Information:

Phase: 4

 $\mathbf I$ 

ן

Type: NAT Subtype: per-session Result: ALLOW Config: Additional Information: Phase: 5 Type: IP-OPTIONS Subtype: Result: ALLOW Config: Additional Information: Phase: 6 Type: CLUSTER-REDIRECT Subtype: cluster-redirect Result: ALLOW Config: Additional Information: Phase: 7 Type: Subtype: Result: ALLOW Config: Additional Information: Phase: 8 Type: INSPECT Subtype: np-inspect Result: ALLOW Config: Additional Information: Phase: 9 Type: INSPECT Subtype: np-inspect Result: ALLOW Config: Additional Information: Phase: 10 Type: VPN Subtype: ipsec-tunnel-flow Result: ALLOW Config: Additional Information: Phase: 11 Type: CLUSTER-REDIRECT Subtype: cluster-redirect Result: ALLOW Config: Additional Information: Phase: 12 Type: INSPECT Subtype: np-inspect Result: ALLOW Config: Additional Information:

Phase: 13 Type: INSPECT

I

Subtype: np-inspect Result: ALLOW Config: Additional Information: Phase: 14 Type: VPN Subtype: ipsec-tunnel-flow Result: ALLOW Config: Additional Information: Phase: 15 Type: Subtype: Result: ALLOW Config: Additional Information: Phase: 16 Type: FLOW-CREATION Subtype: Result: ALLOW Config: Additional Information: New flow created with id 69, packet dispatched to next module Phase: 17 Type: ROUTE-LOOKUP Subtype: Resolve Egress Interface Result: ALLOW Config: Additional Information: found next-hop 0.0.0.0 using egress ifc identity Phase: 18 Type: ADJACENCY-LOOKUP Subtype: next-hop and adjacency Result: ALLOW Config: Additional Information: adjacency Active next-hop mac address 0000.0000.0000 hits 1577 reference 6 Result: input-interface: outside2 input-status: up

input-line-status: up output-interface: NP Identity Ifc Action: allow

cluster2-asa5585a#

The following example outlines clearing persistent traces from the cluster nodes:

ciscoasa# cluster exec clear packet-tracer

For injecting decrypted packets in an IPSec tunnel, there are some conditions. When the IPSec tunnel is not negotiated, an error message is displayed. Secondly, when the IPSec tunnel is negotiated, the packet goes through.

The following example outlines when IPSec tunnel is **not** negotiated for injecting decrypted packets:

```
cluster2-asa5585a(config)# packet-tracer input outside tcp 211.1.1.1 5050 213.1.1.2 21 
decrypted 
   *********************************************************************
   WARNING: An existing decryption SA was not found. Please confirm the
   IPsec Phase 2 SA or Anyconnect Tunnel is established.
   *********************************************************************
   Phase: 1
   Type: ACCESS-LIST
   Subtype: 
   Result: ALLOW
   Config:
   Implicit Rule
   Additional Information:
   MAC Access list
   Phase: 2
   Type: ROUTE-LOOKUP
   Subtype: Resolve Egress Interface
   Result: ALLOW
   Config:
   Additional Information:
   found next-hop 214.1.1.9 using egress ifc outside2
   Phase: 3
   Type: CLUSTER-EVENT
   Subtype: 
   Result: ALLOW
   Config:
   Additional Information:
   Input interface: 'outside'
   Flow type: NO FLOW
   I (0) got initial, attempting ownership.
   Phase: 4
   Type: CLUSTER-EVENT
   Subtype: 
   Result: ALLOW
   Config:
   Additional Information:
   Input interface: 'outside'
   Flow type: NO FLOW
   I (0) am becoming owner
   Phase: 5
   Type: ACCESS-LIST
   Subtype: log
   Result: ALLOW
   Config:
   access-group ALLOW global
   access-list ALLOW extended permit ip any any 
   Additional Information:
   Phase: 6
   Type: NAT
   Subtype: per-session
   Result: ALLOW
   Config:
   Additional Information:
   Phase: 7
```
Type: IP-OPTIONS

 Subtype: Result: ALLOW

 Config: Additional Information: Phase: 8 Type: INSPECT Subtype: inspect-ftp Result: ALLOW Config: class-map inspection\_default match default-inspection-traffic policy-map global\_policy class inspection\_default inspect ftp service-policy global\_policy global Additional Information: Phase: 9 Type: VPN Subtype: ipsec-tunnel-flow Result: DROP Config: Additional Information: Result: input-interface: outside input-status: up input-line-status: up output-interface: outside2 output-status: up output-line-status: up Action: drop Drop-reason: (acl-drop) Flow is denied by configured rule cluster2-asa5585a(config)#

#### The following example outlines when IPSec tunnel is negotiated for injecting decrypted packets:

cluster2-asa5585a# packet-tracer input outside tcp 211.1.1.1 5050 213.1.1.2 21 decrypted

 Phase: 1 Type: ROUTE-LOOKUP Subtype: Resolve Egress Interface Result: ALLOW Config: Additional Information: found next-hop 214.1.1.9 using egress ifc outside2 Phase: 2 Type: CLUSTER-EVENT Subtype: Result: ALLOW Config: Additional Information: Input interface: 'outside' Flow type: NO FLOW I (0) got initial, attempting ownership. Phase: 3

Type: CLUSTER-EVENT

Subtype:

 $\mathbf I$ 

 Result: ALLOW Config: Additional Information: Input interface: 'outside' Flow type: NO FLOW I (0) am becoming owner Phase: 4 Type: ACCESS-LIST Subtype: log Result: ALLOW Config: access-group ALLOW global access-list ALLOW extended permit ip any any Additional Information: Phase: 5 Type: NAT Subtype: per-session Result: ALLOW Config: Additional Information: Phase: 6 Type: IP-OPTIONS Subtype: Result: ALLOW Config: Additional Information: Phase: 7 Type: INSPECT Subtype: inspect-ftp Result: ALLOW Config: class-map inspection\_default match default-inspection-traffic policy-map global\_policy class inspection\_default inspect ftp service-policy global\_policy global Additional Information: Phase: 8 Type: VPN Subtype: ipsec-tunnel-flow Result: ALLOW Config: Additional Information: Phase: 9 Type: INSPECT Subtype: inspect-ftp Result: ALLOW Config: class-map inspection\_default match default-inspection-traffic policy-map global\_policy class inspection\_default inspect ftp service-policy global\_policy global Additional Information:

Phase: 10

 Type: VPN Subtype: ipsec-tunnel-flow Result: ALLOW Config: Additional Information: Phase: 11 Type: VPN Subtype: encrypt Result: ALLOW Config: Additional Information: Phase: 12 Type: VPN Subtype: encrypt Result: ALLOW Config: Additional Information: Phase: 13 Type: VPN Subtype: ipsec-tunnel-flow Result: ALLOW Config: Additional Information: Phase: 14 Type: NAT Subtype: per-session Result: ALLOW Config: Additional Information: Phase: 15 Type: IP-OPTIONS Subtype: Result: ALLOW Config: Additional Information: Phase: 16 Type: VPN Subtype: ipsec-tunnel-flow Result: ALLOW Config: Additional Information: Phase: 17 Type: NAT Subtype: per-session Result: ALLOW Config: Additional Information: Phase: 18 Type: IP-OPTIONS Subtype: Result: ALLOW Config: Additional Information: Phase: 19

Type: VPN

 $\Gamma$ 

 Subtype: encrypt Result: ALLOW Config: Additional Information: Phase: 20 Type: VPN Subtype: encrypt Result: ALLOW Config: Additional Information: Phase: 21 Type: FLOW-CREATION Subtype: Result: ALLOW Config: Additional Information: New flow created with id 1099, packet dispatched to next module Phase: 22 Type: ROUTE-LOOKUP Subtype: Resolve Egress Interface Result: ALLOW Config: Additional Information: found next-hop 214.1.1.9 using egress ifc outside2 Phase: 23 Type: ACCESS-LIST Subtype: Result: ALLOW Config: Implicit Rule Additional Information: Phase: 24 Type: ACCESS-LIST Subtype: Result: ALLOW Config: Implicit Rule Additional Information: Phase: 25 Type: FLOW-CREATION Subtype: Result: ALLOW Config: Additional Information: New flow created with id 1100, packet dispatched to next module Phase: 26 Type: ROUTE-LOOKUP Subtype: Resolve Egress Interface Result: ALLOW Config: Additional Information: found next-hop 214.1.1.9 using egress ifc outside2 Phase: 27 Type: ADJACENCY-LOOKUP Subtype: next-hop and adjacency

Result: ALLOW

 $\mathbf I$ 

```
 Config:
 Additional Information:
 adjacency Active
 next-hop mac address 4403.a74a.9a32 hits 99 reference 2
 Result:
 input-interface: outside
 input-status: up
 input-line-status: up
 output-interface: outside2
 output-status: up
 output-line-status: up
 Action: allow
```
Additional Information:

The following example uses the transmit option to allow simulated packets to egress and capture the same on the outgoing interface:

cluster2-asa5585a(config)# packet-tracer input outside icmp 211.1.1.10 8 0 213.1.1.10 transmit Phase: 1 Type: CAPTURE Subtype: Result: ALLOW Config: Additional Information: MAC Access list Phase: 2 Type: ACCESS-LIST Subtype: Result: ALLOW Config: Implicit Rule Additional Information: MAC Access list Phase: 3 Type: ROUTE-LOOKUP Subtype: Resolve Egress Interface Result: ALLOW Config: Additional Information: found next-hop 214.1.1.9 using egress ifc outside2 Phase: 4 Type: CLUSTER-EVENT Subtype: Result: ALLOW Config: Additional Information: Input interface: 'outside' Flow type: NO FLOW I (0) am becoming owner Phase: 5 Type: ACCESS-LIST Subtype: log Result: ALLOW Config: access-group ALLOW global access-list ALLOW extended permit ip any any

ן

 Phase: 6 Type: NAT Subtype: per-session Result: ALLOW Config: Additional Information: Phase: 7 Type: IP-OPTIONS Subtype: Result: ALLOW Config: Additional Information: Phase: 8 Type: Subtype: Result: ALLOW Config: Additional Information: Phase: 9 Type: INSPECT Subtype: np-inspect Result: ALLOW Config: Additional Information: Phase: 10 Type: VPN Subtype: ipsec-tunnel-flow Result: ALLOW Config: Additional Information: Phase: 11 Type: INSPECT Subtype: np-inspect Result: ALLOW Config: Additional Information: Phase: 12 Type: VPN Subtype: ipsec-tunnel-flow Result: ALLOW Config: Additional Information: Phase: 13 Type: Subtype: Result: ALLOW Config: Additional Information: Phase: 14 Type: FLOW-CREATION Subtype: Result: ALLOW Config: Additional Information: New flow created with id 6449, packet dispatched to next module

 $\mathbf I$ 

 Phase: 15 Type: ACCESS-LIST Subtype: log Result: ALLOW Config: access-group ALLOW global access-list ALLOW extended permit ip any any Additional Information: Phase: 16 Type: NAT Subtype: per-session Result: ALLOW Config: Additional Information: Phase: 17 Type: IP-OPTIONS Subtype: Result: ALLOW Config: Additional Information: Phase: 18 Type: ROUTE-LOOKUP Subtype: Resolve Egress Interface Result: ALLOW Config: Additional Information: found next-hop 214.1.1.9 using egress ifc outside2 Phase: 19 Type: ADJACENCY-LOOKUP Subtype: next-hop and adjacency Result: ALLOW Config: Additional Information: adjacency Active next-hop mac address 4403.a74a.9a32 hits 15 reference 1 Result: input-interface: outside input-status: up input-line-status: up output-interface: outside2 output-status: up

cluster2-asa5585a(config)#

output-line-status: up

Action: allow

The following example outlines the ICMP packet being captured on the outgoing interface:

```
cluster2-asa5585a(config)# cluster exec show capture test | i icmp
   a(LOCAL):*************************************************************
     14: 02:18:16.717736 802.1Q vlan#212 P0 211.1.1.10 > 213.1.1.10: icmp: echo 
request 
   cluster2-asa5585a(config)#
```
The examples for the bypass-checks option for packet-tracer is outlined through the following phases as listed. Specific examples are provided for each scenario:

- **–** When the IPSec tunnel between spoke and hub is not created.
- **–** The IPSec tunnel between two boxes must be negotiated and the initial packet triggers tunnel establishment.
- **–** The IPSec negotiation is complete and the tunnel comes up.
- **–** Once the tunnel is up, the packets injected will be sent through the tunnel. The security checks (ACLs, VPN filtering..) that is available along with the packet path will be bypassed or skipped.

The IPSec tunnel is not created:

Phase: 1

```
cluster2-asa5585a(config)# sh crypto ipsec sa 
   There are no ipsec sas
   cluster2-asa5585a(config)#
```
#### The tunnel negotiation process commences:

```
cluster2-asa5585a(config)# packet-tracer input outside tcp 211.1.1.1 5050 213.1.1.2 21 
bypass-checks
```
 Type: CAPTURE Subtype: Result: ALLOW Config: Additional Information: MAC Access list Phase: 2 Type: ACCESS-LIST Subtype: Result: ALLOW Config: Implicit Rule Additional Information: MAC Access list Phase: 3 Type: ROUTE-LOOKUP Subtype: Resolve Egress Interface Result: ALLOW Config: Additional Information: found next-hop 214.1.1.9 using egress ifc outside2 Phase: 4 Type: CLUSTER-EVENT Subtype: Result: ALLOW Config: Additional Information: Input interface: 'outside'

 $\mathbf I$ 

 Phase: 5 Type: CLUSTER-EVENT Subtype: Result: ALLOW Config: Additional Information: Input interface: 'outside' Flow type: NO FLOW I (0) am becoming owner Phase: 6 Type: ACCESS-LIST Subtype: log Result: ALLOW Config: access-group ALLOW global access-list ALLOW extended permit ip any any Additional Information: Phase: 7 Type: NAT Subtype: per-session Result: ALLOW Config: Additional Information: Phase: 8 Type: IP-OPTIONS Subtype: Result: ALLOW Config: Additional Information: Phase: 9 Type: INSPECT Subtype: inspect-ftp Result: ALLOW Config: class-map inspection\_default match default-inspection-traffic policy-map global\_policy class inspection\_default inspect ftp service-policy global\_policy global Additional Information: Phase: 10 Type: VPN Subtype: ipsec-tunnel-flow Result: ALLOW Config: Additional Information: Phase: 11 Type: INSPECT Subtype: inspect-ftp Result: ALLOW Config: class-map inspection\_default match default-inspection-traffic policy-map global\_policy class inspection\_default inspect ftp service-policy global\_policy global

 Additional Information: Phase: 12 Type: VPN Subtype: ipsec-tunnel-flow Result: ALLOW Config: Additional Information: Phase: 13 Type: VPN Subtype: encrypt Result: DROP Config: Additional Information: Result: input-interface: outside input-status: up input-line-status: up output-interface: outside2 output-status: up output-line-status: up Action: drop Drop-reason: (acl-drop) Flow is denied by configured rule cluster2-asa5585a(config)#

#### Once the IPSec tunnel is negotiated and the tunnel comes up:

#### cluster2-asa5585a#

```
 cluster2-asa5585a(config)# sh crypto ipsec sa
 interface: outside2
    Crypto map tag: crypto-map-peer4, seq num: 1, local addr: 214.1.1.10
      access-list toPeer4 extended permit ip host 211.1.1.1 host 213.1.1.2 
      local ident (addr/mask/prot/port): (211.1.1.1/255.255.255.255/0/0)
      remote ident (addr/mask/prot/port): (213.1.1.2/255.255.255.255/0/0)
       current_peer: 214.1.1.9
       #pkts encaps: 0, #pkts encrypt: 0, #pkts digest: 0
       #pkts decaps: 0, #pkts decrypt: 0, #pkts verify: 0
       #pkts compressed: 0, #pkts decompressed: 0
       #pkts not compressed: 0, #pkts comp failed: 0, #pkts decomp failed: 0
       #pre-frag successes: 0, #pre-frag failures: 0, #fragments created: 0
       #PMTUs sent: 0, #PMTUs rcvd: 0, #decapsulated frgs needing reassembly: 0
       #TFC rcvd: 0, #TFC sent: 0
       #Valid ICMP Errors rcvd: 0, #Invalid ICMP Errors rcvd: 0
       #send errors: 0, #recv errors: 0
       local crypto endpt.: 214.1.1.10/500, remote crypto endpt.: 214.1.1.9/500
      path mtu 1500, ipsec overhead 74(44), media mtu 1500
       PMTU time remaining (sec): 0, DF policy: copy-df
      ICMP error validation: disabled, TFC packets: disabled
       current outbound spi: A642726D
      current inbound spi : CF1E8F90
     inbound esp sas:
       spi: 0xCF1E8F90 (3474886544)
          SA State: active
          transform: esp-aes-256 esp-sha-hmac no compression
```
 $\mathbf I$ 

```
 in use settings ={L2L, Tunnel, IKEv2, }
      slot: 0, conn_id: 2, crypto-map: crypto-map-peer4
      sa timing: remaining key lifetime (kB/sec): (4285440/28744)
      IV size: 16 bytes
      replay detection support: Y
      Anti replay bitmap: 
       0x00000000 0x00000001
 outbound esp sas:
   spi: 0xA642726D (2789372525)
      SA State: active
      transform: esp-aes-256 esp-sha-hmac no compression 
      in use settings ={L2L, Tunnel, IKEv2, }
      slot: 0, conn_id: 2, crypto-map: crypto-map-peer4
      sa timing: remaining key lifetime (kB/sec): (4239360/28744)
      IV size: 16 bytes
      replay detection support: Y
      Anti replay bitmap: 
       0x00000000 0x00000001
```

```
 cluster2-asa5585a(config)#
```
The packet is allowed to pass through once the tunnel is up and since the bypass-checks option is applied, the security checks are skipped:

```
cluster2-asa5585a# packet-tracer input outside tcp 211.1.1.1 5050 213.1.1.2 21 
bypass-checks
   Phase: 1
   Type: ROUTE-LOOKUP
   Subtype: Resolve Egress Interface
   Result: ALLOW
   Config:
   Additional Information:
   found next-hop 214.1.1.9 using egress ifc outside2
   Phase: 2
   Type: CLUSTER-EVENT
   Subtype: 
   Result: ALLOW
   Config:
   Additional Information:
   Input interface: 'outside'
   Flow type: NO FLOW
   I (0) got initial, attempting ownership.
   Phase: 3
   Type: CLUSTER-EVENT
   Subtype: 
   Result: ALLOW
   Config:
   Additional Information:
   Input interface: 'outside'
   Flow type: NO FLOW
   I (0) am becoming owner
   Phase: 4
   Type: ACCESS-LIST
   Subtype: log
   Result: ALLOW
   Config:
   access-group ALLOW global
   access-list ALLOW extended permit ip any any 
   Additional Information:
```
ן

 Phase: 5 Type: NAT Subtype: per-session Result: ALLOW Config: Additional Information: Phase: 6 Type: IP-OPTIONS Subtype: Result: ALLOW Config: Additional Information: Phase: 7 Type: INSPECT Subtype: inspect-ftp Result: ALLOW Config: class-map inspection\_default match default-inspection-traffic policy-map global\_policy class inspection\_default inspect ftp service-policy global\_policy global Additional Information: Phase: 8 Type: VPN Subtype: ipsec-tunnel-flow Result: ALLOW Config: Additional Information: Phase: 9 Type: INSPECT Subtype: inspect-ftp Result: ALLOW Config: class-map inspection\_default match default-inspection-traffic policy-map global\_policy class inspection\_default inspect ftp service-policy global\_policy global Additional Information: Phase: 10 Type: VPN Subtype: ipsec-tunnel-flow Result: ALLOW Config: Additional Information: Phase: 11 Type: VPN Subtype: encrypt Result: ALLOW Config: Additional Information: Phase: 12 Type: VPN
Subtype: encrypt Result: ALLOW Config: Additional Information: Phase: 13 Type: VPN Subtype: ipsec-tunnel-flow Result: ALLOW Config: Additional Information: Phase: 14 Type: NAT Subtype: per-session Result: ALLOW Config: Additional Information: Phase: 15 Type: IP-OPTIONS Subtype: Result: ALLOW Config: Additional Information: Phase: 16 Type: VPN Subtype: ipsec-tunnel-flow Result: ALLOW Config: Additional Information: Phase: 17 Type: NAT Subtype: per-session Result: ALLOW Config: Additional Information: Phase: 18 Type: IP-OPTIONS Subtype: Result: ALLOW Config: Additional Information: Phase: 19 Type: VPN Subtype: encrypt Result: ALLOW Config: Additional Information: Phase: 20 Type: VPN Subtype: encrypt Result: ALLOW Config: Additional Information: Phase: 21 Type: FLOW-CREATION

Subtype:

 $\Gamma$ 

ן

 Result: ALLOW Config: Additional Information: New flow created with id 1099, packet dispatched to next module Phase: 22 Type: ROUTE-LOOKUP Subtype: Resolve Egress Interface Result: ALLOW Config: Additional Information: found next-hop 214.1.1.9 using egress ifc outside2 Phase: 23 Type: ACCESS-LIST Subtype: Result: ALLOW Config: Implicit Rule Additional Information: Phase: 24 Type: ACCESS-LIST Subtype: Result: ALLOW Config: Implicit Rule Additional Information: Phase: 25 Type: FLOW-CREATION Subtype: Result: ALLOW Config: Additional Information: New flow created with id 1100, packet dispatched to next module Phase: 26 Type: ROUTE-LOOKUP Subtype: Resolve Egress Interface Result: ALLOW Config: Additional Information: found next-hop 214.1.1.9 using egress ifc outside2 Phase: 27 Type: ADJACENCY-LOOKUP Subtype: next-hop and adjacency Result: ALLOW Config: Additional Information: adjacency Active next-hop mac address 4403.a74a.9a32 hits 99 reference 2 Result: input-interface: outside input-status: up input-line-status: up output-interface: outside2 output-status: up

output-line-status: up

Action: allow

 $\mathbf{I}$ 

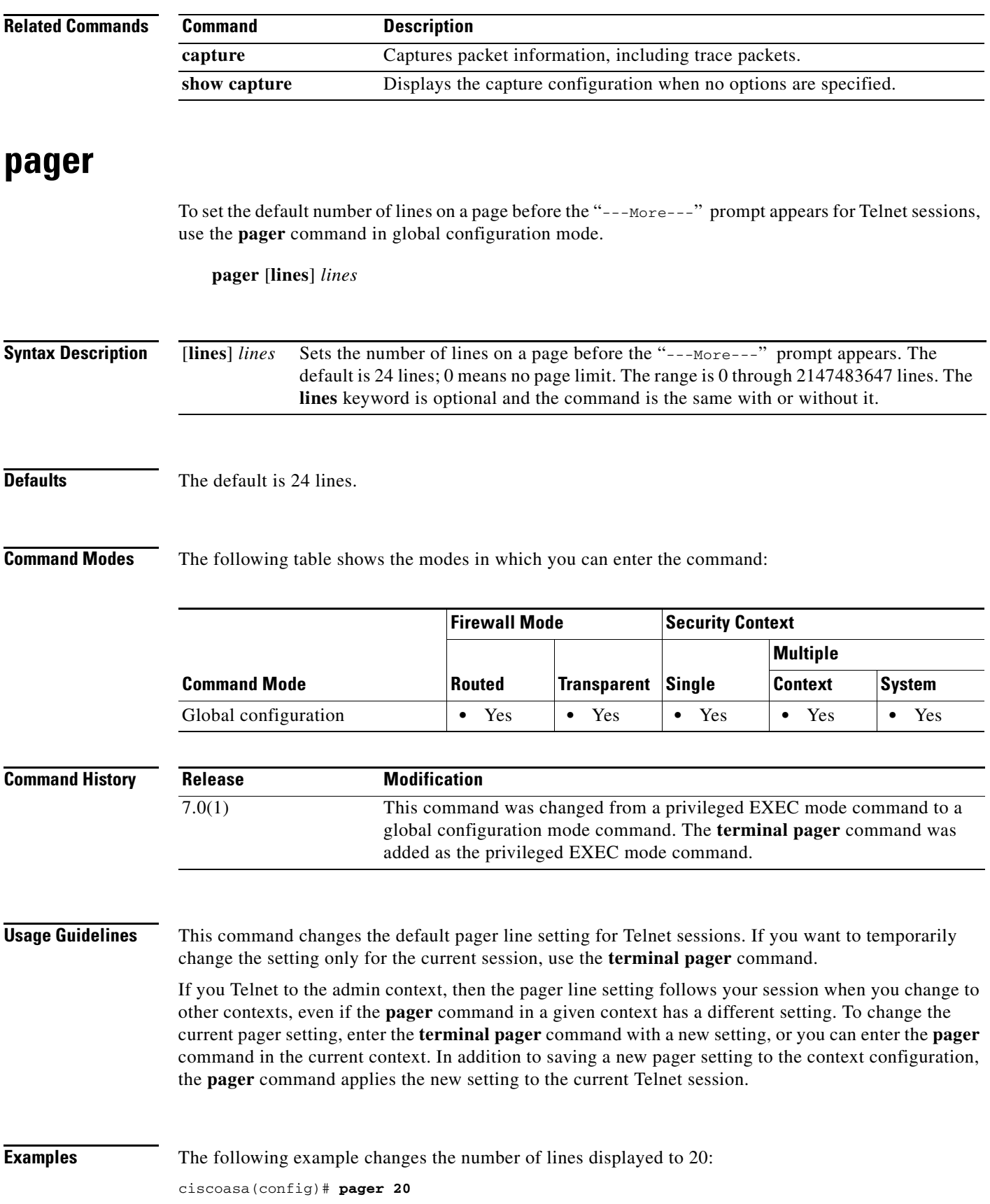

 $\blacksquare$ 

 $\mathsf I$ 

H

 $\mathbf{I}$ 

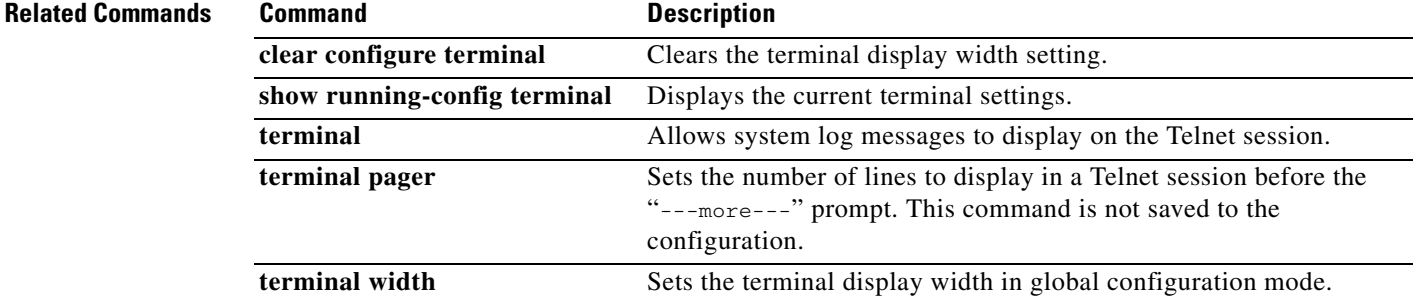

 $\blacksquare$ 

 $\mathsf I$ 

# **page style**

To customize the WebVPN page displayed to WebVPN users when they connect to the security appliance, use the **page style** command in webvpn customization configuration mode. To remove the command from the configuration and cause the value to be inherited, use the **no** form of this command.

**page style** *value*

[**no**] **page style** *value*

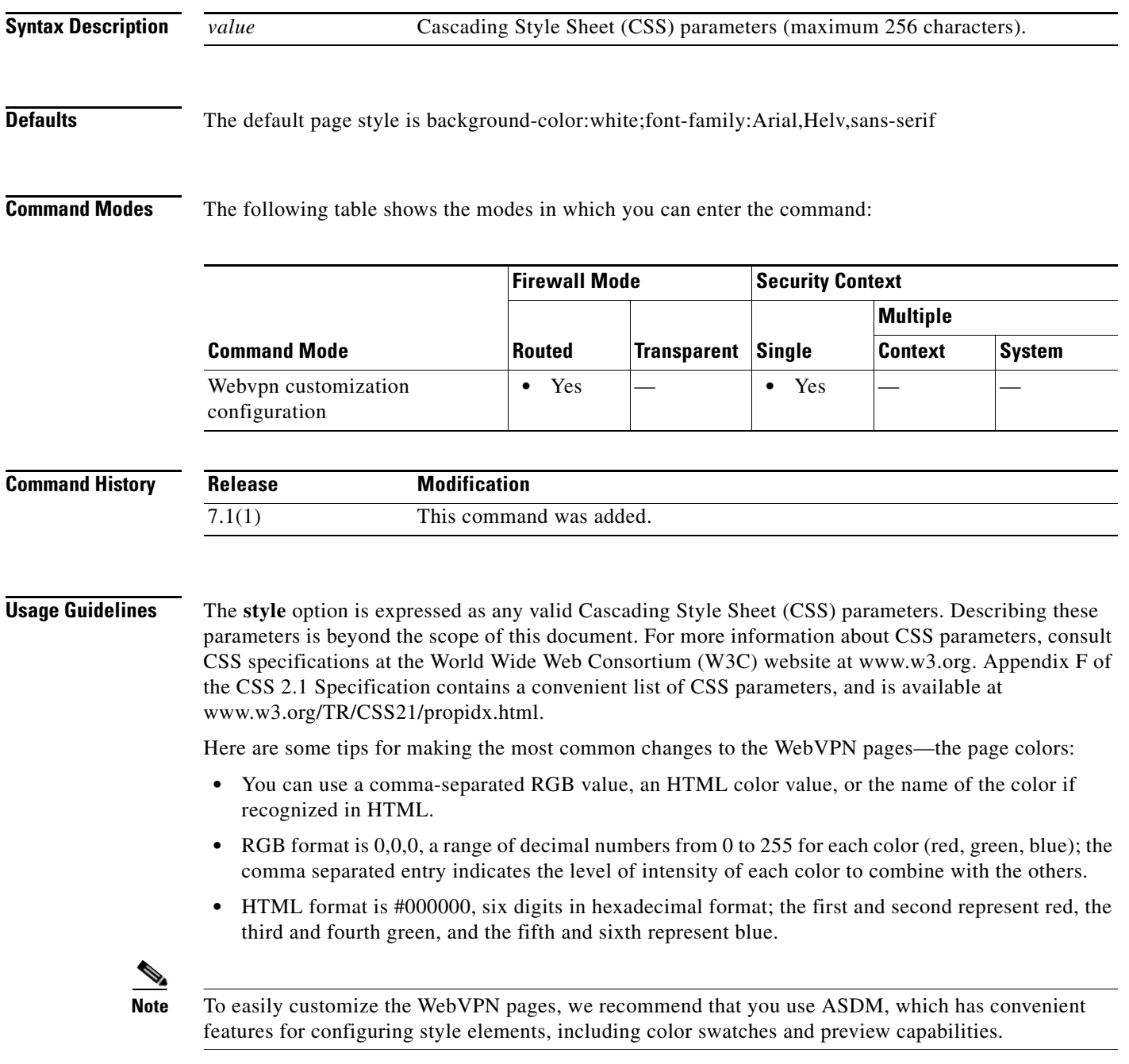

**Examples** The following example customizes the page style to large:

ciscoasa(config)# **webvpn** ciscoasa(config-webvpn)# **customization cisco** ciscoasa(config-webvpn-custom)# **page style font-size:large**

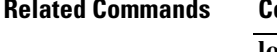

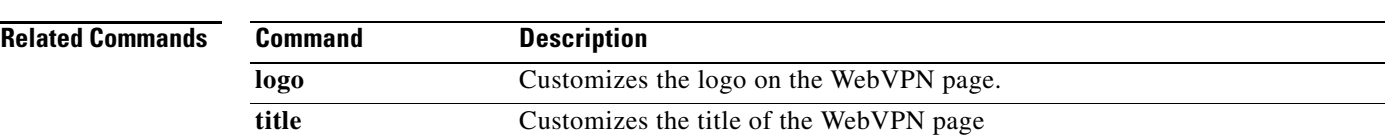

П

ן

## **parameters**

To enter parameters configuration mode to set parameters for an inspection policy map, use the **parameters** command in policy-map configuration mode.

### **parameters**

| <b>Syntax Description</b> |  | This command has no arguments or keywords. |
|---------------------------|--|--------------------------------------------|
|---------------------------|--|--------------------------------------------|

**Defaults** No default behaviors or values.

**Command Modes** The following table shows the modes in which you can enter the command:

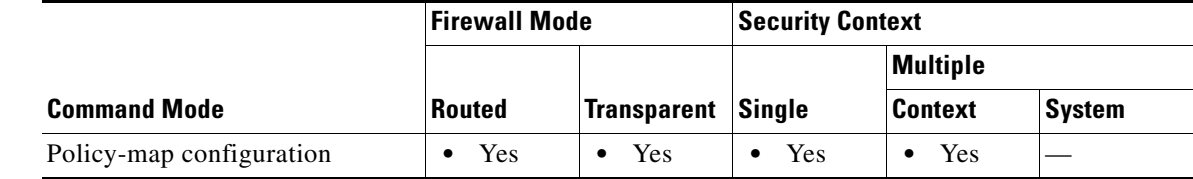

### **Command History Release Modification** 7.2(1) This command was added.

**Usage Guidelines** Modular Policy Framework lets you configure special actions for many application inspections. When you enable an inspection engine using the **inspect** command in the Layer 3/4 policy map (the **policy-map** command), you can also optionally enable actions as defined in an inspection policy map created by the **policy-map type inspect** command. For example, enter the **inspect dns dns\_policy\_map** command where dns\_policy\_map is the name of the inspection policy map.

> An inspection policy map may support one or more **parameters** commands. Parameters affect the behavior of the inspection engine. The commands available in parameters configuration mode depend on the application.

**Examples** The following example shows how to set the maximum message length for DNS packets in the default inspection policy map:

> ciscoasa(config)# policy-map type inspect dns preset\_dns\_map ciscoasa(config-pmap)# parameters ciscoasa(config-pmap-p)# message-length maximum 512

## **Related Commands**

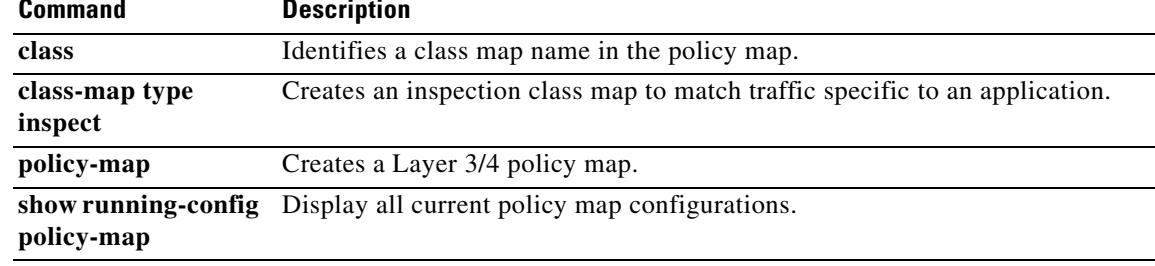

Ι

# **participate**

To force the device to participate in the virtual load-balancing cluster, use the **participate** command in VPN load-balancing configuration mode. To remove a device from participation in the cluster, use the **no** form of this command.

## **participate**

**no participate**

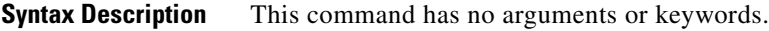

**Defaults** The default behavior is that the device does not participate in the vpn load-balancing cluster.

**Command Modes** The following table shows the modes in which you can enter the command:

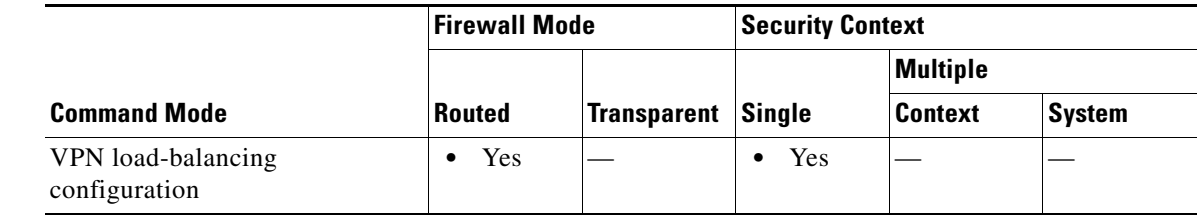

### **Command History Release Modification** 7.0(1) This command was added.

**Usage Guidelines** You must first configure the interface using the **interface** and **nameif** commands, and use the **vpn load-balancing** command to enter VPN load-balancing mode. You must also have previously configured the cluster IP address using the **cluster ip** command and configured the interface to which the virtual cluster IP address refers.

> This command forces this device to participate in the virtual load-balancing cluster. You must explicitly issue this command to enable participation for a device.

All devices that participate in a cluster must share the same cluster-specific values: ip address, encryption settings, encryption key, and port.

**Note** When using encryption, you must have previously configured the command **isakmp enable** *inside*, where *inside* designates the load-balancing inside interface. If isakmp is not enabled on the load-balancing inside interface, you get an error message when you try to configure cluster encryption.

If isakmp was enabled when you configured the **cluster encryption** command, but was disabled before you configured the **participate** command, you get an error message when you enter the **participate** command, and the local device will not participate in the cluster.

 $\Gamma$ 

```
Examples The following is an example of a VPN load-balancing command sequence that includes a participate
                   command that enables the current device to participate in the vpn load-balancing cluster:
                   ciscoasa(config)# interface GigabitEthernet 0/1
                   ciscoasa(config-if)# ip address 209.165.202.159 255.255.255.0
                   ciscoasa(config)# nameif test
                   ciscoasa(config)# interface GigabitEthernet 0/2
                   ciscoasa(config-if)# ip address 209.165.201.30 255.255.255.0
                   ciscoasa(config)# nameif foo
                   ciscoasa(config)# vpn load-balancing
                   ciscoasa(config-load-balancing)# interface lbpublic test
                   ciscoasa(config-load-balancing)# interface lbprivate foo
                   ciscoasa(config-load-balancing)# cluster ip address 209.165.202.224
                   ciscoasa(config-load-balancing)# participate
```
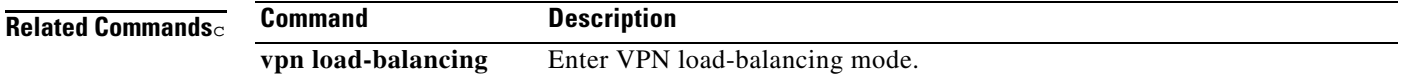

# **passive-interface (ipv6 router ospf)**

To suppress the sending and receiving of routing updates on an interface or across all interfaces that are using an OSPFv3 process, use the **passive-interface** command in ipv6 router ospf configuration mode. To reenable routing updates on an interface or across all intterfaces that are using an OSPFv3 process, use the **no** form of this command.

**passive-interface** [*interface\_name*]

**no passive-interface** [*interface\_name*]

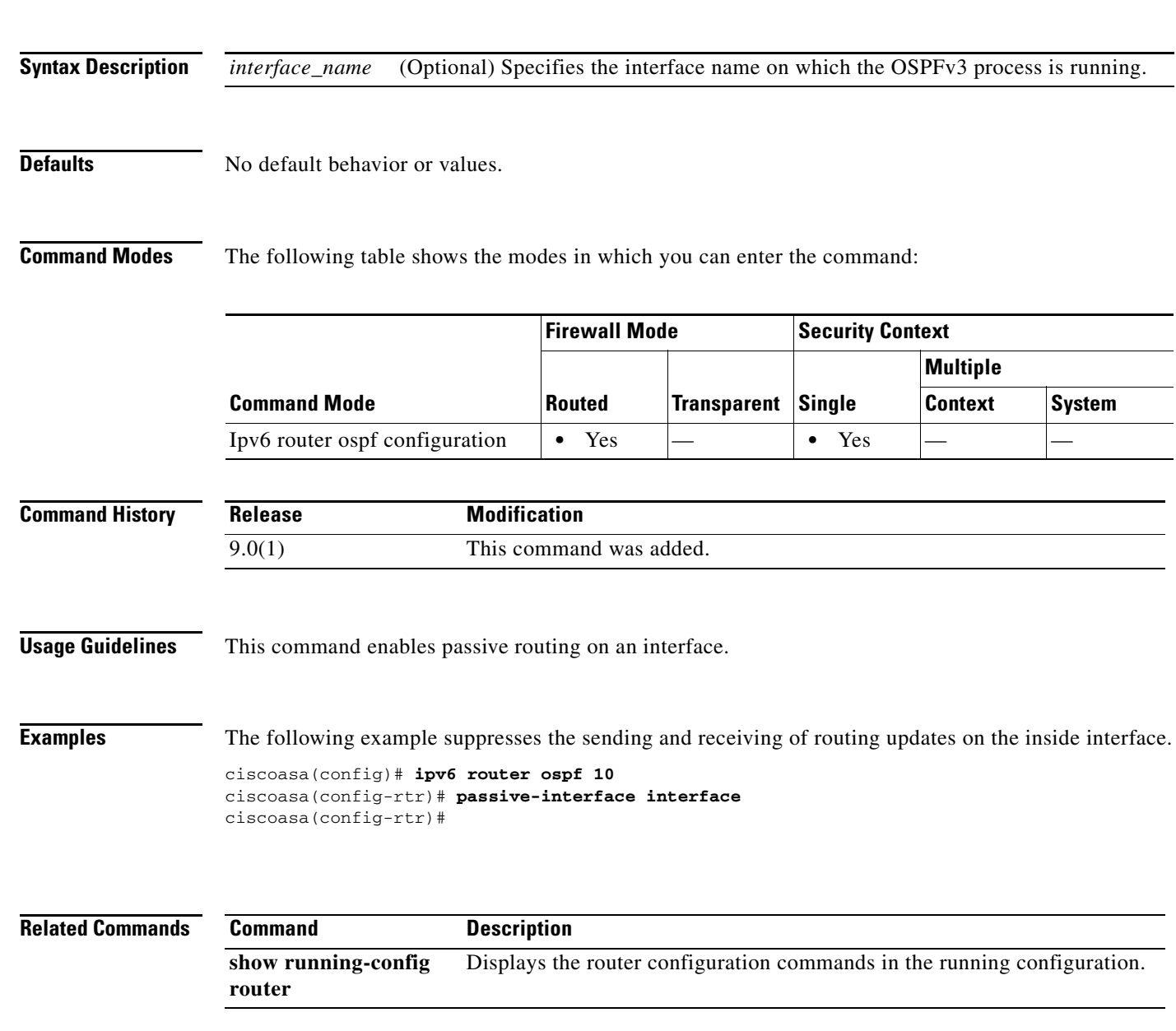

# **passive-interface (isis)**

To select ISIS hello packets and routing updates on interfaces while still including the interface addresses in the topology database, use the **passive-interface** command in router isis configuration mode. To reenable outgoing hello packets and routing updates, use the **no** form of this command.

**passive-interface [default | inside | management | management2]**

**no passive-interface [default | inside | management | management2]**

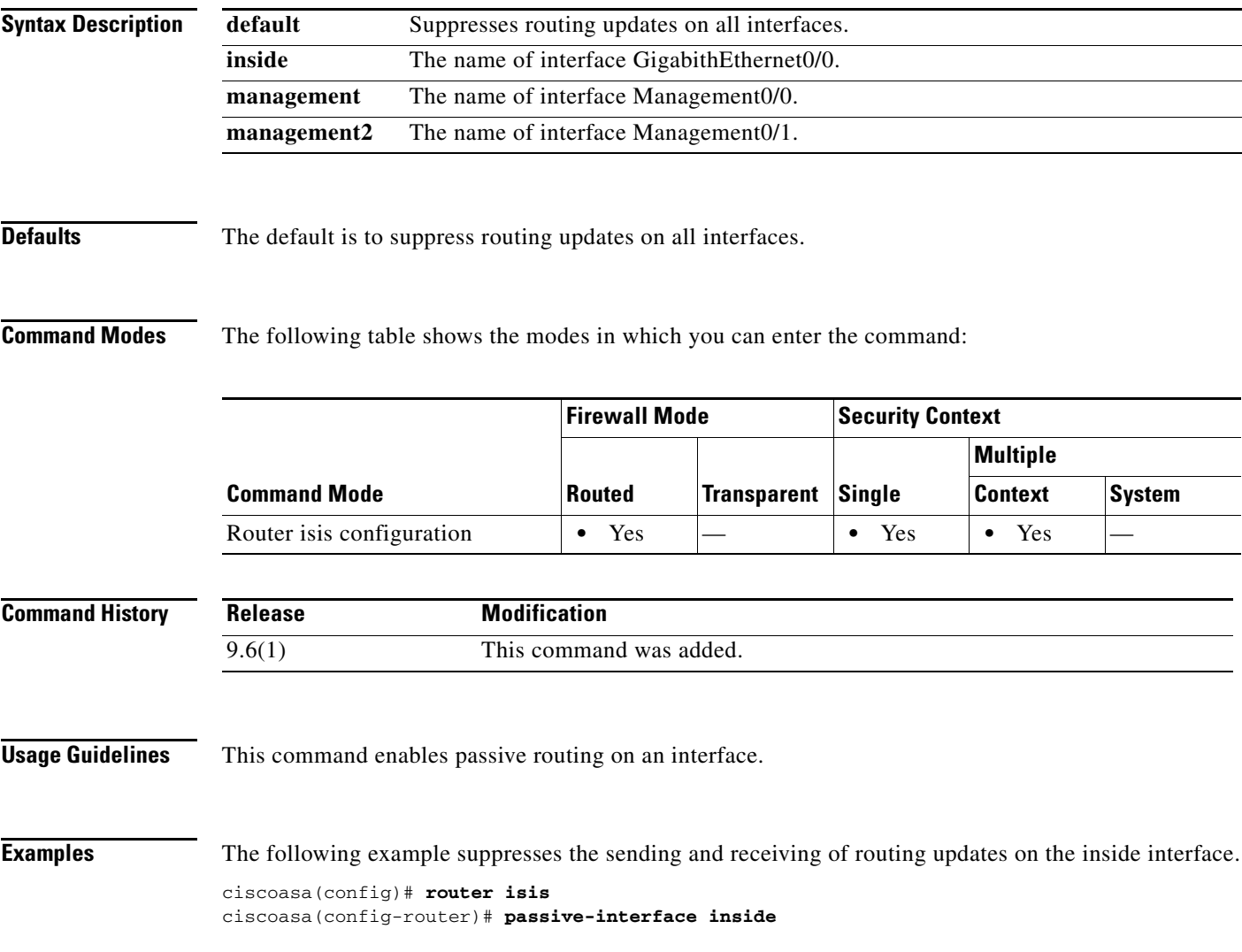

**Related Commands**

 $\overline{\phantom{a}}$ 

# **passive-interface (router eigrp)**

To disable the sending and receiving of EIGRP routing updates on an interface, use the **passive-interface**  command in router eigrp configuration mode. To reenable routing updates on an interface, use the **no** form of this command.

**passive-interface** {**default** | *if\_name*}

**no passive-interface** {**default** | *if\_name*}

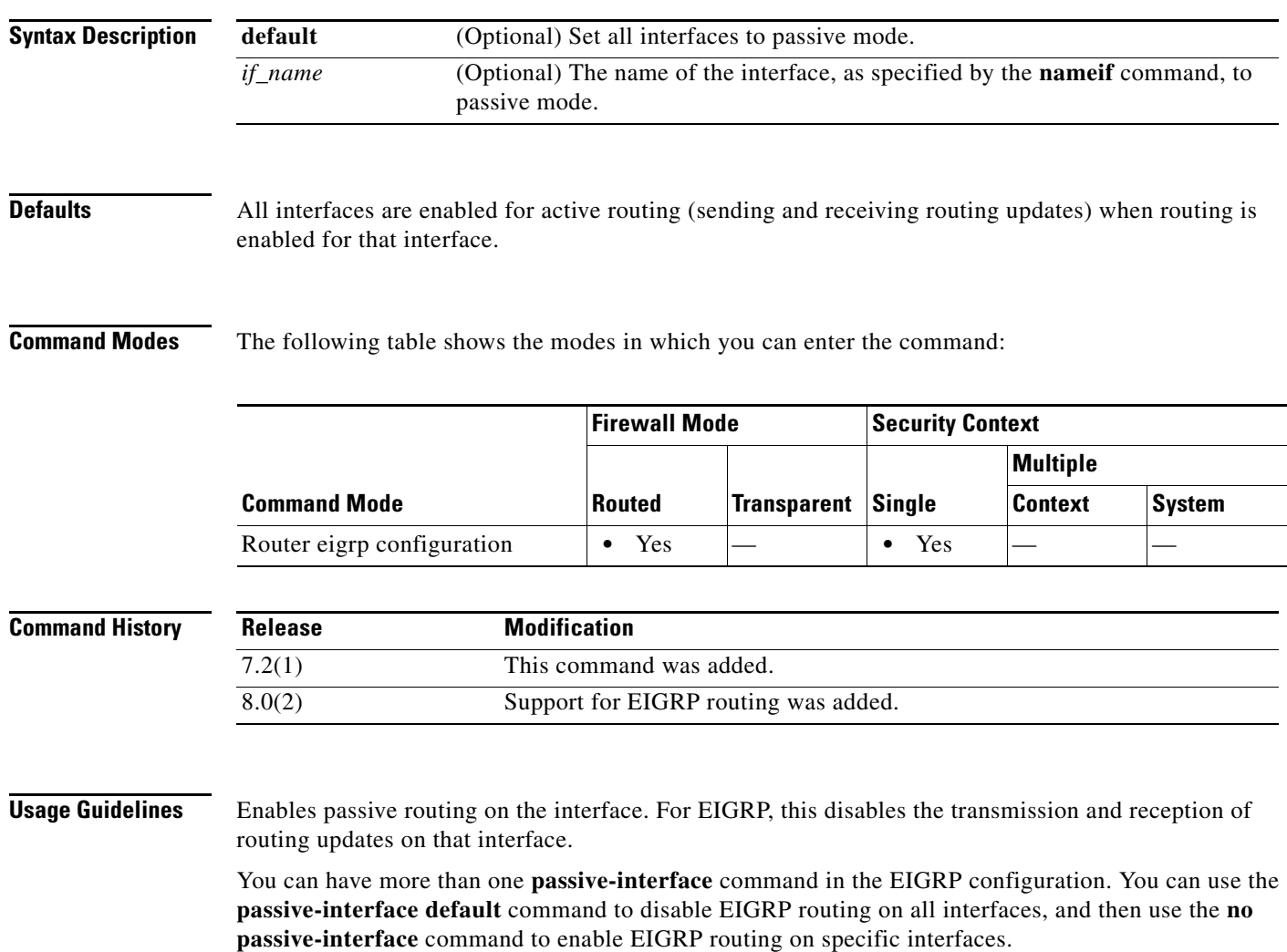

 $\Gamma$ 

**Examples** The following example sets the outside interface to passive EIGRP. The other interfaces on the security appliance send and receive EIGRP updates.

```
ciscoasa(config)# router eigrp 100
ciscoasa(config-router)# network 10.0.0.0
ciscoasa(config-router)# passive-interface outside
```
The following example sets all interfaces except the inside interface to passive EIGRP. Only the inside interface will send and receive EIGRP updates.

```
ciscoasa(config)# router eigrp 100
ciscoasa(config-router)# network 10.0.0.0
ciscoasa(config-router)# passive-interface default
ciscoasa(config-router)# no passive-interface inside
```
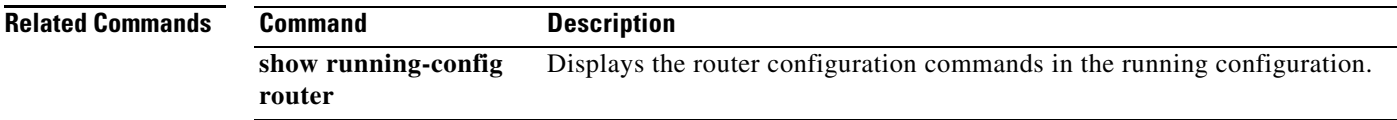

# **passive-interface (router rip)**

To disable the transmission of RIP routing updates on an interface, use the **passive-interface** command in router rip configuration mode. To reenable RIP routing updates on an interface, use the **no** form of this command.

**passive-interface** {**default** | *if\_name*}

**no passive-interface** {**default** | *if\_name*}

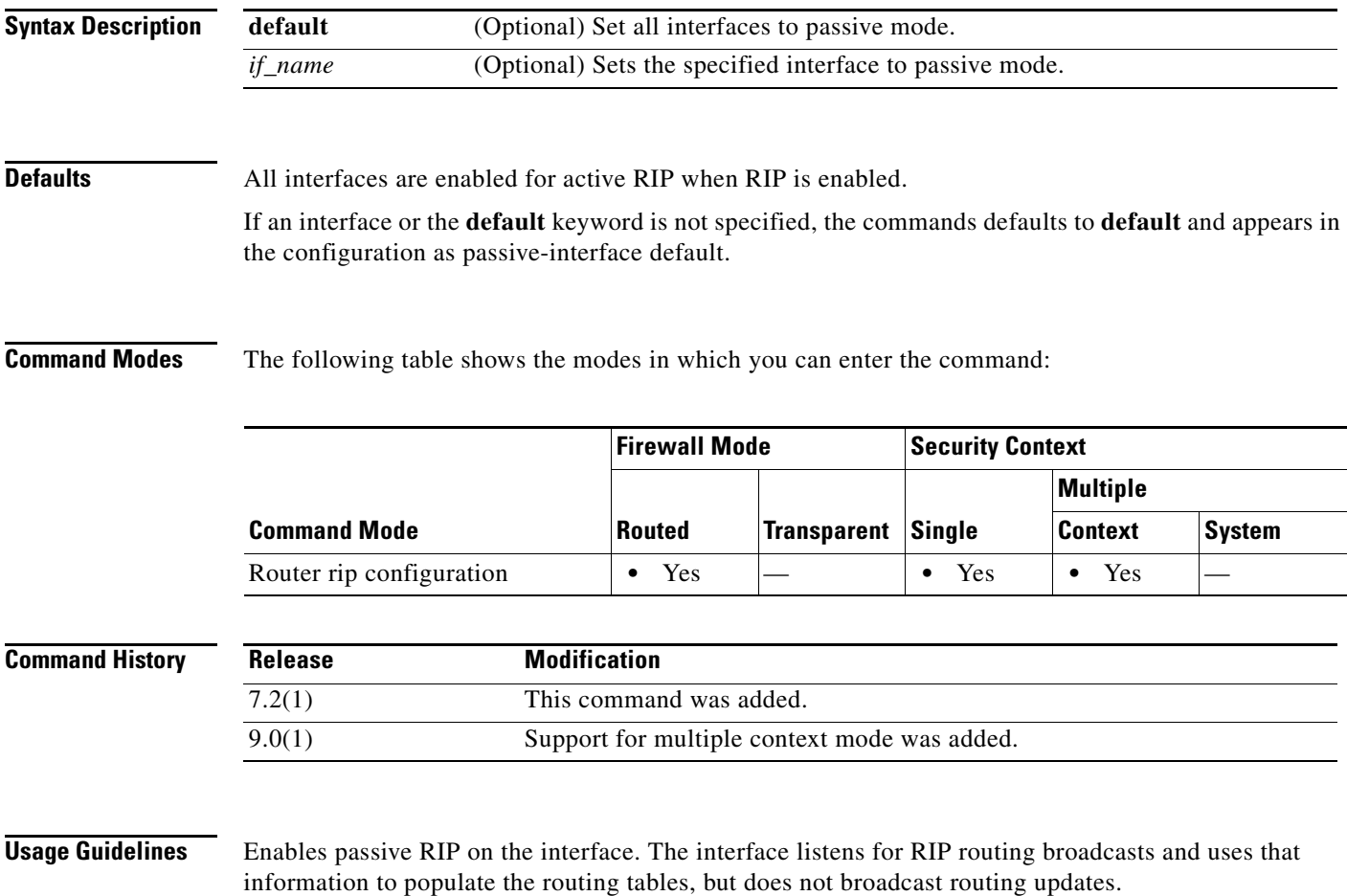

**Examples** The following example sets the outside interface to passive RIP. The other interfaces on the security appliance send and receive RIP updates.

```
ciscoasa(config)# router rip
ciscoasa(config-router)# network 10.0.0.0
ciscoasa(config-router)# passive-interface outside
```
## **Related Commands**

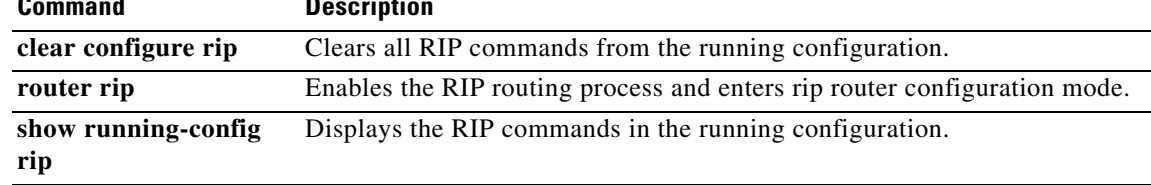

ן

# **passwd, password**

To set the login password for Telnet, use the **passwd** or **password** command in global configuration mode. To reset the password, use the **no** form of this command.

{**passwd** | **password**} *password* [**encrypted**]

**no** {**passwd** | **password**} *password*

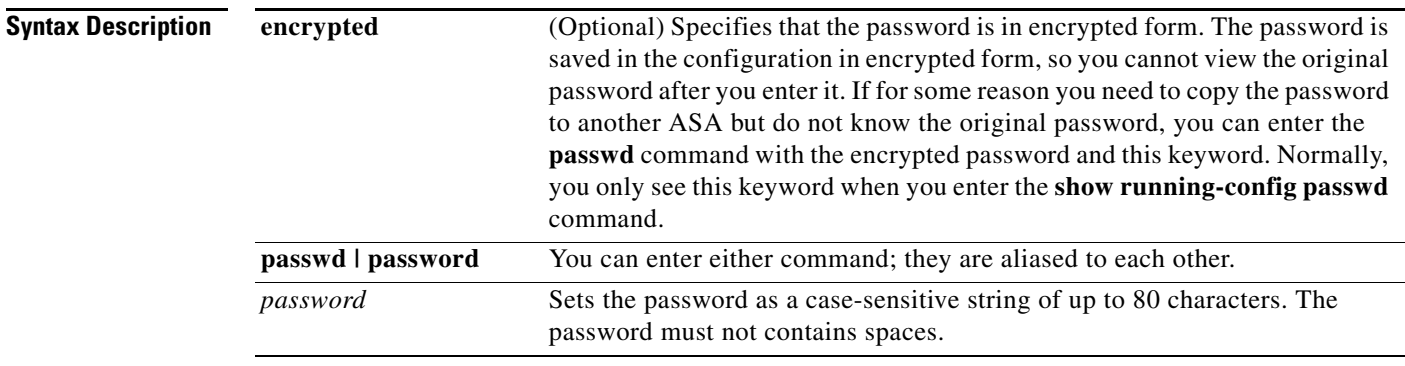

**Defaults** 9.1(1): The default password is "cisco."

9.1(2): No default behavior or values.

**Command Modes** The following table shows the modes in which you can enter the command:

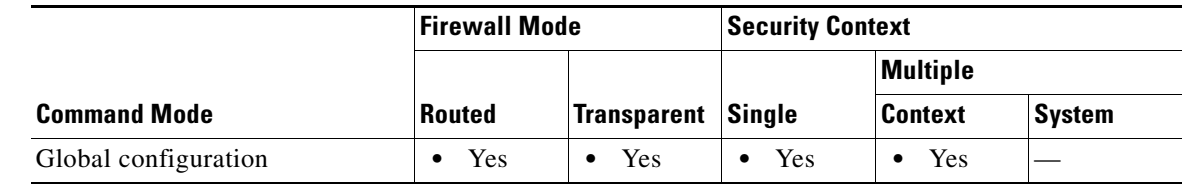

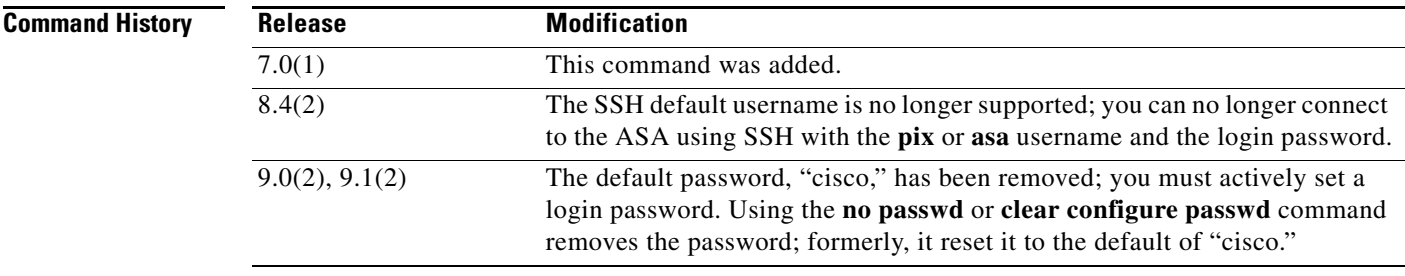

**Usage Guidelines** When you enable Telnet with the **telnet** command, you can log in with the password set by the **passwd** comamnd. After you enter the login password, you are in user EXEC mode. If you configure CLI authentication per user for Telnet using the **aaa authentication telnet console** command, then this password is not used.

This password is also used for Telnet sessions from the switch to the ASASM (see the **session** command).

**Examples** The following example sets the password to Pa\$\$w0rd: ciscoasa(config)# **passwd Pa\$\$w0rd**

> The following example sets the password to an encrypted password that you copied from another ASA: ciscoasa(config)# **passwd jMorNbK0514fadBh encrypted**

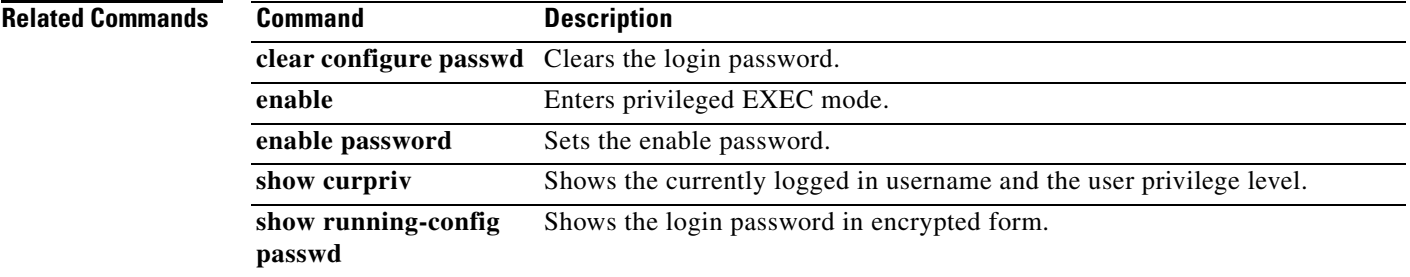

 $\mathsf I$ 

# **password (crypto ca trustpoint)**

To specify a challenge phrase that is registered with the CA during enrollment, use the **password** command in crypto ca trustpoint configuration mode. To restore the default setting, use the **no** form of this command.

**password** *string*

**no password** 

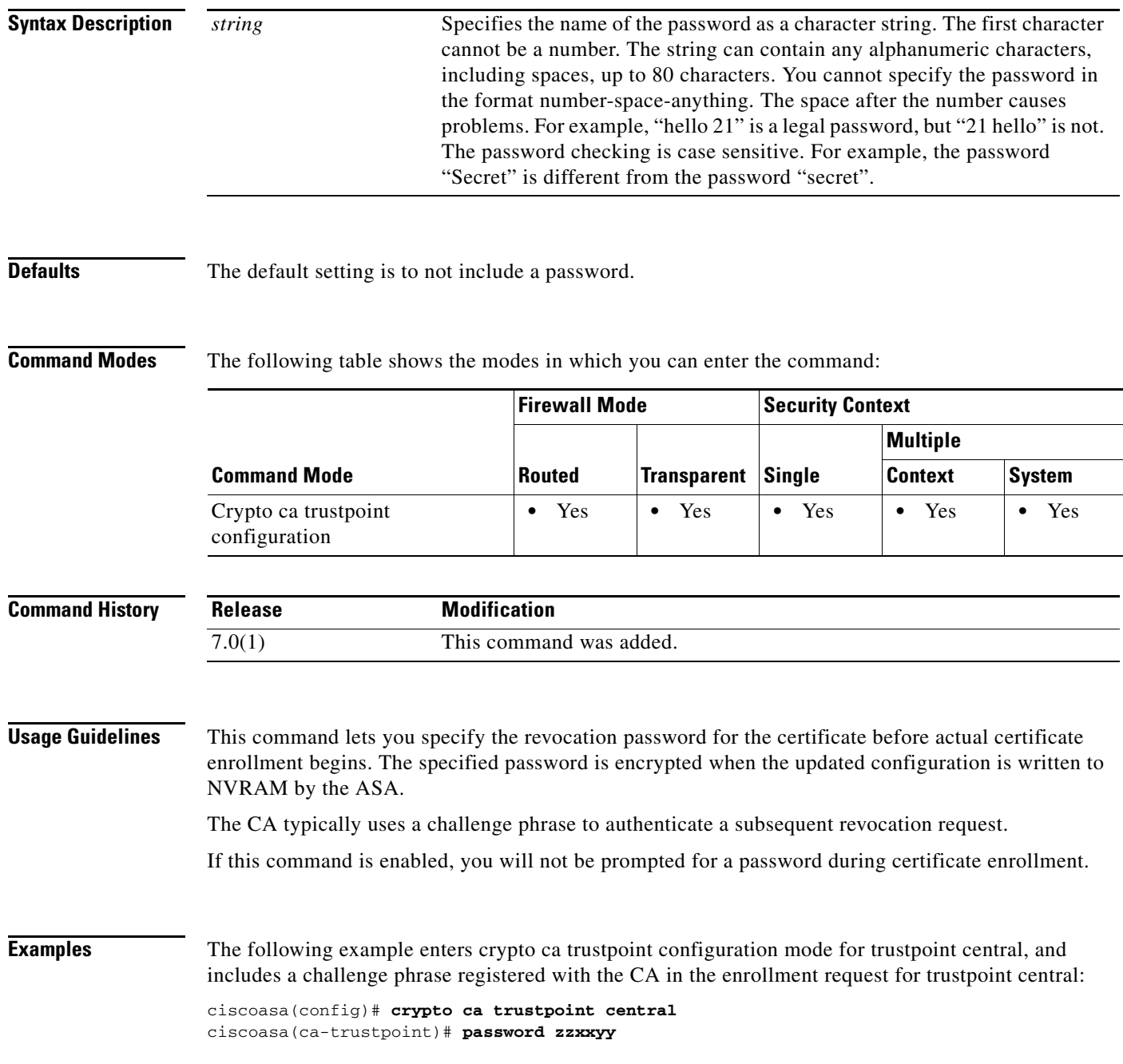

 $\mathbf{I}$ 

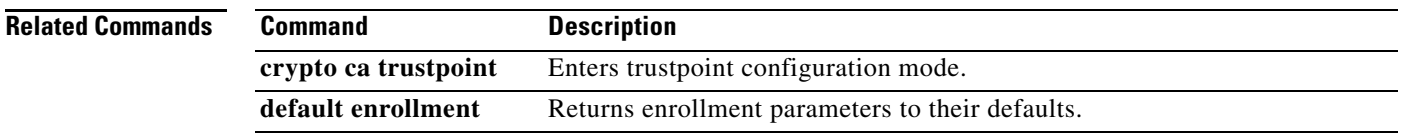

 $\blacksquare$ 

Ι

## **password encryption aes**

To enable password encryption using a master passphrase, use the **password encryption aes** command in global configuration mode. To disable password encryption, use the **no** form of this command.

**password encryption aes**

**no password encryption aes**

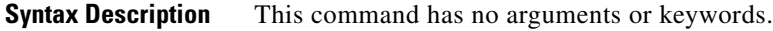

**Defaults** No default behaviors or values.

**Command Modes** The following table shows the modes in which you can enter the command:

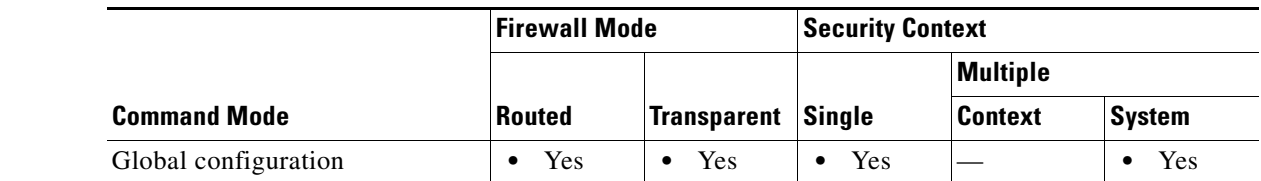

```
Command History
              Release Modification
              8.3(1) This command was added.
```
**Usage Guidelines** You must enter both the **key config-key password-encrypt** command and the **password encryption aes**  command in any order to trigger password encryption. Enter **write memory** to save the encrypted passwords to the startup configuration. Otherwise, passwords in the startup configuration may still be visible. In multiple context mode, use **write memory all** in the system execution space to save all context configurations. If you later disable password encryption using the **no password encryption aes** command, all existing encrypted passwords are left unchanged, and as long as the master passphrase exists, the encrypted passwords will be decrypted, as required by the application.

> This command will only be accepted in a secure session, for example by console, SSH, or ASDM via HTTPS.

Enabling or changing password encryption in Active/Standby failover causes a **write standby**, which replicates the active configuration to the standby unit. Without this replication, the encrypted passwords on the standby unit will differ even though they use the same passphrase; configuration replication ensures that the configurations are the same. For Active/Active failover, you must manually enter **write standby**. A **write standby** can cause traffic interruption in Active/Active mode, because the configuration is cleared on the secondary unit before the new configuration is synced. You should make all contexts active on the primary ASA using the **failover active group 1** and **failover active group 2**  commands, enter **write standby**, and then restore the group 2 contexts to the secondary unit using the **no failover active group 2** command.

The **write erase** command when followed by the **reload** command will remove the master passphrase and all configuration if it is lost.

## **Examples** The following example sets the passphrase used for generating the encryption key, and enables password encryption: ciscoasa(config)# **key config-key password-encryption** Old key: **bumblebee** New key: **haverford** Confirm key: **haverford** ciscoasa(config)# **password encryption aes** ciscoasa(config)# **write memory**

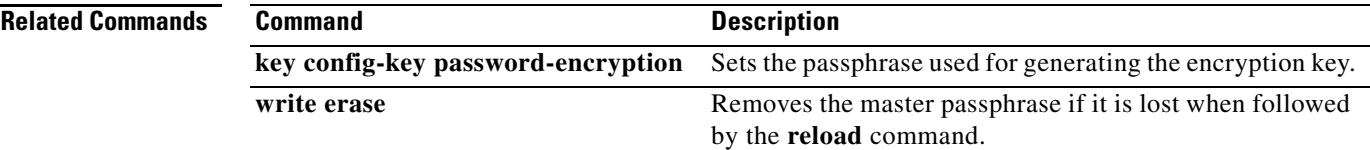

 $\mathsf I$ 

# **password-history**

This command appears in the configuration for the **username attributes** command when you enable the **password-policy reuse-interval** command and is not user-configurable. It stores previous passwords in an encrypted form.

**password-history** *hash1,hash2,hash3 ...*

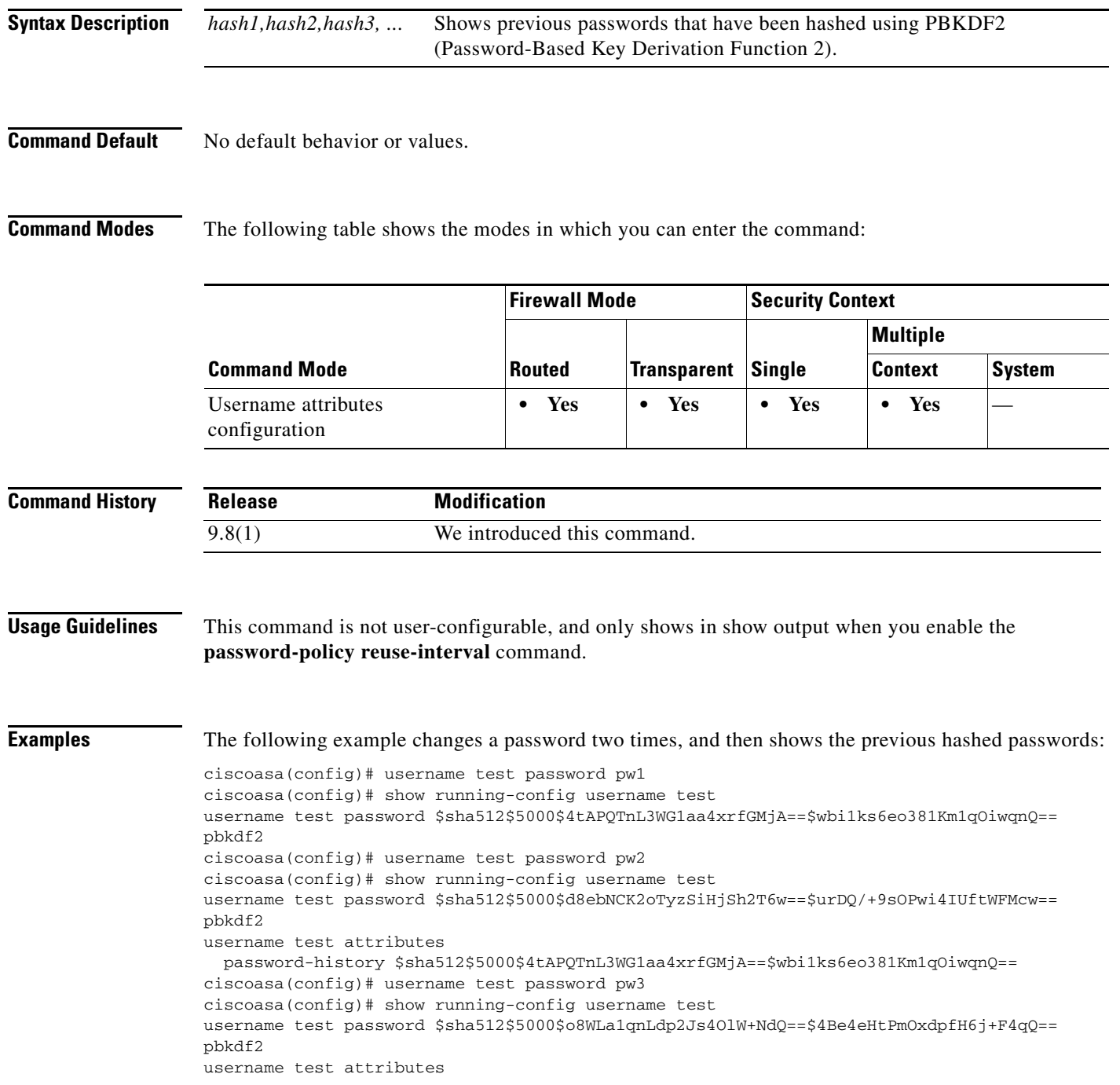

```
password-history 
$sha512$5000$d8ebNCK2oTyzSiHjSh2T6w==$urDQ/+9sOPwi4IUftWFMcw==,$sha512$5000$4tAPQTnL3WG1aa
4xrfGMjA==$wbi1ks6eo381Km1qOiwqnQ==
ciscoasa(config)#
```
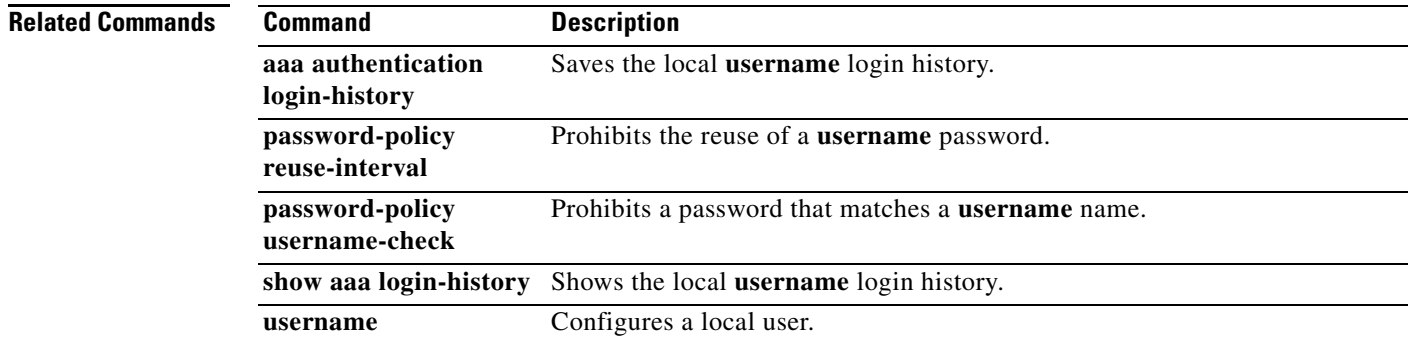

П

# **password-management**

To enable password management, use the **password-management** command in tunnel-group general-attributes configuration mode. To disable password management, use the **no** form of this command. To reset the number of days to the default value, use the **no** form of the command with the **password-expire-in-days** keyword specified.

**password-management** [**password-expire-in-days** *days*]

**no password-management**

**no password-management password-expire-in-days** [*days*]

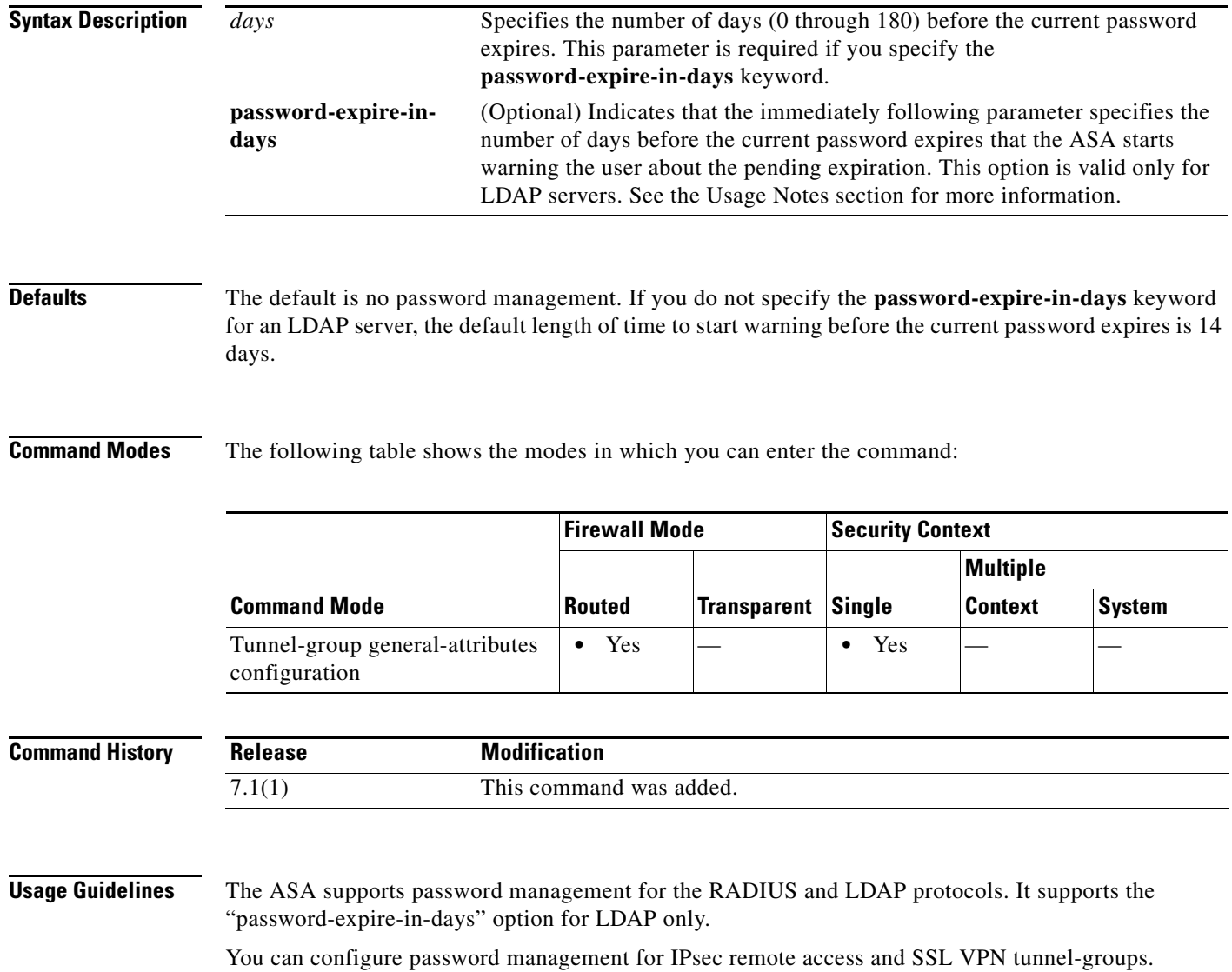

When you configure the password-management command, the ASA notifies the remote user at login that the user's current password is about to expire or has expired. The ASA then offers the user the opportunity to change the password. If the current password has not yet expired, the user can still log in using that password.

This command is valid for AAA servers that support such notification; that is, natively to LDAP servers and RADIUS proxied to an NT 4.0 or Active Directory server. The ASA ignores this command if RADIUS or LDAP authentication has not been configured.

**Note** Some RADIUS servers that support MSCHAP currently do not support MSCHAPv2. This command requires MSCHAPv2 so please check with your vendor.

The ASA, releases 7.1 and later, generally supports password management for the following connection types when authenticating with LDAP or with any RADIUS configuration that supports MS-CHAPv2:

- **•** AnyConnect VPN Client (ASA software version 8.0 and higher)
- **•** IPsec VPN Client
- **•** Clientless SSL VPN (ASA software version 8.0 and higher) WebVPN (ASA software versions 7.1 through  $7.2.x$ )
- **•** SSL VPN Client full tunneling client

These RADIUS configurations include RADIUS with LOCAL authentication, RADIUS with Active Directory/Kerberos Windows DC, RADIUS with NT/4.0 Domain, and RADIUS with LDAP.

Password management is *not* supported for any of these connection types for Kerberos/Active Directory (Windows password) or NT 4.0 Domain. The RADIUS server (for example, Cisco ACS) could proxy the authentication request to another authentication server. However, from the ASA perspective, it is talking only to a RADIUS server.

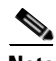

**Note** For LDAP, the method to change a password is proprietary for the different LDAP servers on the market. Currently, the ASA implements the proprietary password management logic only for Microsoft Active Directory and Sun LDAP servers.

Native LDAP requires an SSL connection. You must enable LDAP over SSL before attempting to do password management for LDAP. By default, LDAP uses port 636.

Note that this command does not change the number of days before the password expires, but rather, the number of days ahead of expiration that the ASA starts warning the user that the password is about to expire.

If you do specify the **password-expire-in-days** keyword, you must also specify the number of days.

Specifying this command with the number of days set to 0 disables this command. The ASA does not notify the user of the pending expiration, but the user can change the password after it expires.

**Note** Radius does not provide a password change, or provide a password change prompt.

**Examples** The following example sets the days before password expiration to begin warning the user of the pending expiration to 90 for the WebVPN tunnel group "testgroup":

```
ciscoasa(config)# tunnel-group testgroup type webvpn
ciscoasa(config)# tunnel-group testgroup general-attributes
ciscoasa(config-tunnel-general)# password-management password-expire-in-days 90
ciscoasa(config-tunnel-general)#
```
The following example uses the default value of 14 days before password expiration to begin warning the user of the pending expiration for the IPsec remote access tunnel group "QAgroup":

```
ciscoasa(config)# tunnel-group QAgroup type ipsec-ra
ciscoasa(config)# tunnel-group QAgroup general-attributes
ciscoasa(config-tunnel-general)# password-management
ciscoasa(config-tunnel-general)#
```
## **Related Commands**

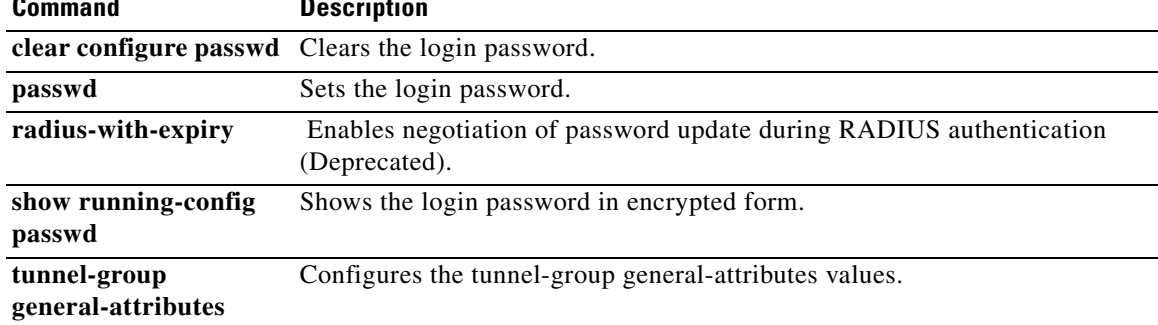

# **password-parameter**

To specify the name of the HTTP POST request parameter in which a user password must be submitted for SSO authentication, use the **password-parameter** command in aaa-server-host configuration mode. This is an SSO with the HTTP Forms command.

**password-parameter** *string*

S.

**Note** To configure SSO with HTTP correctly, you must have a thorough working knowledge of authentication and HTTP exchanges.

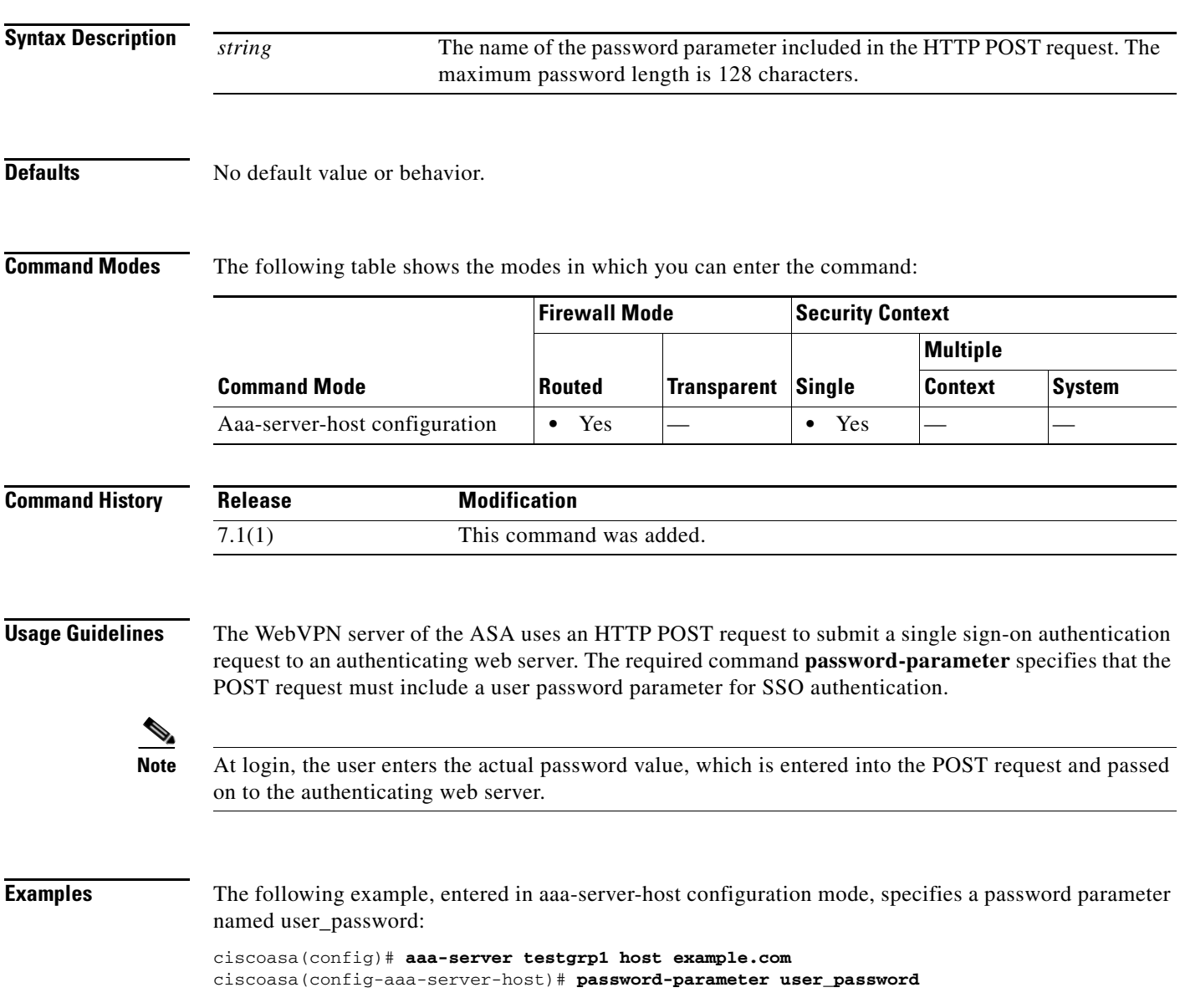

 $\mathsf I$ 

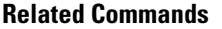

 $\blacksquare$ 

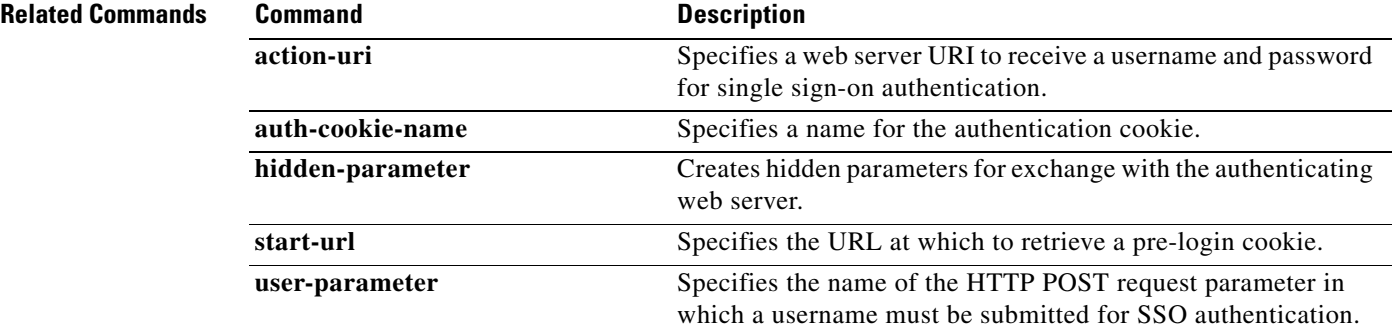

П

I

# **password-policy authenticate enable**

To determine whether users are allowed to modify their own user account, use the **password-policy authenticate enable** command in global configuration mode. To set the corresponding password policy attribute to its default value, use the **no** form of this command.

**password-policy authenticate enable** 

**no password-policy authenticate enable**

**Syntax Description** This command has no arguments or keywords.

**Defaults** Authentication is disabled by default.

**Command Modes** The following table shows the modes in which you can enter the command:

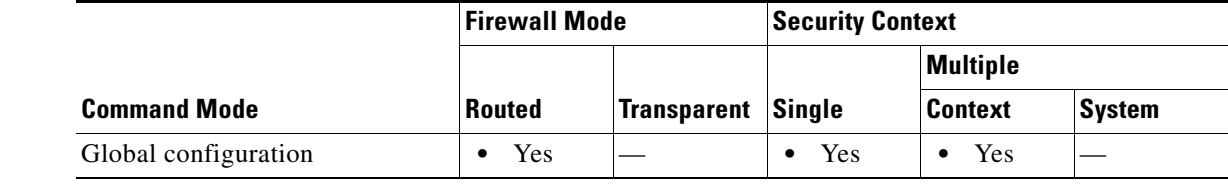

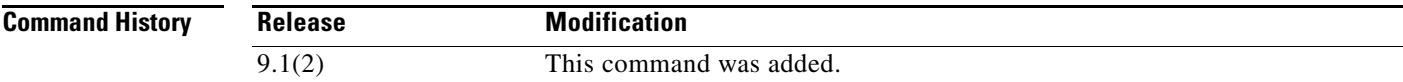

**Usage Guidelines** If authentication is enabled, the **username** command does not allow users to change their own password or delete their own account. In addition, the **clear configure username** command does not allow users to delete their own account.

## **Examples** The following example shows how to enable users to modify their user account:

ciscoasa(config)# **password-policy authenticate enable**

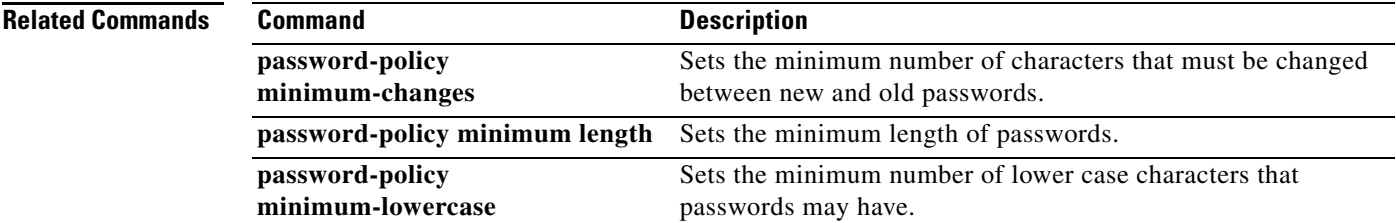

# **password-policy lifetime**

To set password policy for the current context and the interval in days after which passwords expire, use the **password-policy lifetime** command in global configuration mode. To set the corresponding password policy attribute to its default value, use the **no** form of this command.

**password-policy lifetime** *value*

**no password-policy lifetime** *value*

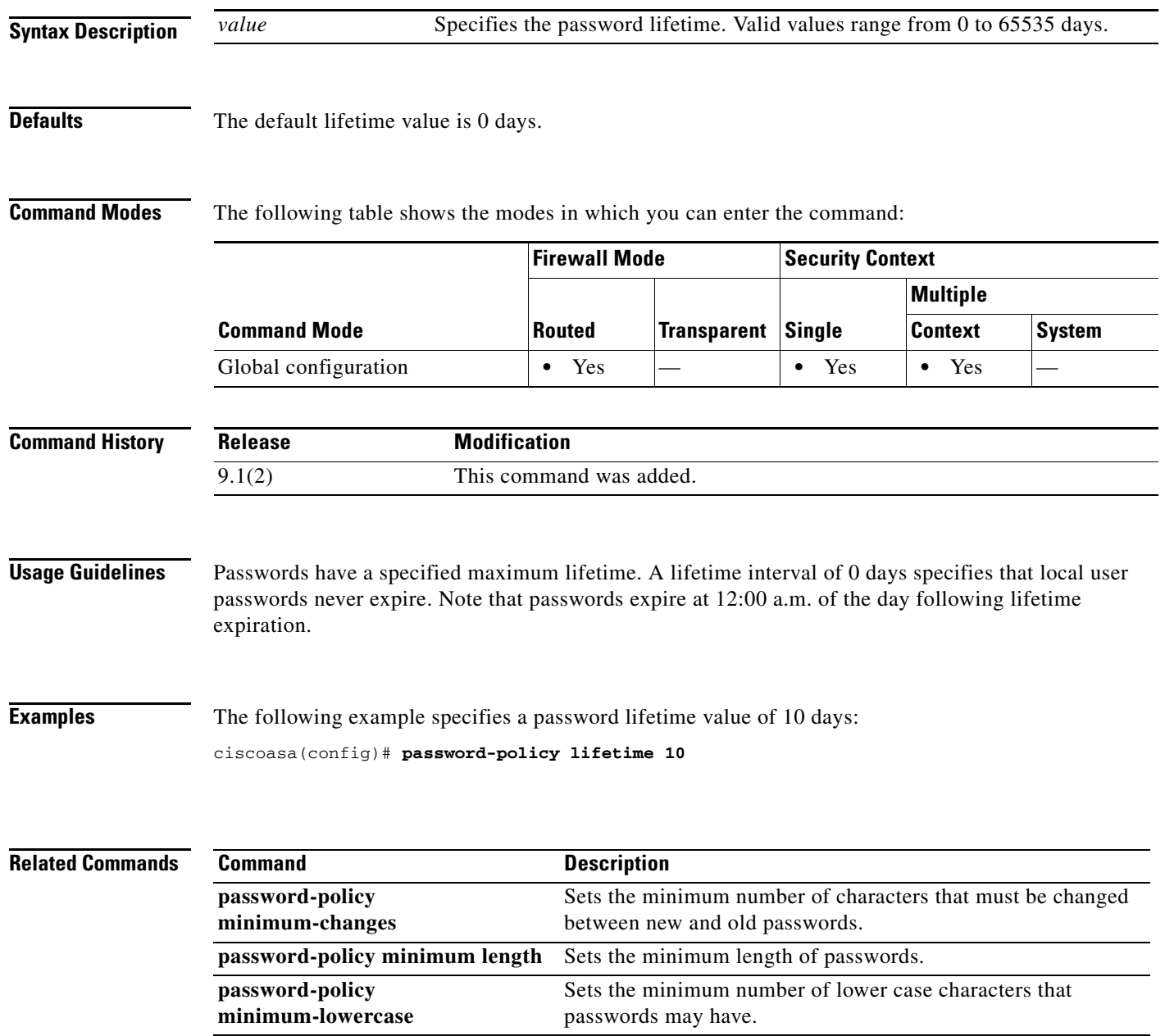

# **password-policy minimum-changes**

To set the minimum number of characters that must be changed between new and old passwords, use the **password-policy minimum-changes** command in global configuration mode. To set the corresponding password policy attribute to its default value, use the **no** form of this command.

**password-policy minimum-changes** *value*

**no password-policy minimum-changes** *value*

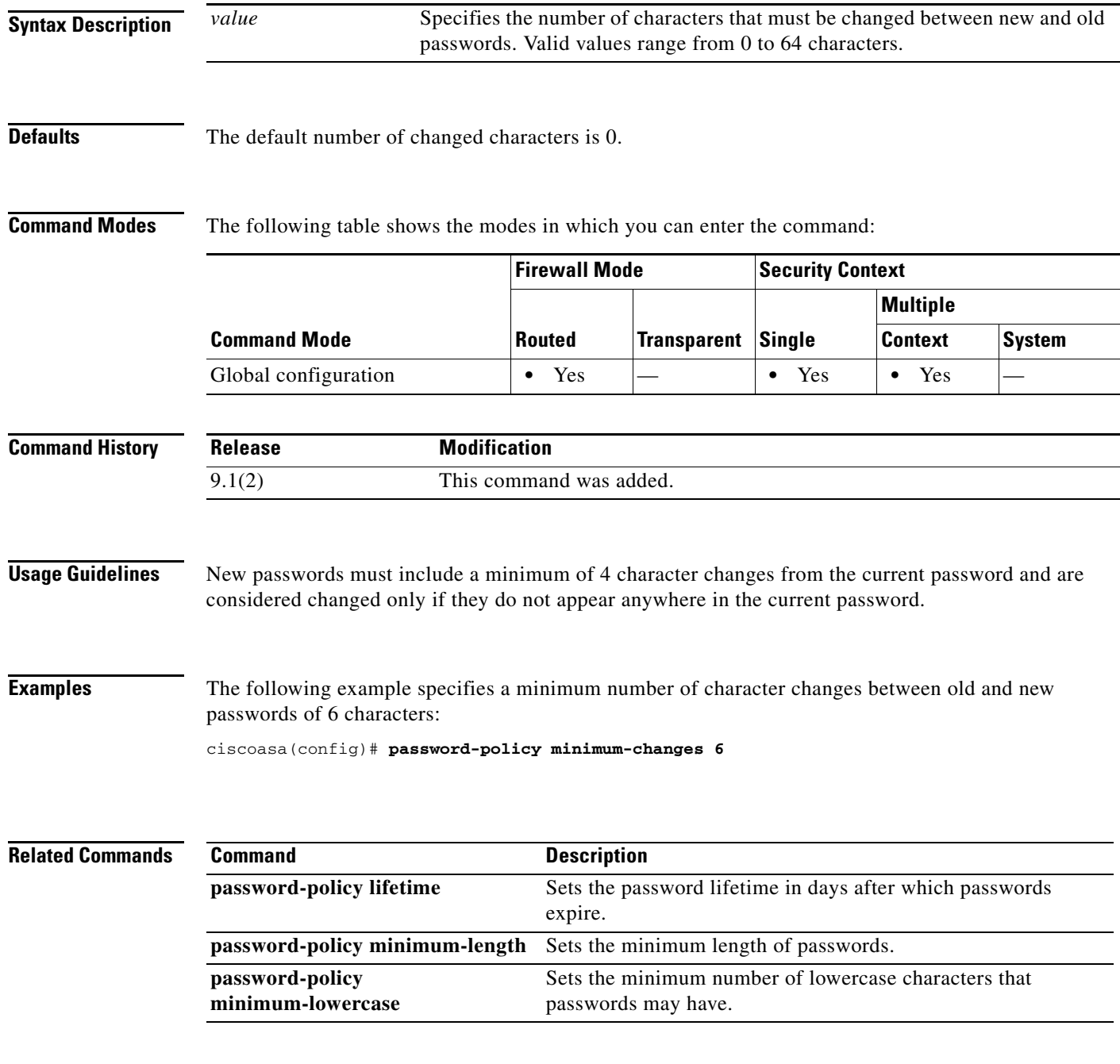

 $\mathsf I$ 

# **password-policy minimum-length**

To set the minimum length of passwords, use the **password-policy minimum-length** command in global configuration mode. To set the corresponding password policy attribute to its default value, use the **no** form of this command.

**password-policy minimum-length** *value*

**no password-policy minimum-length** *value*

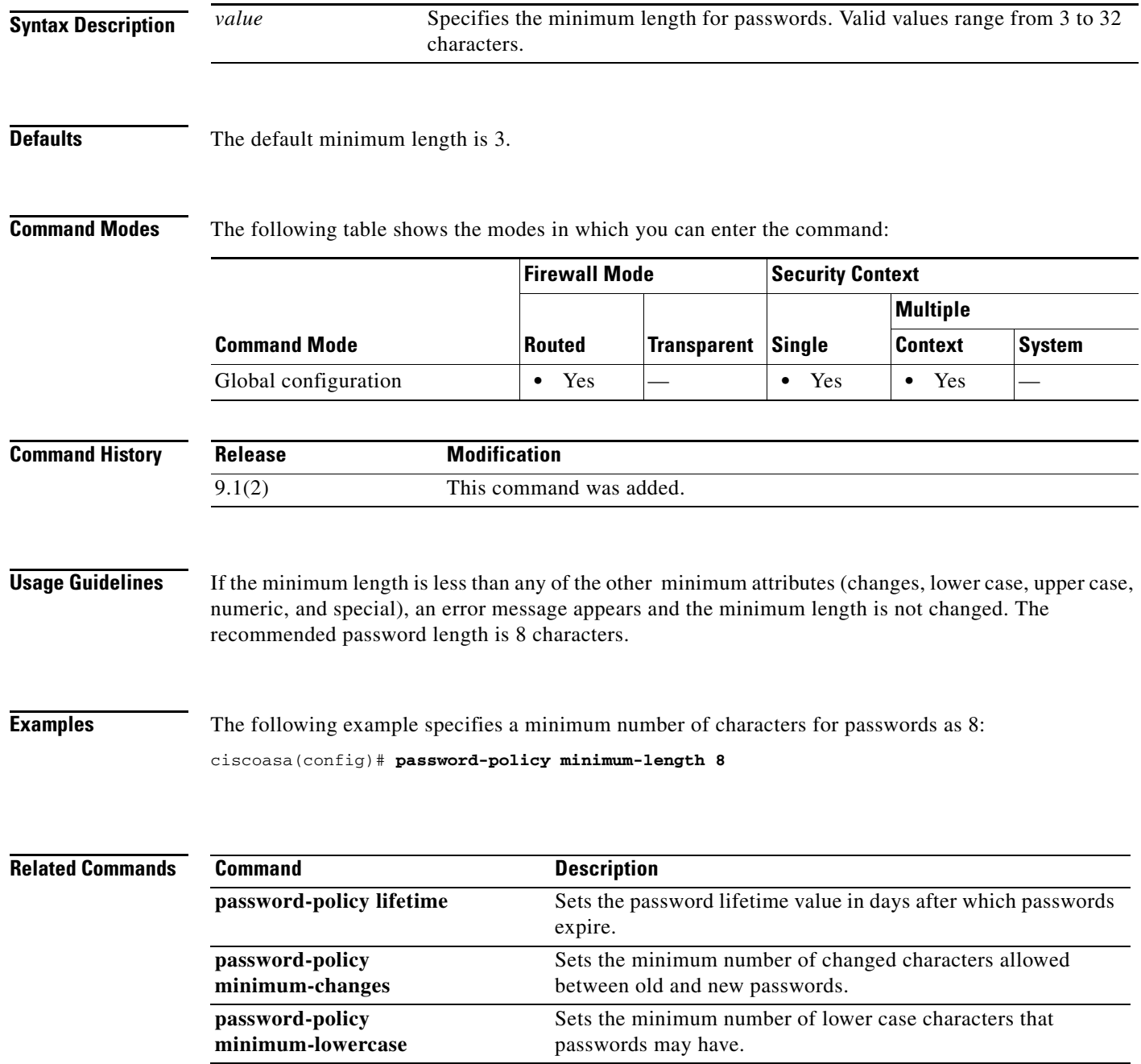

# **password-policy minimum-lowercase**

To set the minimum number of lower case characters that passwords may have, use the **password-policy minimum-lowercase** command in global configuration mode. To set the corresponding password policy attribute to its default value, use the **no** form of this command.

**password-policy minimum-lowercase** *value*

**no password-policy minimum-lowercase** *value*

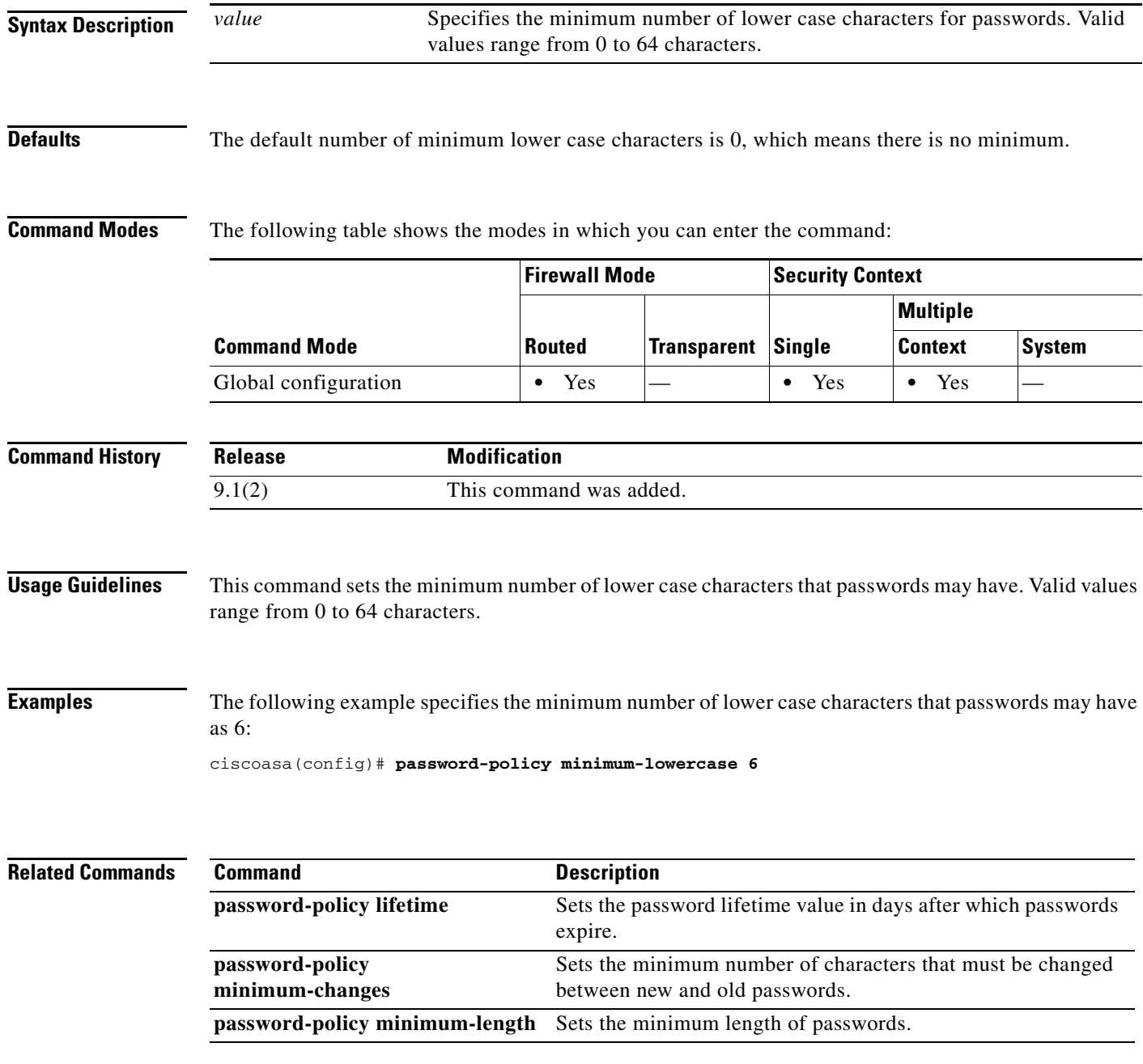

 $\mathsf I$ 

# **password-policy minimum-numeric**

To set the minimum number of numeric characters that passwords may have, use the **password-policy minimum-numeric** command in global configuration mode. To set the corresponding password policy attribute to its default value, use the **no** form of this command.

**password-policy minimum-numeric** *value*

**no password-policy minimum-numeric** *value*

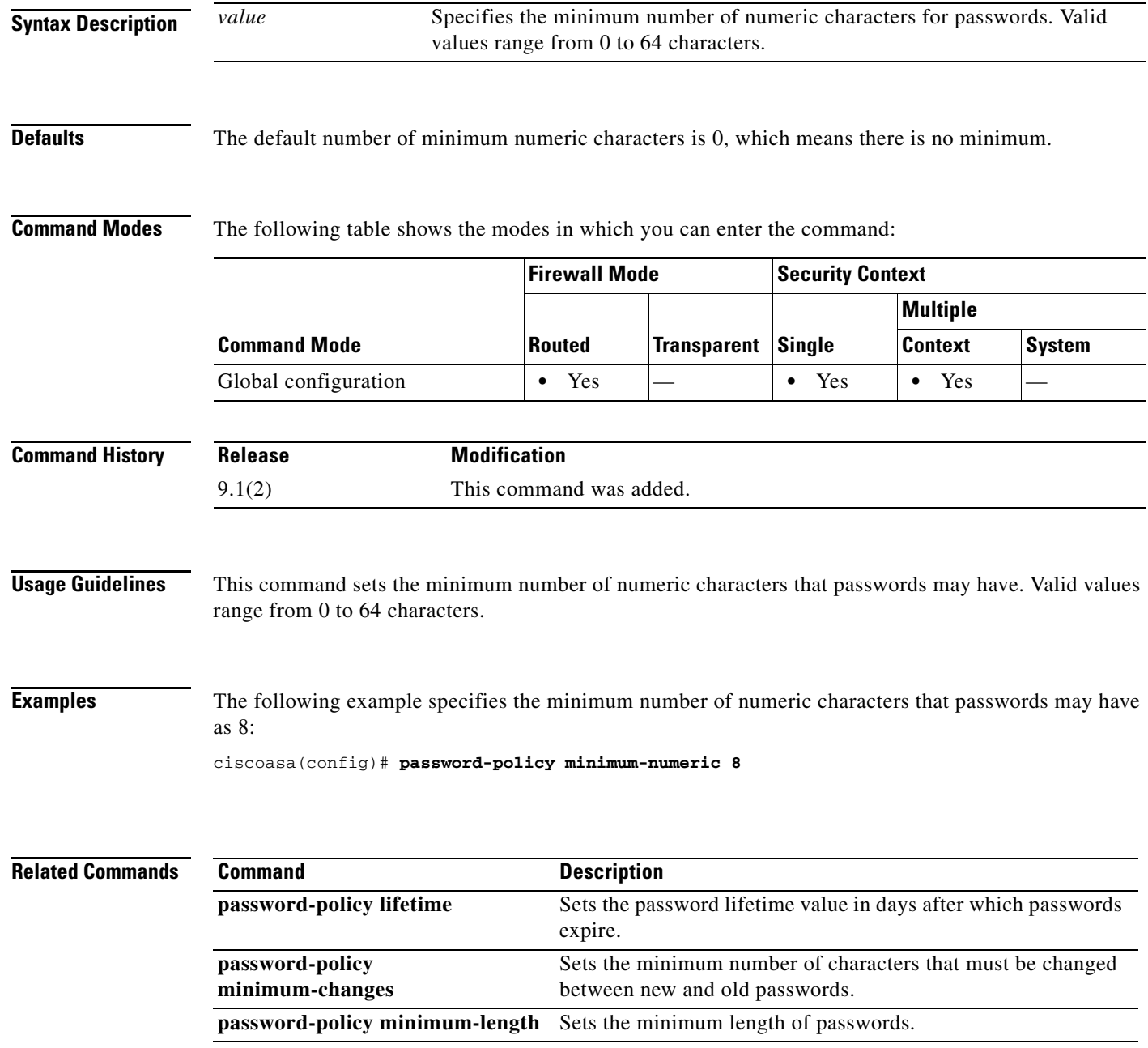
$\mathbf I$ 

 $\sqrt{ }$ 

## **password-policy minimum-special**

To set the minimum number of special characters that passwords may have, use the **password-policy minimum-special** command in global configuration mode. To set the corresponding password policy attribute to its default value, use the **no** form of this command.

**password-policy minimum-special** *value*

**no password-policy minimum-special** *value*

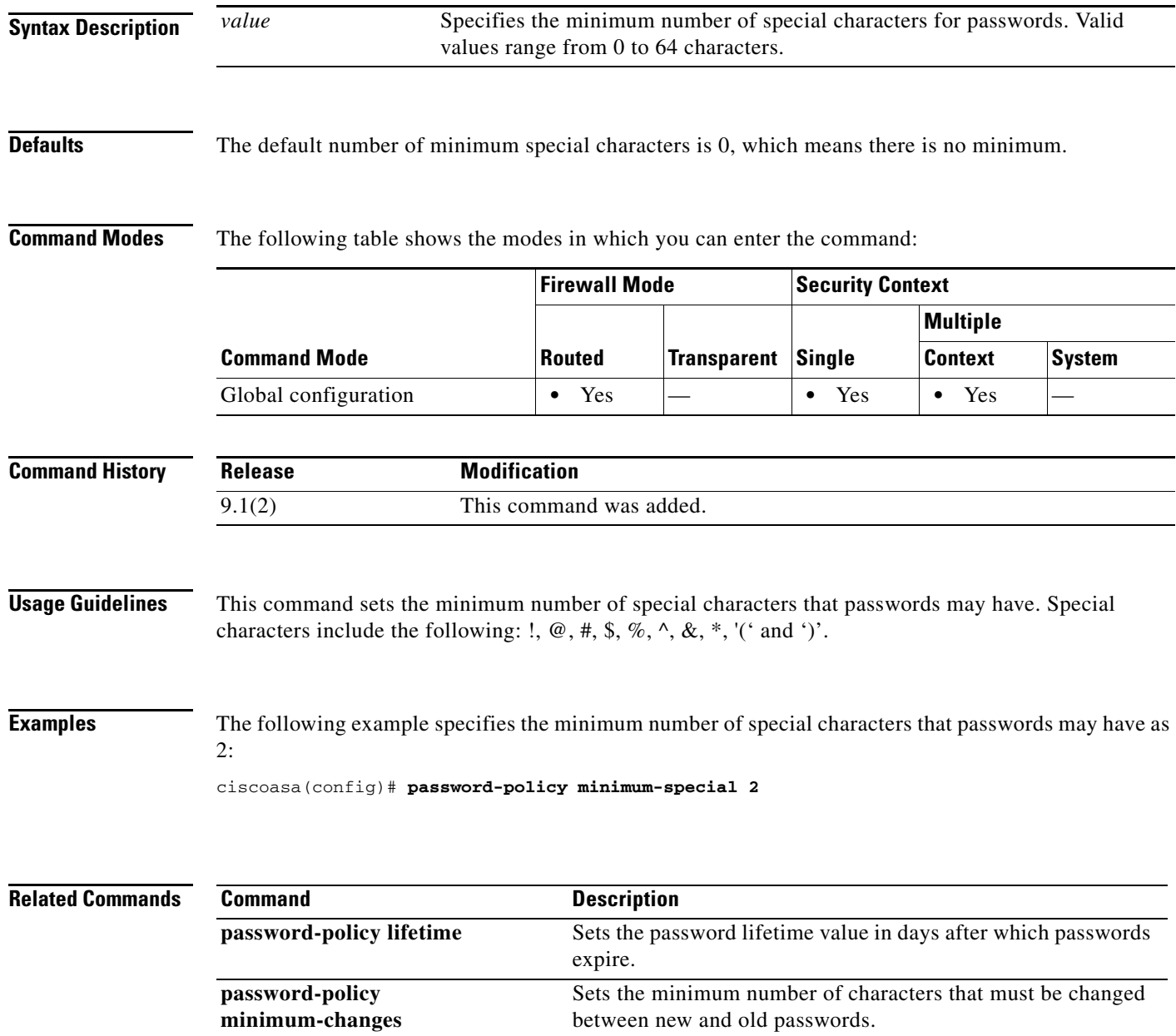

**password-policy minimum-length** Sets the minimum length of passwords.

 $\mathbf I$ 

## **password-policy minimum-uppercase**

To set the minimum number of upper case characters that passwords may have, use the **password-policy minimum-uppercase** command in global configuration mode. To set the corresponding password policy attribute to its default value, use the **no** form of this command.

**password-policy minimum-uppercase** *value*

**no password-policy minimum-uppercase** *value*

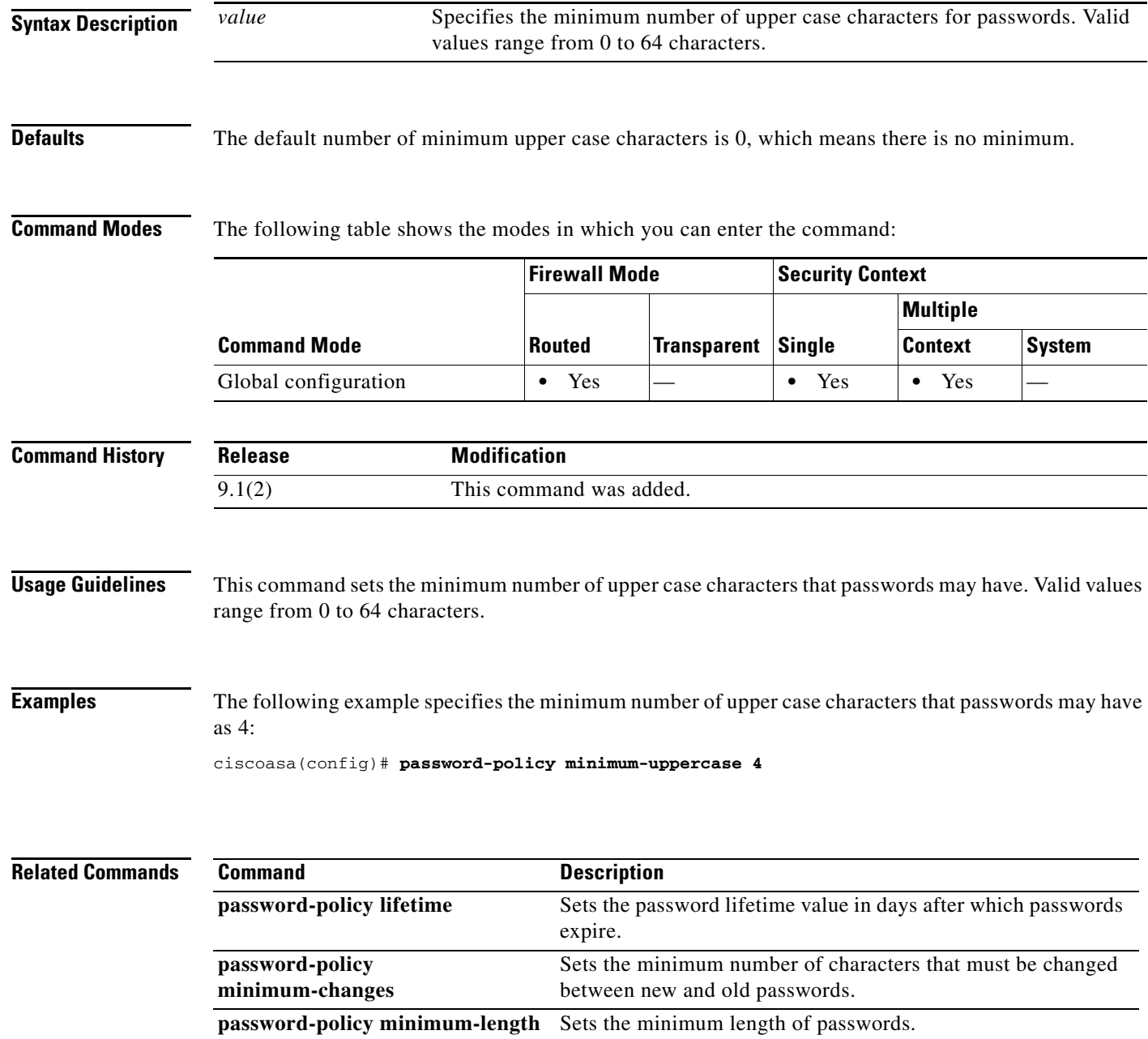

 $\overline{\phantom{a}}$ 

## **password-policy reuse-interval**

To prohibit the reuse of a password for a local username, use the **password-policy reuse-interval** command in global configuration mode. To remove this restriction, use the **no** form of this command.

**password-policy reuse-interval** *value*

**no password-policy reuse-interval** [*value*]

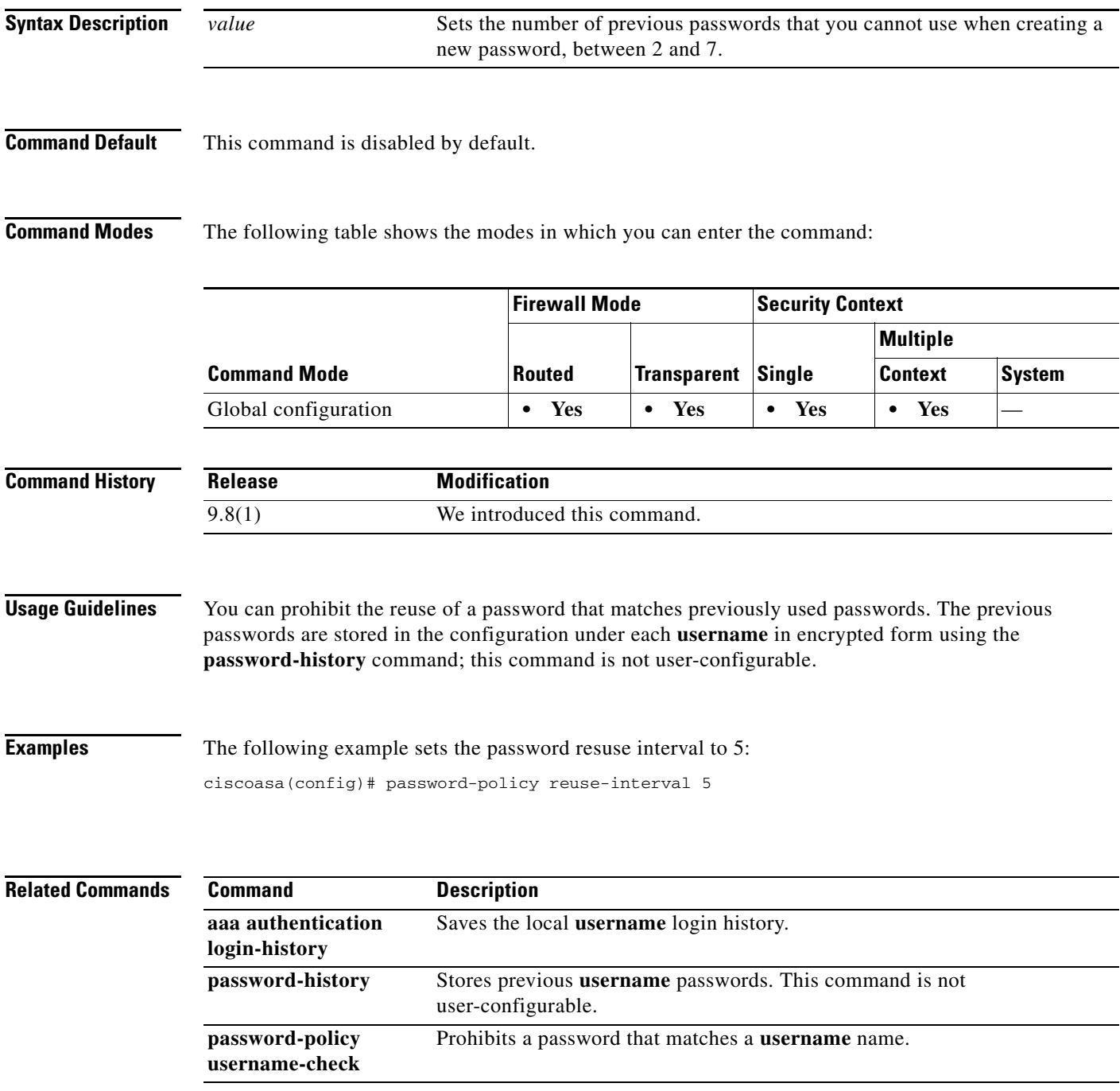

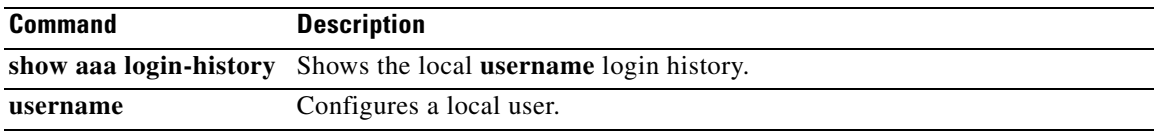

H

 $\mathbf I$ 

 $\mathbf I$ 

## **password-policy username-check**

To prohibit a password that matches a username, use the **password-policy username-check** command in global configuration mode. To remove this restriction, use the **no** form of this command.

**password-policy username-check no password-policy username-check**

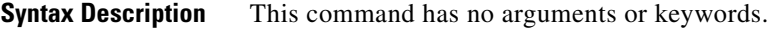

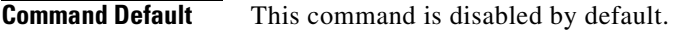

**Command Modes** The following table shows the modes in which you can enter the command:

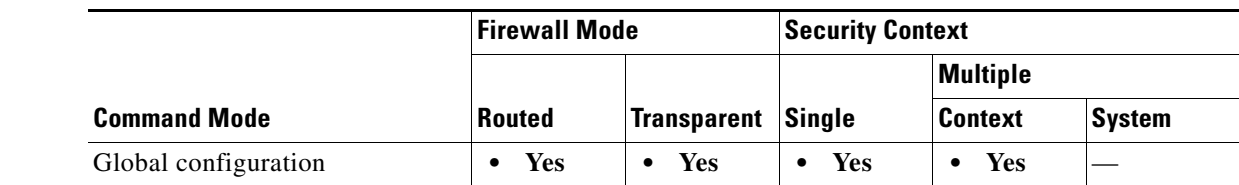

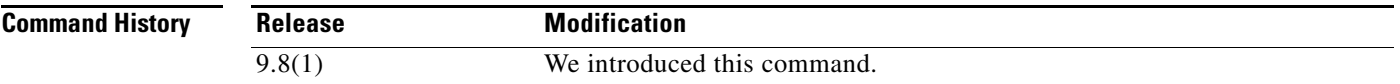

**Usage Guidelines** You can prohibit a password that matches the name in a **username** command.

**Examples** The following example restricts the password from matching the username john\_crichton: ciscoasa(config)# password-policy username-check ciscoasa(config)# username john\_crichton password moya privilege 15 ciscoasa(config)# username aeryn\_sun password john\_crichton privilege 15 ERROR: Password must contain: ERROR: a value that complies with the password policy ERROR: Username addition failed.

ciscoasa(config)#

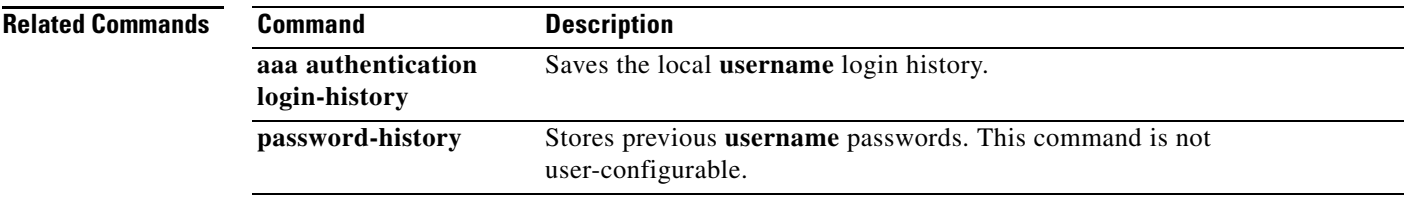

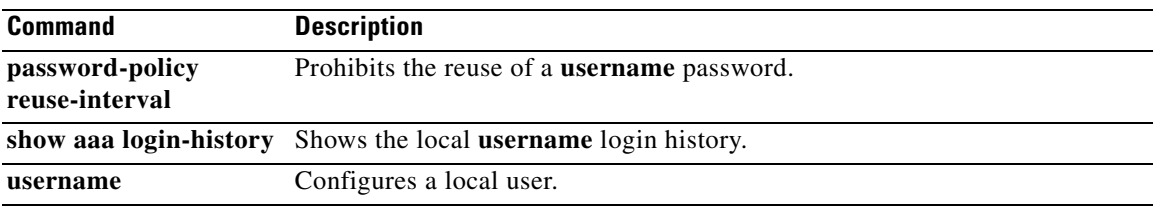

H

 $\overline{\phantom{a}}$ 

## **password-prompt**

To customize the password prompt of the WebVPN page login box that is displayed to WebVPN users when they connect to the security appliance, use the **password-prompt** command from webvpn customization mode:

**password-prompt** {**text** | **style**} *value*

[**no**] **password-prompt** {**text** | **style**} *value*

To remove the command from the configuration and cause the value to be inherited, use the **no** form of the command.

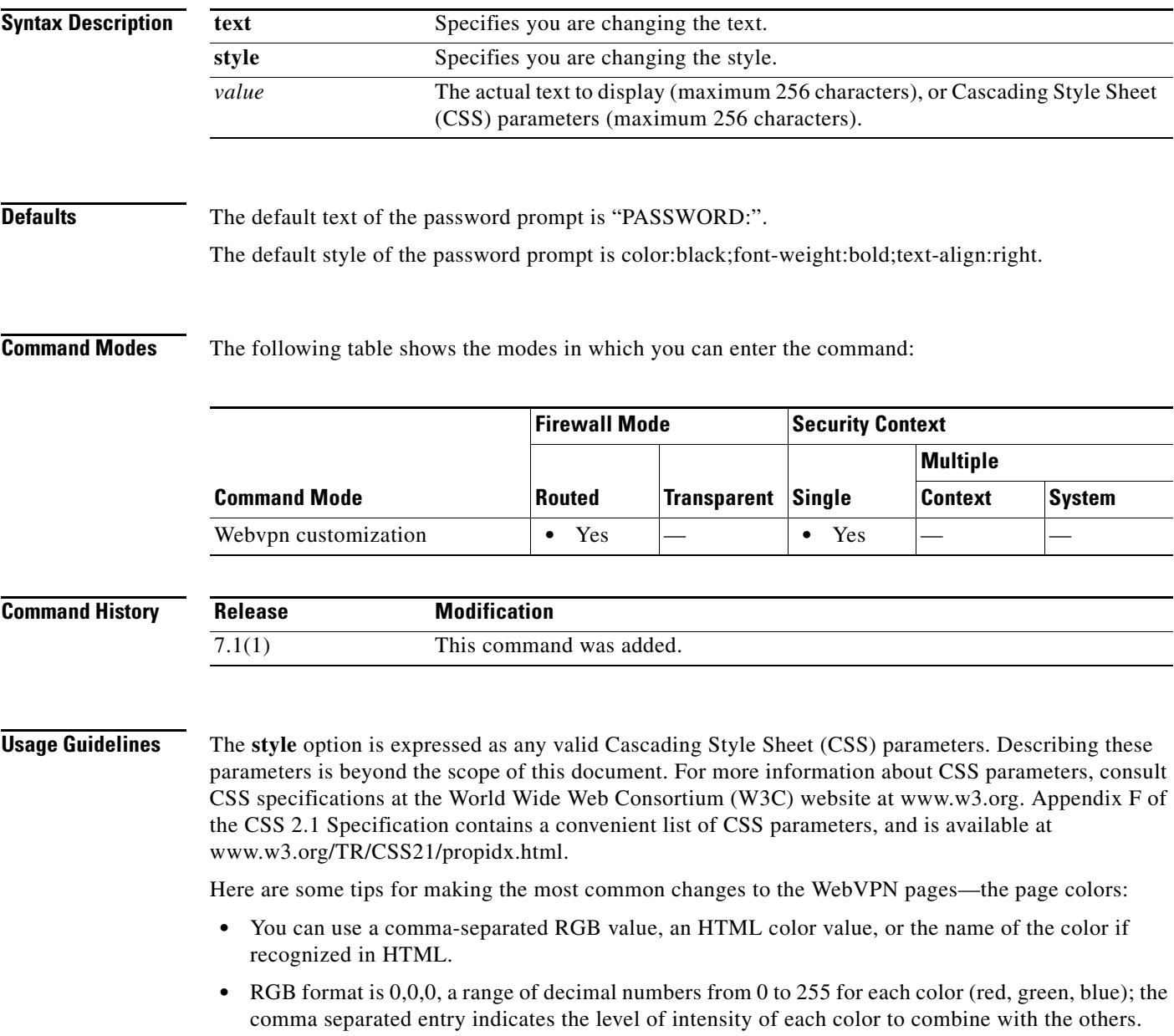

 $\mathbf I$ 

**•** HTML format is #000000, six digits in hexadecimal format; the first and second represent red, the third and fourth green, and the fifth and sixth represent blue.

**Note** To easily customize the WebVPN pages, we recommend that you use ASDM, which has convenient features for configuring style elements, including color swatches and preview capabilities.

**Examples** In the following example, the text is changed to "Corporate Password:", and the default style is changed with the font weight increased to bolder:

> ciscoasa(config)# **webvpn** ciscoasa(config-webvpn)# **customization cisco** ciscoasa(config-webvpn-custom)# **password-prompt text Corporate Username:** ciscoasa(config-webvpn-custom)# **password-prompt style font-weight:bolder**

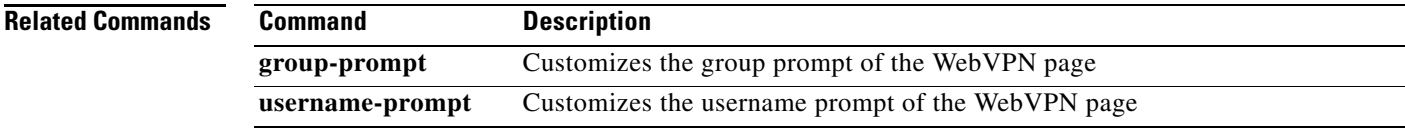

 $\sqrt{ }$ 

## **password-storage**

To let users store their login passwords on the client system, use the **password-storage enable** command in group-policy configuration mode or username configuration mode. To disable password storage, use the **password-storage disable** command.

To remove the password-storage attribute from the running configuration, use the **no** form of this command. This enables inheritance of a value for password-storage from another group policy.

**password-storage {enable | disable}**

**no password-storage**

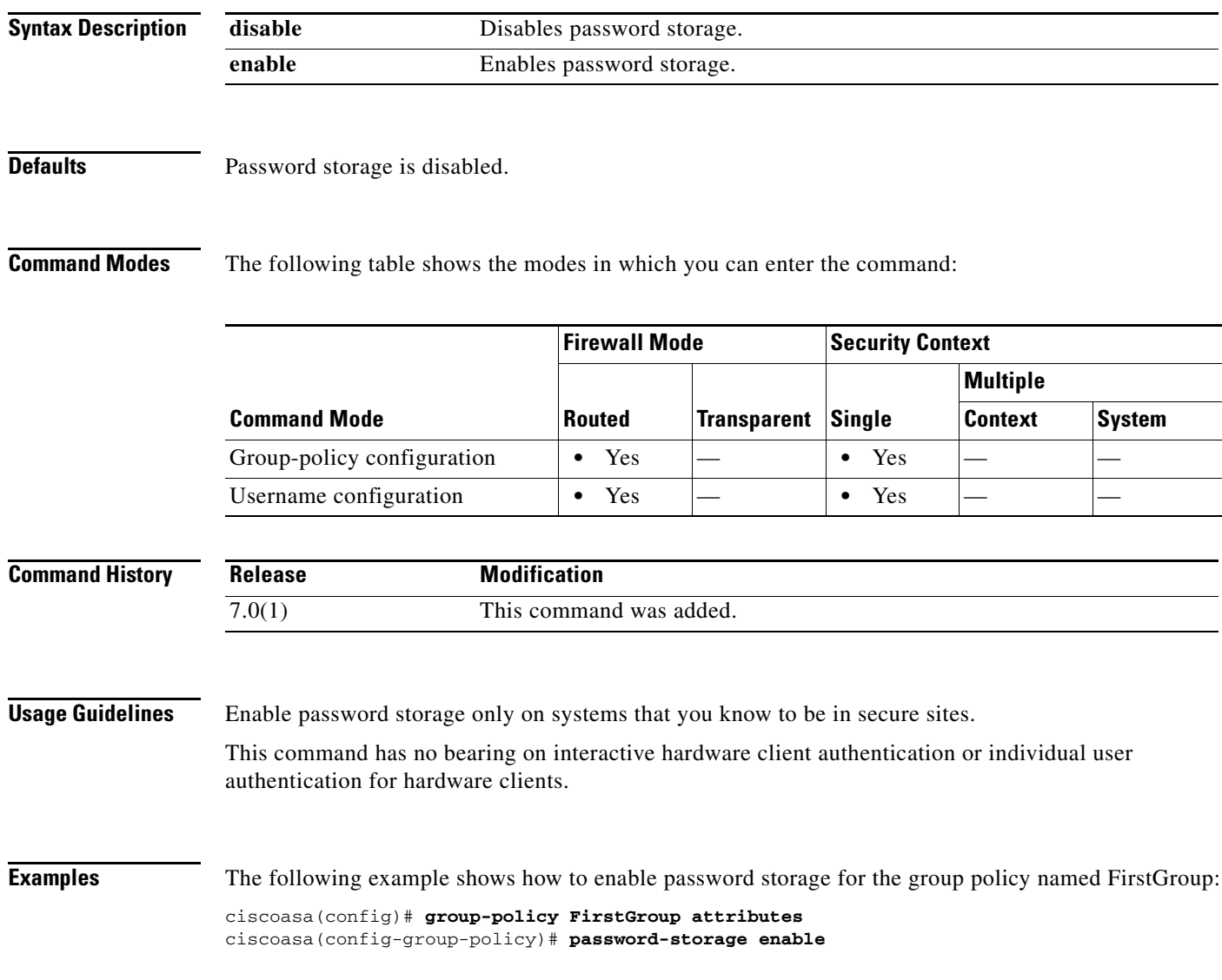

## **peer-id-validate**

To specify whether to validate the identity of the peer using the peer's certificate, use the **peer-id-validate** command in tunnel-group ipsec-attributes mode. To return to the default value, use the **no** form of this command.

**peer-id-validate** *option* 

**no peer-id-validate**

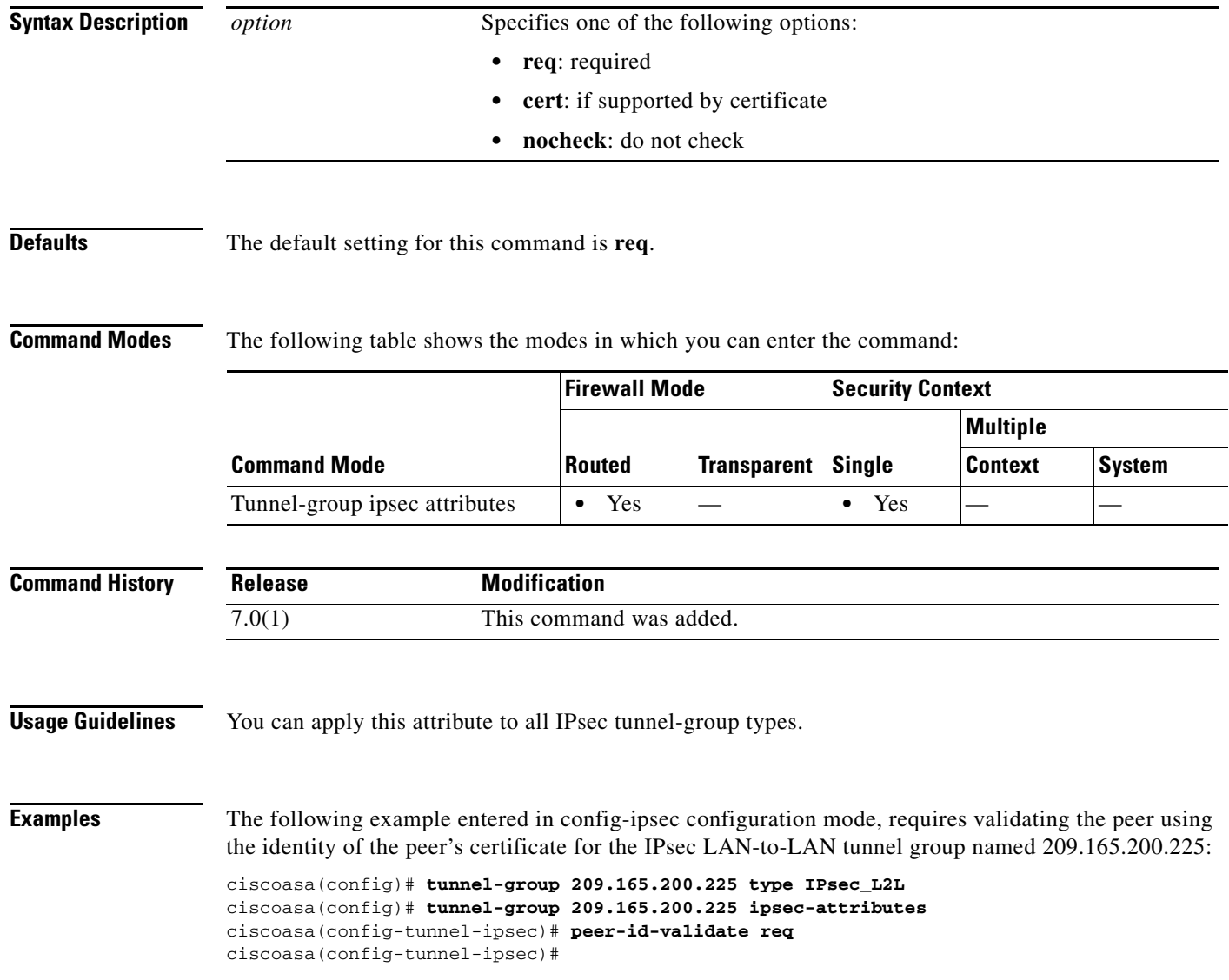

 $\mathbf{I}$ 

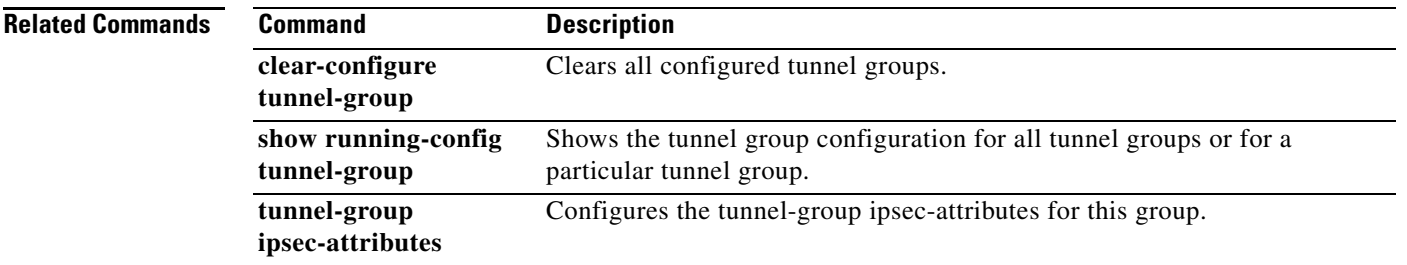

 $\blacksquare$ 

## **peer ip**

**College** 

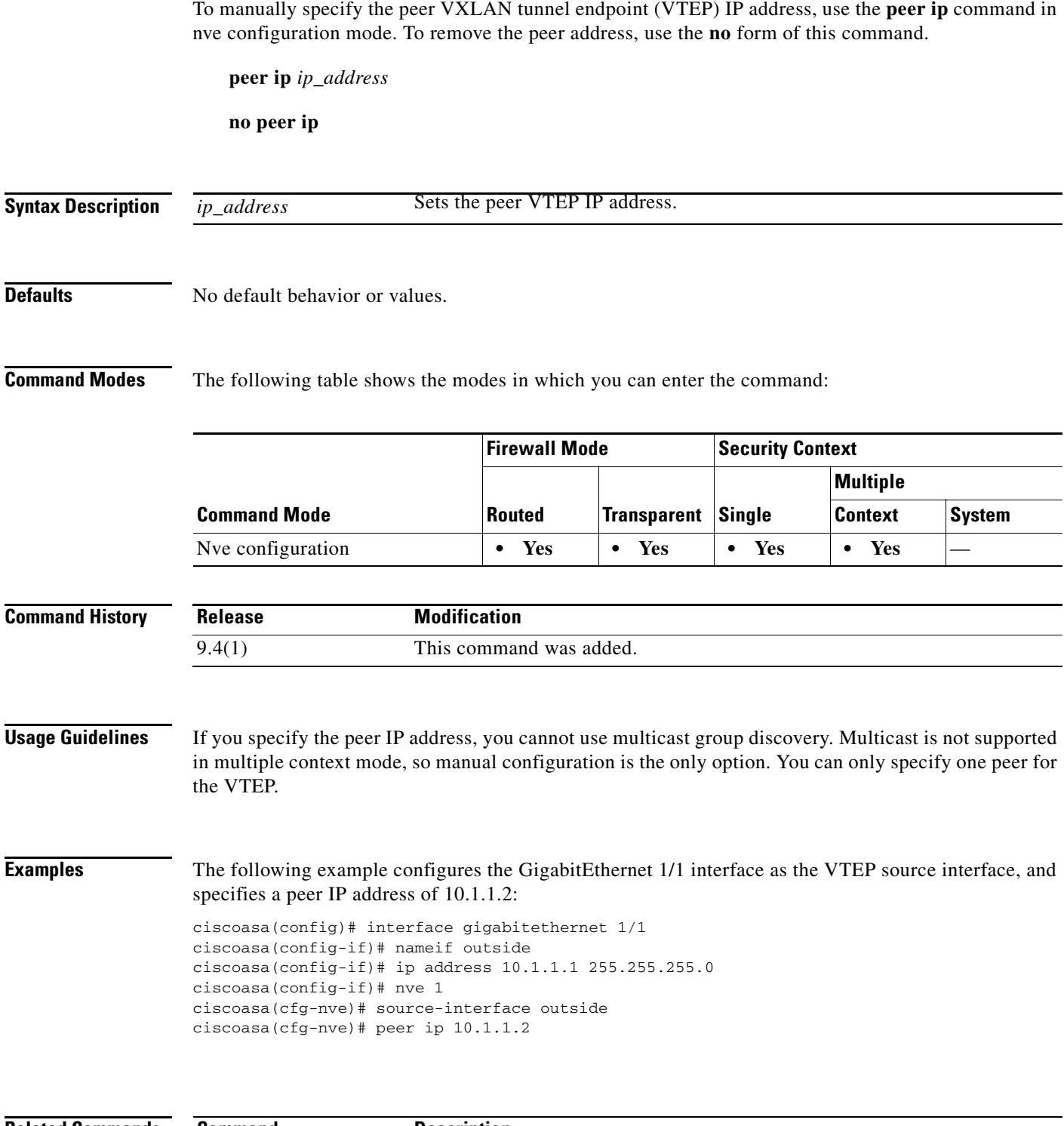

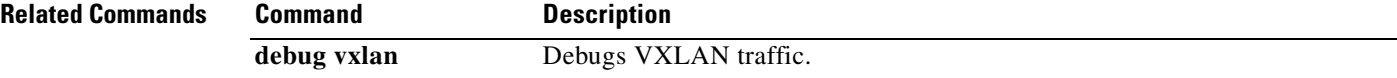

 $\mathbf{I}$ 

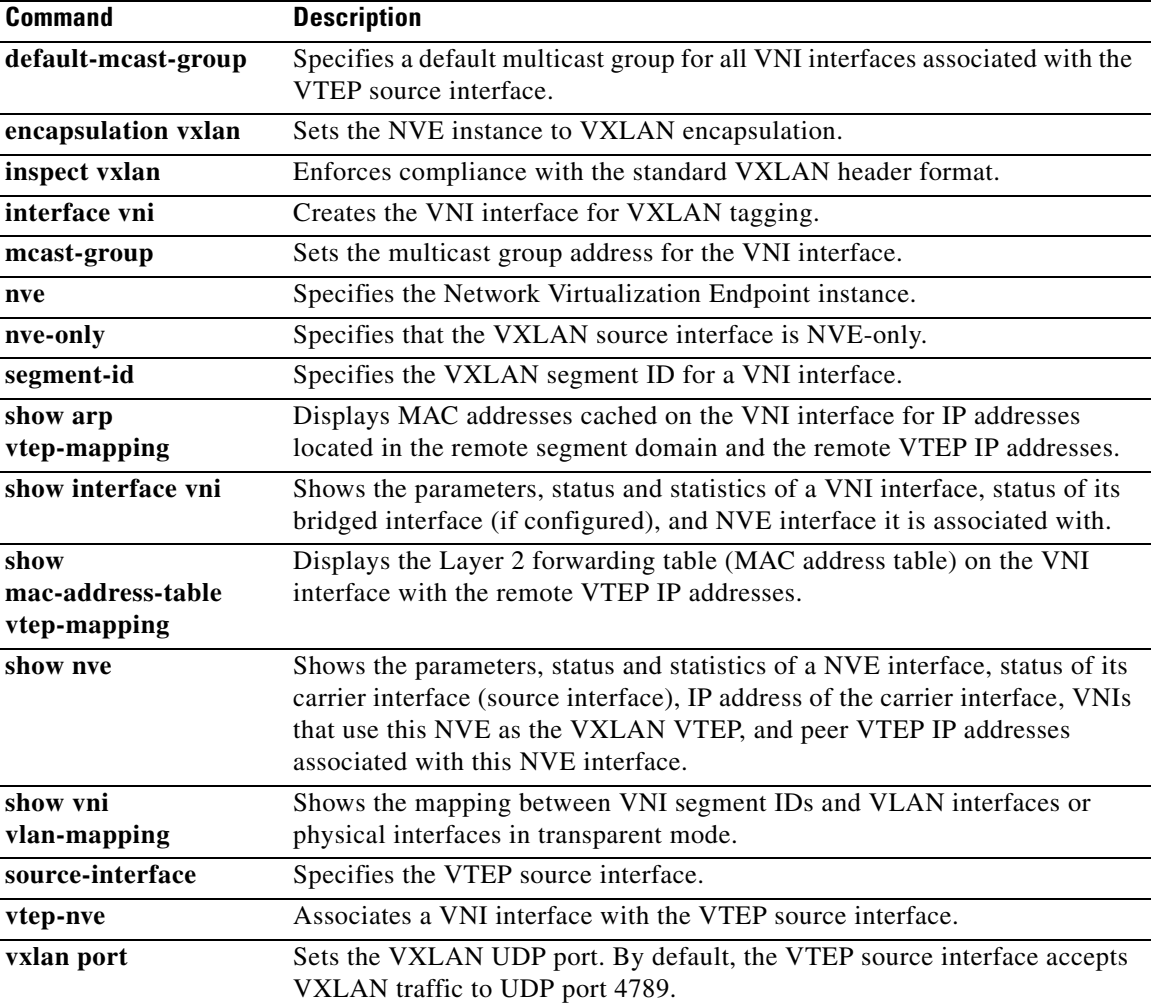

 $\blacksquare$ 

## **perfmon**

To display performance information, use the **perfmon** command in privileged EXEC mode.

**perfmon** {**verbose** | **interval** *seconds* | **quiet** | **settings**} [*detail*]

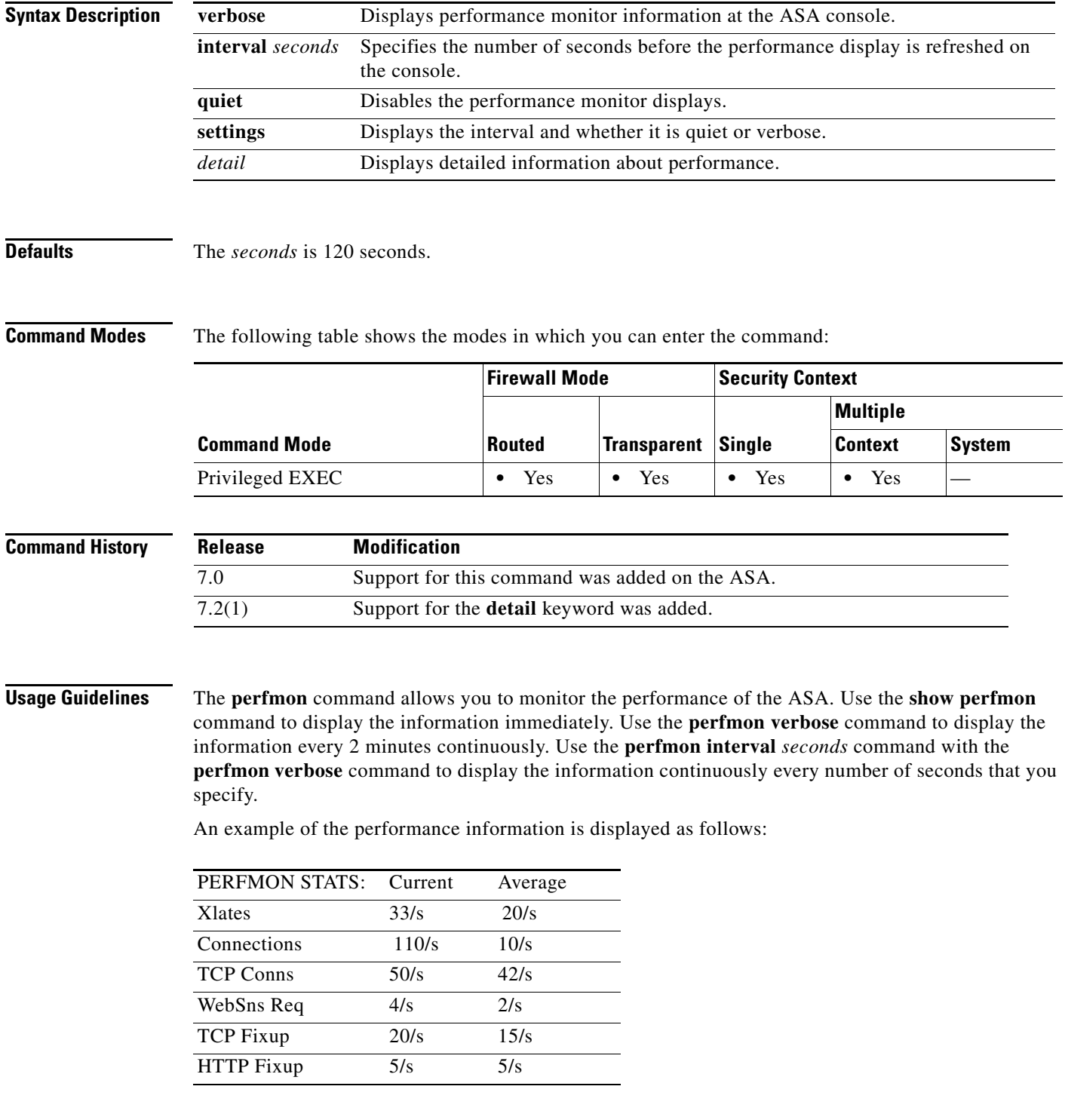

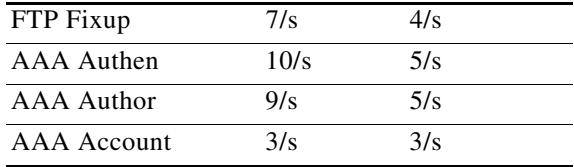

This information lists the number of translations, connections, Websense requests, address translations (called "fixups"), and AAA transactions that occur each second.

 $\overline{\phantom{a}}$ 

**Examples** This example shows how to display the performance monitor statistics every 30 seconds on the ASA console:

```
ciscoasa(config)# perfmon interval 120
ciscoasa(config)# perfmon quiet
ciscoasa(config)# perfmon settings
interval: 120 (seconds)
quiet
```
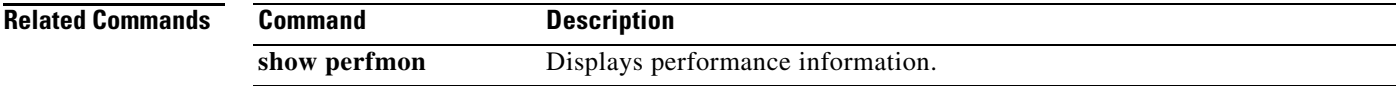

## **periodic**

To specify a recurring (weekly) time range for functions that support the time-range feature, use the **periodic** command in time-range configuration mode. To disable, use the **no** form of this command.

**periodic** *days-of-the-week time* **to** [*days-of-the-week*] *time*

**no periodic** *days-of-the-week time* **to** [*days-of-the-week*] *time*

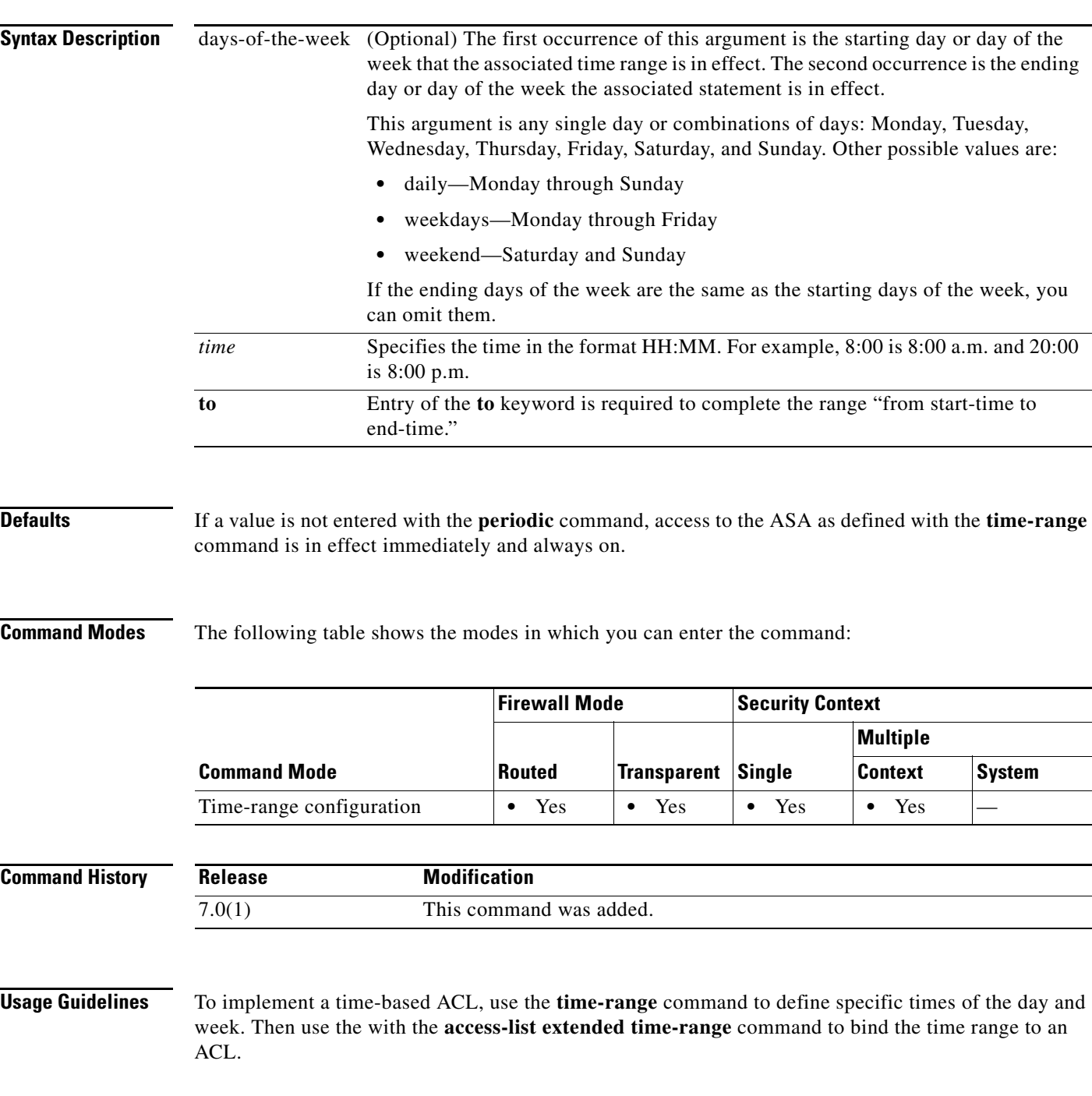

The **periodic** command is one way to specify when a time range is in effect. Another way is to specify an absolute time period with the **absolute** command. Use either of these commands after the **time-range** global configuration command, which specifies the name of the time range. Multiple **periodic** entries are allowed per **time-range** command.

If the end days-of-the-week value is the same as the start value, you can omit them.

If a **time-range** command has both **absolute** and **periodic** values specified, then the **periodic** commands are evaluated only after the **absolute start** time is reached, and are not further evaluated after the **absolute end** time is reached.

The time-range feature relies on the system clock of the ASA; however, the feature works best with NTP synchronization.

 $\mathbf I$ 

**Examples** Some examples follow:

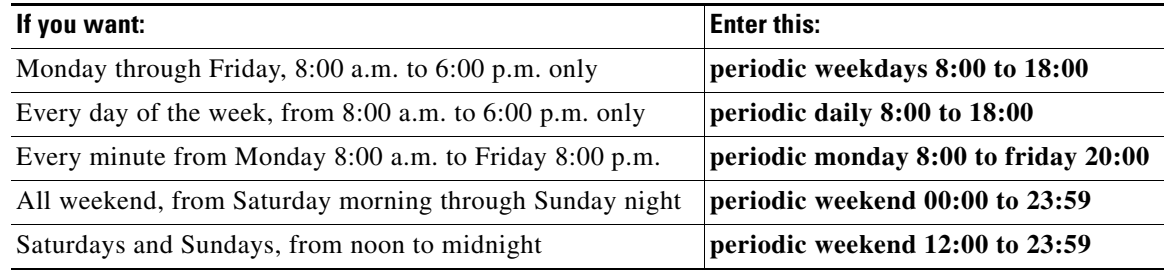

The following example shows how to allow access to the ASA on Monday through Friday, 8:00 a.m. to 6:00 p.m. only:

ciscoasa(config-time-range)# **periodic weekdays 8:00 to 18:00** ciscoasa(config-time-range)#

The following example shows how to allow access to the ASA on specific days (Monday, Tuesday, and Friday), 10:30 a.m. to 12:30 p.m.:

ciscoasa(config-time-range)# **periodic Monday Tuesday Friday 10:30 to 12:30** ciscoasa(config-time-range)#

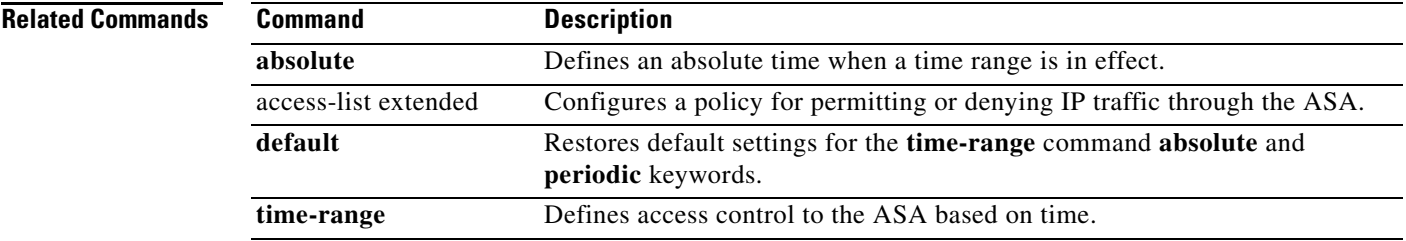

 $\mathbf I$ 

## **periodic-authentication certificate**

To enable periodic certificate verification, use the **periodic-authentication certificate** command. To inherit the settings from the default group policy, use the **no** form of this command.

**periodic-authentication certificate** *<time in hours>* **| none**

**[no] periodic-authentication certificate** *<time in hours>* **| none**

### **Syntax Description**

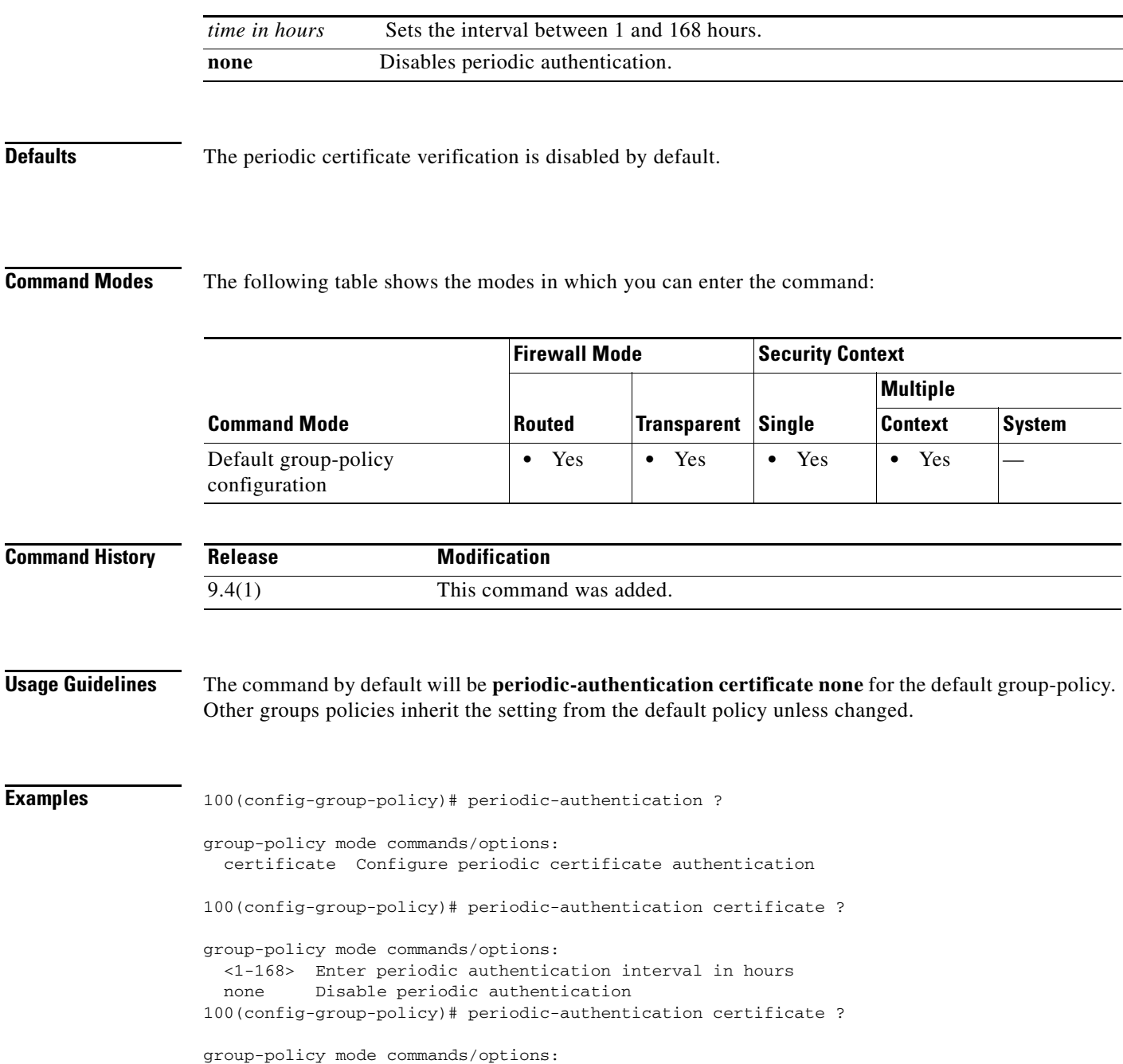

 $\overline{\phantom{a}}$ 

 <1-168> Enter periodic authentication interval in hours none Disable periodic authentication

100(config-group-policy)# help periodic-authentication

 $\blacksquare$ 

ו

## **permit-errors**

To allow invalid GTP packets or packets that otherwise would fail parsing and be dropped, use the **permit-errors** command in policy map parameters configuration mode. To return to the default behavior, where all invalid packets or packets that failed parsing are dropped. use the **no** form of this command.

**permit-errors**

**no permit-errors**

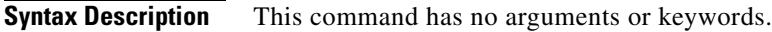

**Defaults** By default, all invalid packets or packets that failed parsing are dropped.

**Command Modes** The following table shows the modes in which you can enter the command:

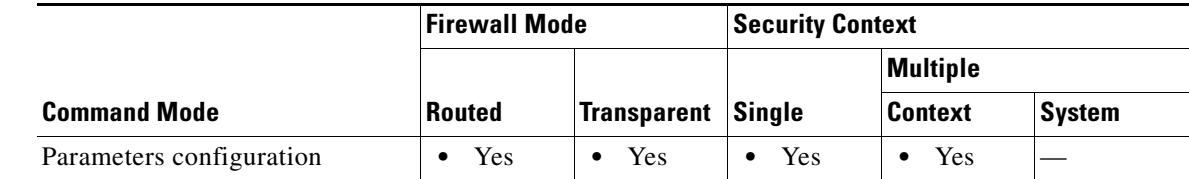

**Command History Release Modification** 7.0(1) This command was added.

**Usage Guidelines** Use the **permit-errors** command in a GTP inspection policy map parameters to allow any packets that are invalid or encountered an error during inspection of the message to be sent through the ASA instead of being dropped.

**Examples** The following example permits traffic containing invalid packets or packets that failed parsing:

ciscoasa(config)# policy-map type inspect gtp gtp-policy ciscoasa(config-pmap)# parameters ciscoasa(config-pmap-p)# permit-errors

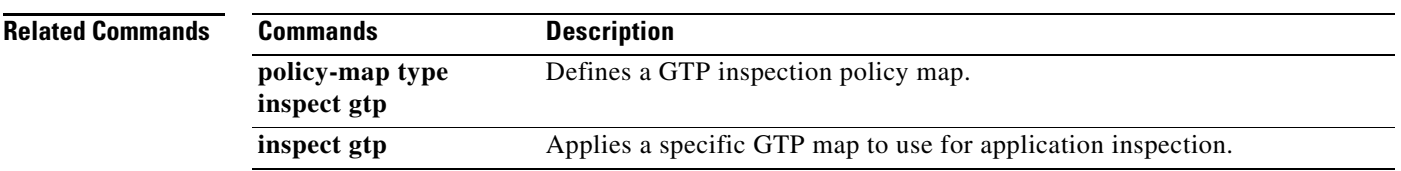

 $\overline{\phantom{a}}$ 

## **permit-response**

To configure GSN or PGW pooling, use the **permit-response** command in policy map parameters configuration mode. Use the **no** form of this command remove the pooling relationship.

**permit-response to-object-group** *to\_obj\_group\_id* **from-object-group** *from\_obj\_group\_id*

**no permit-response to-object-group** *to\_obj\_group\_id* **from-object-group** *from\_obj\_group\_id*

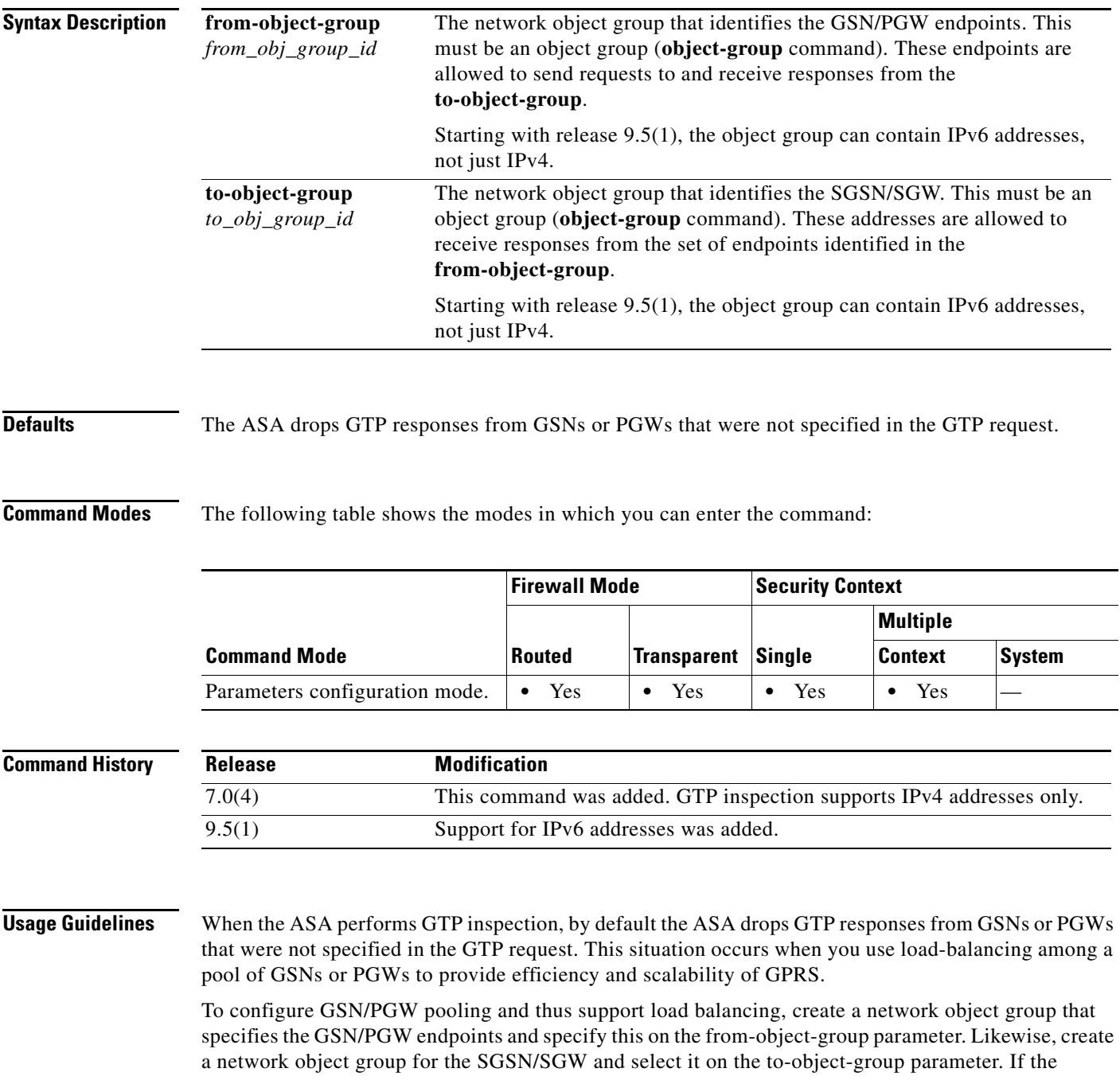

ן

GSN/PGW responding belongs to the same object group as the GSN/PGW that the GTP request was sent to and if the SGSN/SGW is in an object group that the responding GSN/PGW is permitted to send a GTP response to, the ASA permits the response.

The network object group can identify the endpoints by host address or by the subnet that contains them.

**Examples** The following example permits GTP responses from any host on the 192.168.32.0 network to the host with the IP address 192.168.112.57:

```
ciscoasa(config)# object-group network gsnpool32
ciscoasa(config-network)# network-object 192.168.32.0 255.255.255.0
ciscoasa(config)# object-group network sgsn1
ciscoasa(config-network)# network-object host 192.168.112.57
ciscoasa(config-network)# exit
ciscoasa(config)# policy-map type inspect gtp gtp-policy
ciscoasa(config-pmap)# parameters
ciscoasa(config-pmap-p)# permit-response to-object-group sgsn1 from-object-group gsnpool32
```
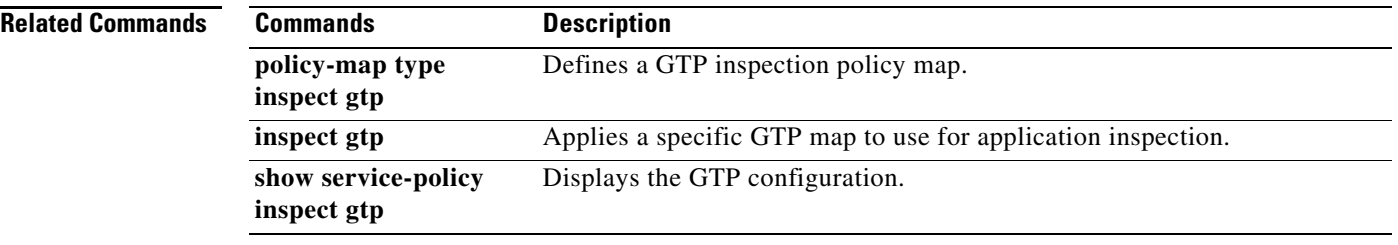

## **pfs**

 $\mathbf{I}$ 

To enable PFS, use the **pfs enable** command in group-policy configuration mode. To disable PFS, use the **pfs disable** command. To remove the PFS attribute from the running configuration, use the **no** form of this command.

**pfs {enable | disable}**

**no pfs** 

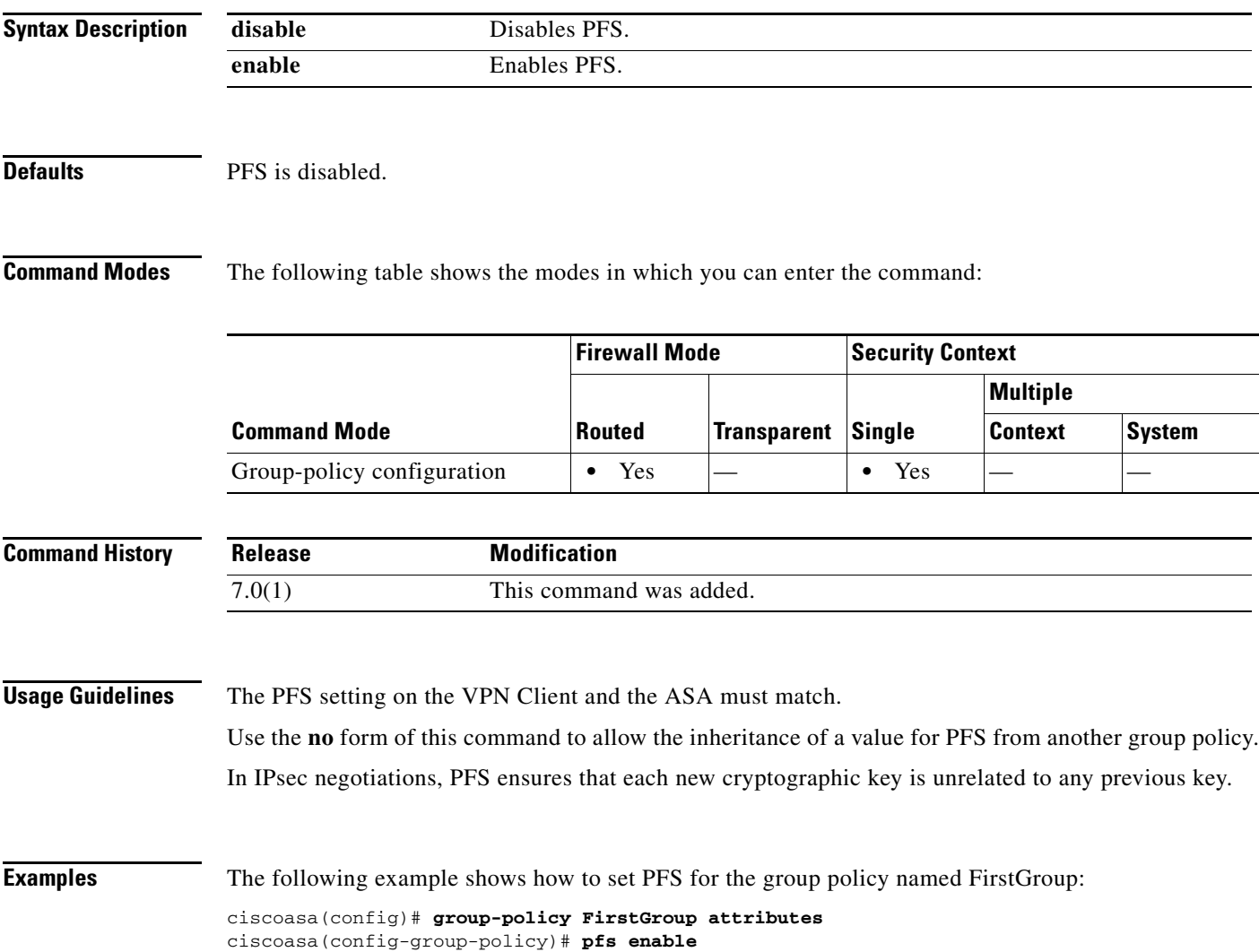

## **phone-proxy (Deprecated)**

To configure the Phone Proxy instance, use the **phone-proxy** command in global configuration mode. To remove the Phone Proxy instance, use the **no** form of this command.

**phone-proxy** *phone\_proxy\_name*

**no phone-proxy** *phone\_proxy\_name*

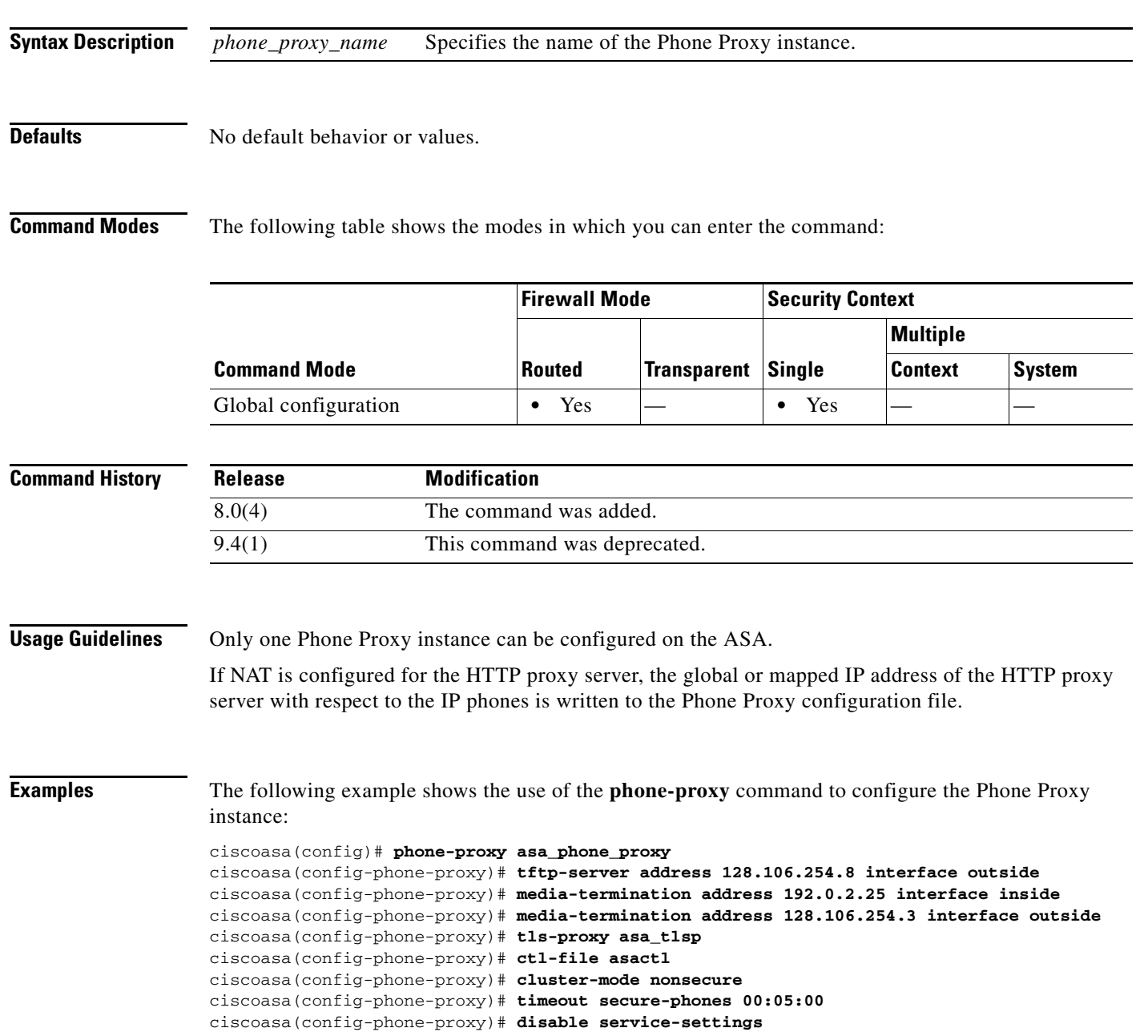

 $\mathbf{I}$ 

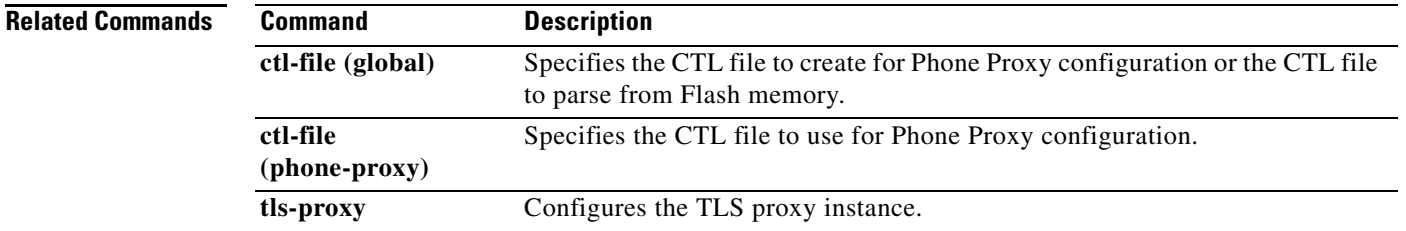

 $\blacksquare$ 

# **pim**

 $\blacksquare$ 

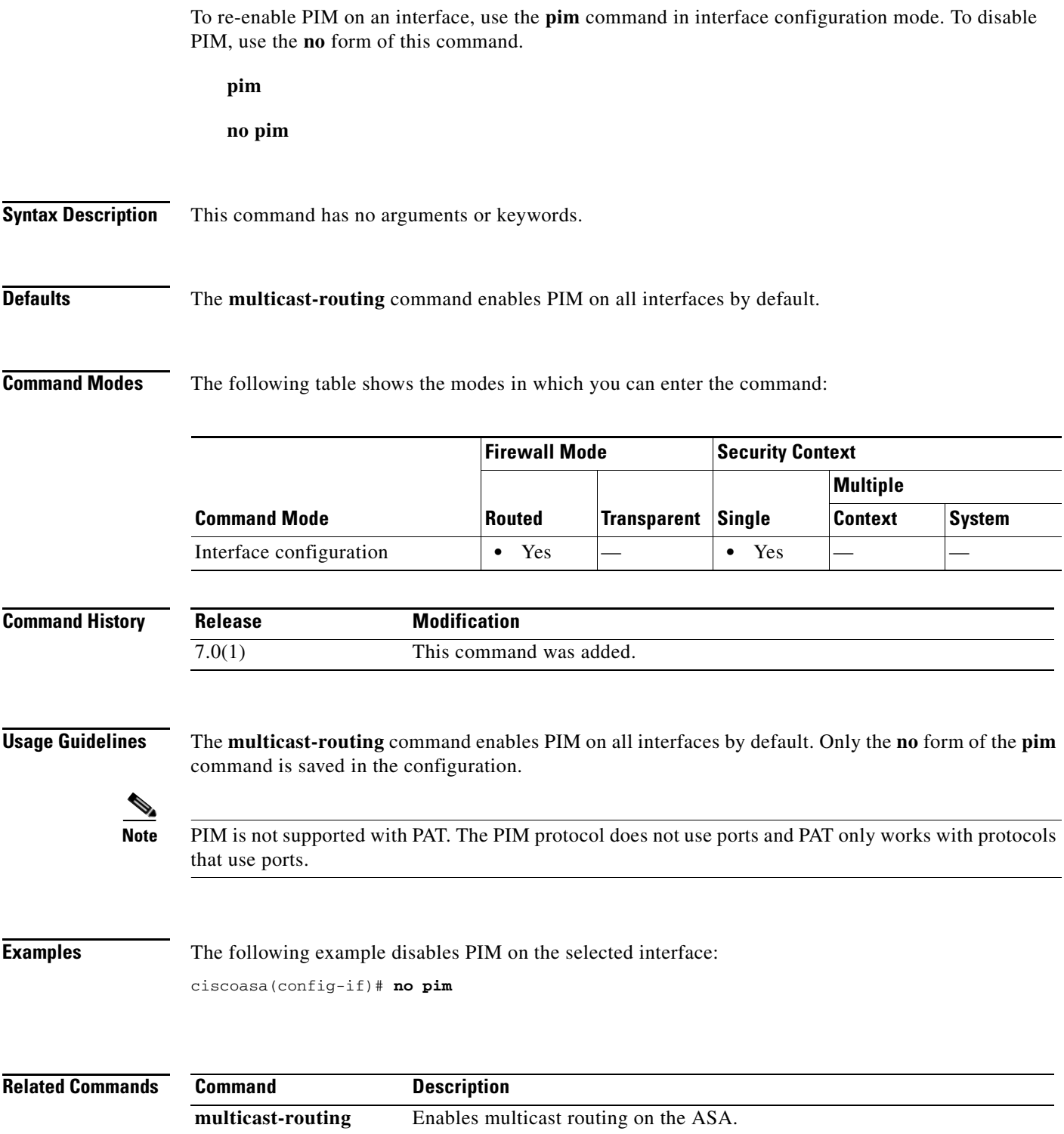

П

 $\overline{\phantom{a}}$ 

# **pim accept-register**

To configure the ASA to filter PIM register messages, use the **pim accept-register** command in global configuration mode. To remove the filtering, use the **no** form of this command.

**pim accept-register** {**list** *acl* | **route-map** *map-name*}

**no pim accept-register**

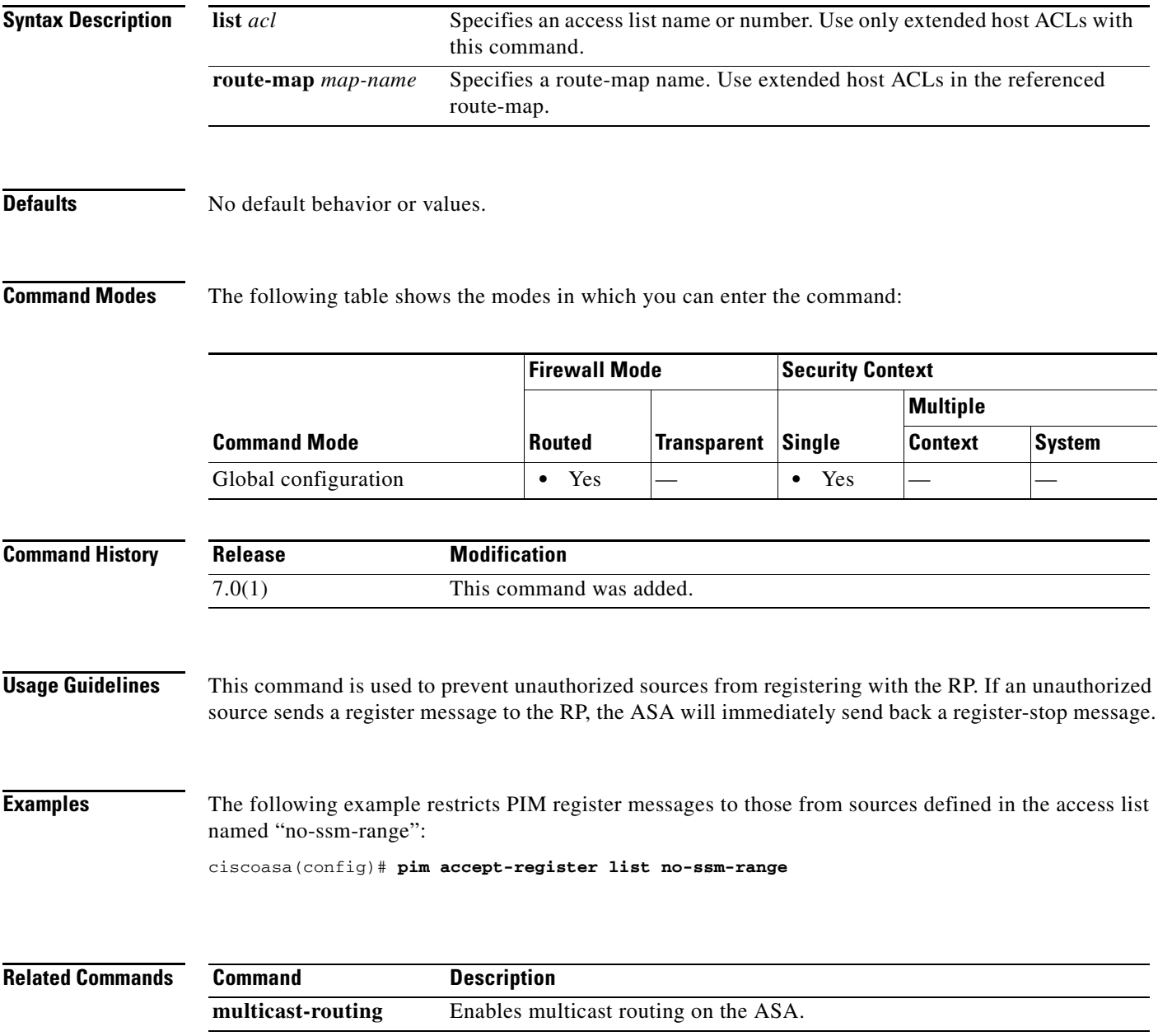

## **pim bidir-neighbor-filter**

To control which bidir-capable neighbors can participate in the DF election, use the **pim bidir-neighbor-filter** command in interface configuration mode. To remove the filtering, use the **no** form of this command.

**pim bidir-neighbor-filter** *acl*

**no pim bidir-neighbor-filter** *acl*

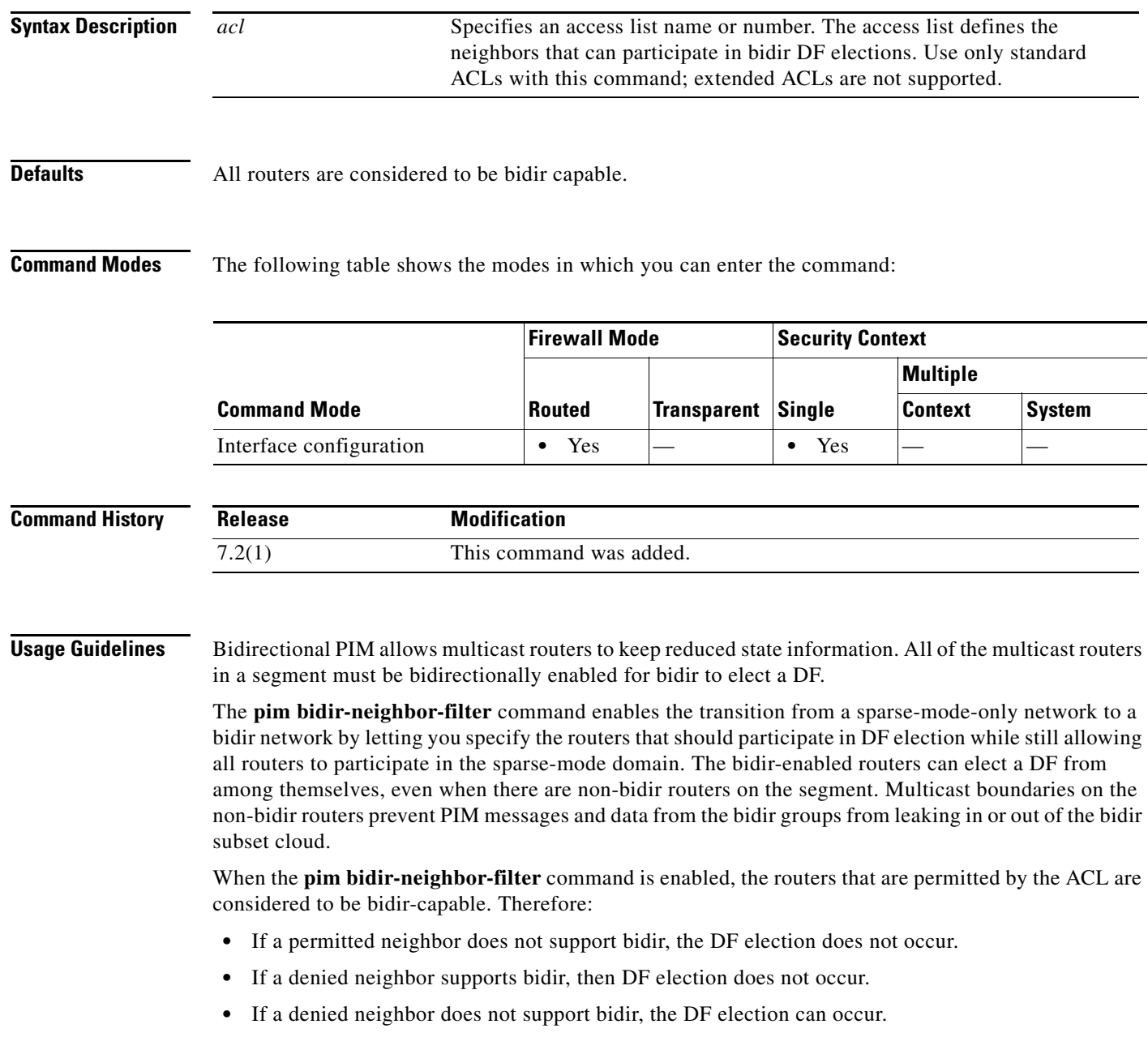

 $\mathbf{I}$ 

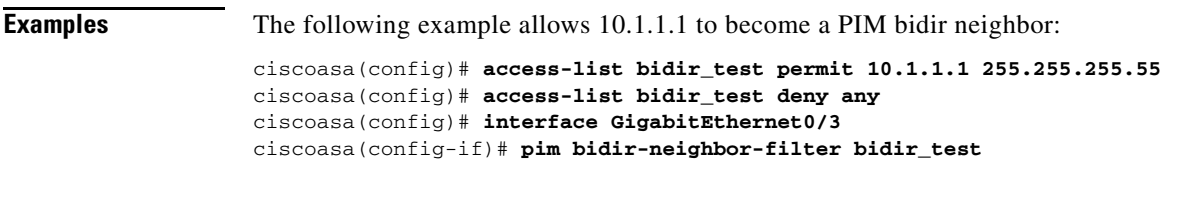

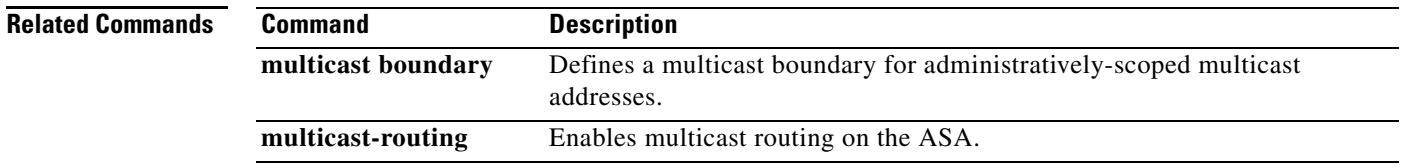

 $\blacksquare$ 

ו

## **pim bsr-border**

To prevent bootstrap router (BSR) messages from being sent or received through an interface, use the pim bsr-border command in interface configuration mode.

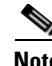

**Note** A border interface in a PIM sparse mode (PIM-SM) domain requires special precautions to avoid exchange of certain traffic with a neighboring domain reachable through that interface, especially if that domain is also running PIM-SM.

**pim bsr-border**

**no pim bsr-border**

**Syntax Description** This command has no arguments or keywords.

**Defaults** The command is disabled by default.

**Command Modes** The following table shows the modes in which you can enter the command:

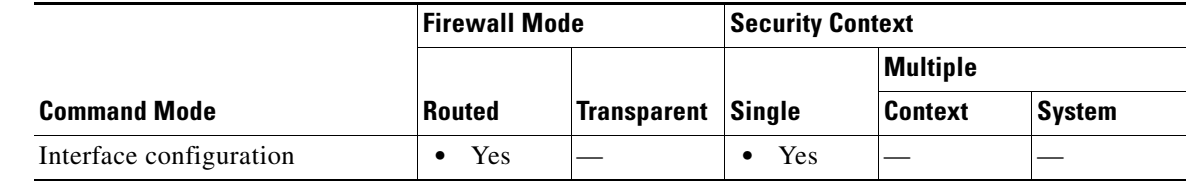

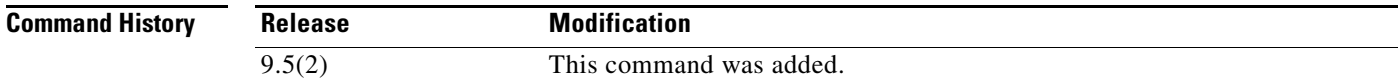

**Usage Guidelines** When this command is configured on an interface, no PIM Version 2 BSR messages will be sent or received through the interface. Configure an interface bordering another PIM domain with this command to avoid BSR messages from being exchanged between the two domains. BSR messages should not be exchanged between different domains, because routers in one domain may elect rendezvous points (RPs) in the other domain, resulting in protocol malfunction or loss of isolation between the domains.

**Note** This command does not set up multicast boundaries. It only sets up a PIM domain BSR message border.

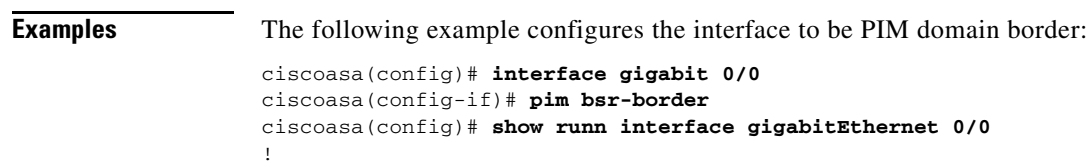

interface GigabitEthernet0/0 nameif outsideA security-level 0 ip address 2.2.2.2 255.255.255.0 pim bsr-border

### **Related Commands Command**

 $\mathbf{I}$ 

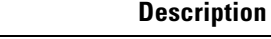

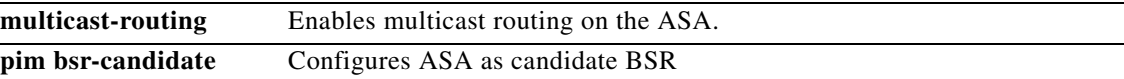

 $\blacksquare$ 

 $\mathbf I$ 

## **pim bsr-candidate**

To configure the router to announce its candidacy as a bootstrap router (BSR), use the **pim bsr-candidate** command in global configuration mode. To remove this router as a candidate for being a bootstrap router, use the no form of this command.

### **pim bsr-candidate** *interface-name* **[***hash-mask-length* **[***priority***]]**

**no pim bsr-candidate**

## **Syntax Description**

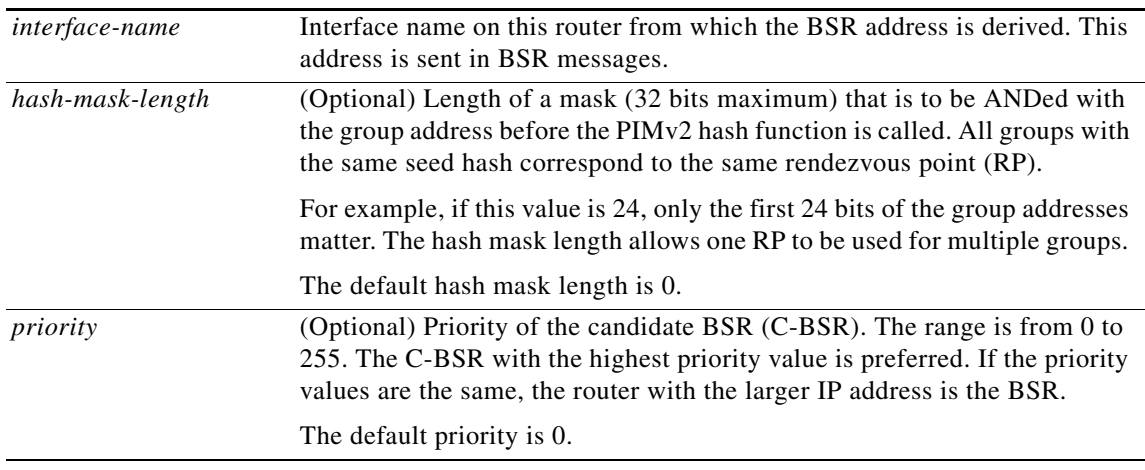

### **Defaults** The command is disabled by default.

**Release**  $\overline{9.5(2)}$ 

When a device is configured as a bsr-candidate without hash-length and priority, it assumes a default hash length of 0 and priority as 0.

### **Command Modes** The following table shows the modes in which you can enter the command:

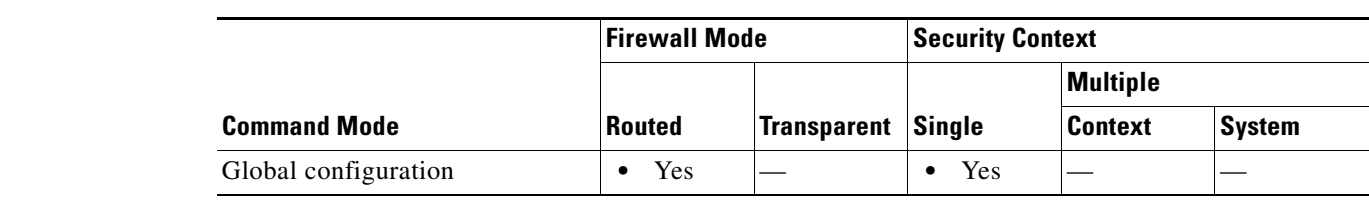

### **Command History**

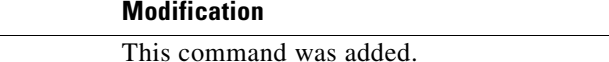

### **Usage Guidelines** This command causes the ASA to send bootstrap messages to all its PIM neighbors, with the address of the designated interface as the BSR address. Each neighbor compares the BSR address with the address it had from previous bootstrap messages (not necessarily received on the same interface). If the current address is the same or higher address, it caches the current address and forwards the bootstrap message. Otherwise, it drops the bootstrap message.

This ASA continues to be the BSR until it receives a bootstrap message from another candidate BSR saying that it has a higher priority (or if the same priority, a higher IP address).

 $\Gamma$ 

**Examples** The following example configures the ASA as a candidate boot strap router (C-BSR) on the *inside*  interface, with a hash length of 30 and a priority of 10:

```
ciscoasa(config)# pim bsr-candidate inside 30 10
ciscoasa(config)# sh runn pim
pim bsr-candidate inside 30 10
```
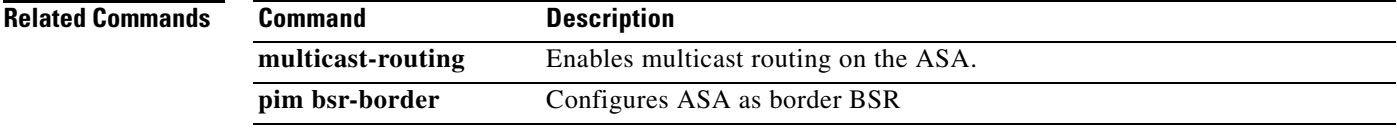

# **pim dr-priority**

To configure the neighbor priority on the ASA used for designated router election, use the **pim dr-priority** command in interface configuration mode. To restore the default priority, use the **no** form of this command.

**pim dr-priority** *number*

**no pim dr-priority**

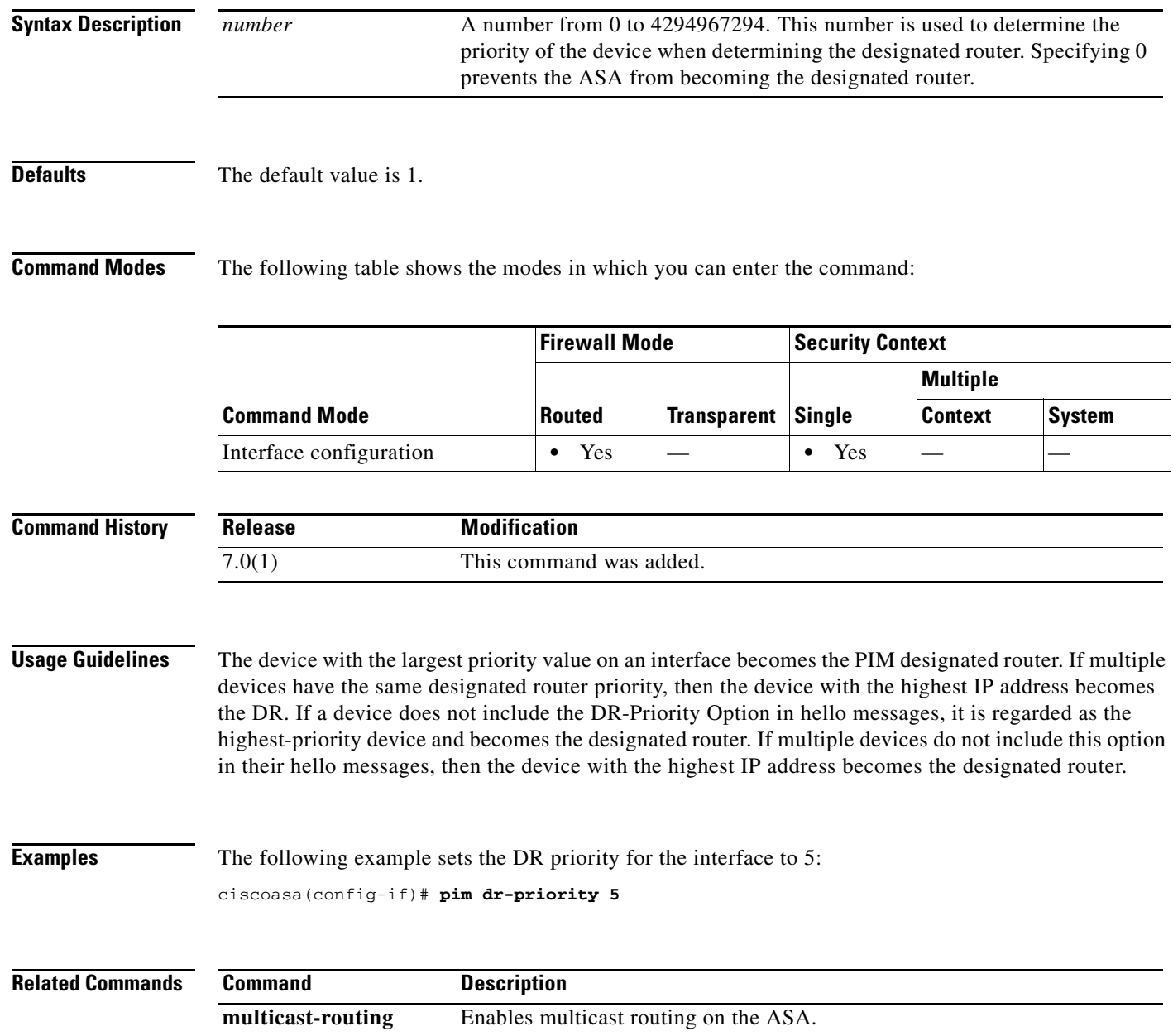

 $\overline{\phantom{a}}$ 

## **pim hello-interval**

To configure the frequency of the PIM hello messages, use the **pim hello-interval** command in interface configuration mode. To restore the hello-interval to the default value, use the **no** form of this command.

**pim hello-interval** *seconds*

**no pim hello-interval** [*seconds*]

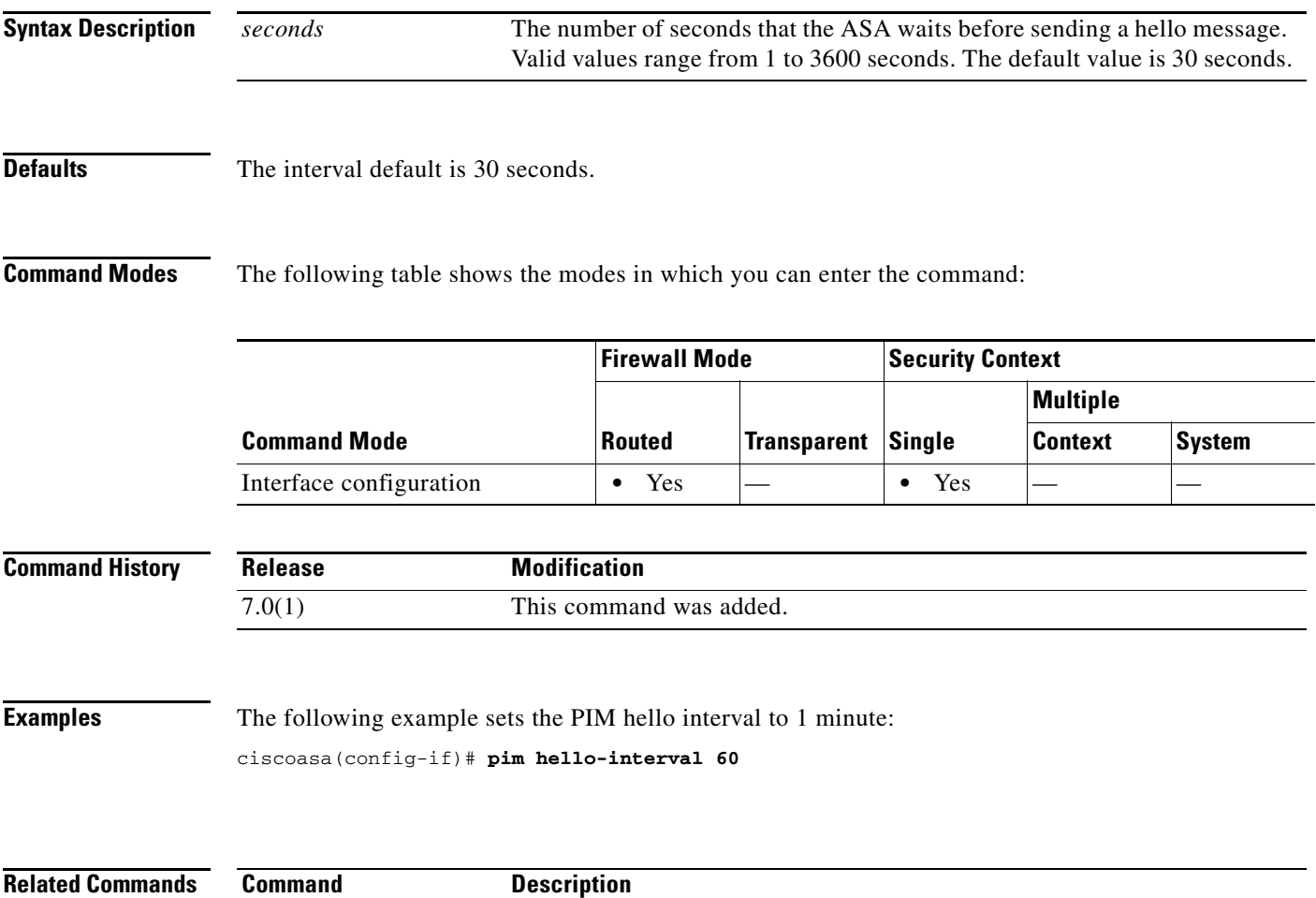

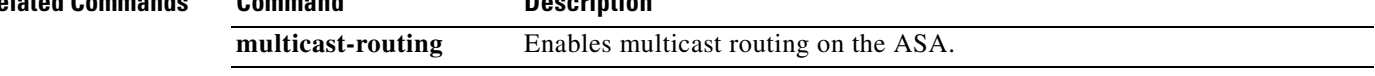

# **pim join-prune-interval**

To configure the PIM join/prune interval, use the **pim join-prune-interval** command in interface configuration mode. To restore the interval to the default value, use the **no** form of this command.

**pim join-prune-interval** *seconds*

**no pim join-prune-interval** [*seconds*]

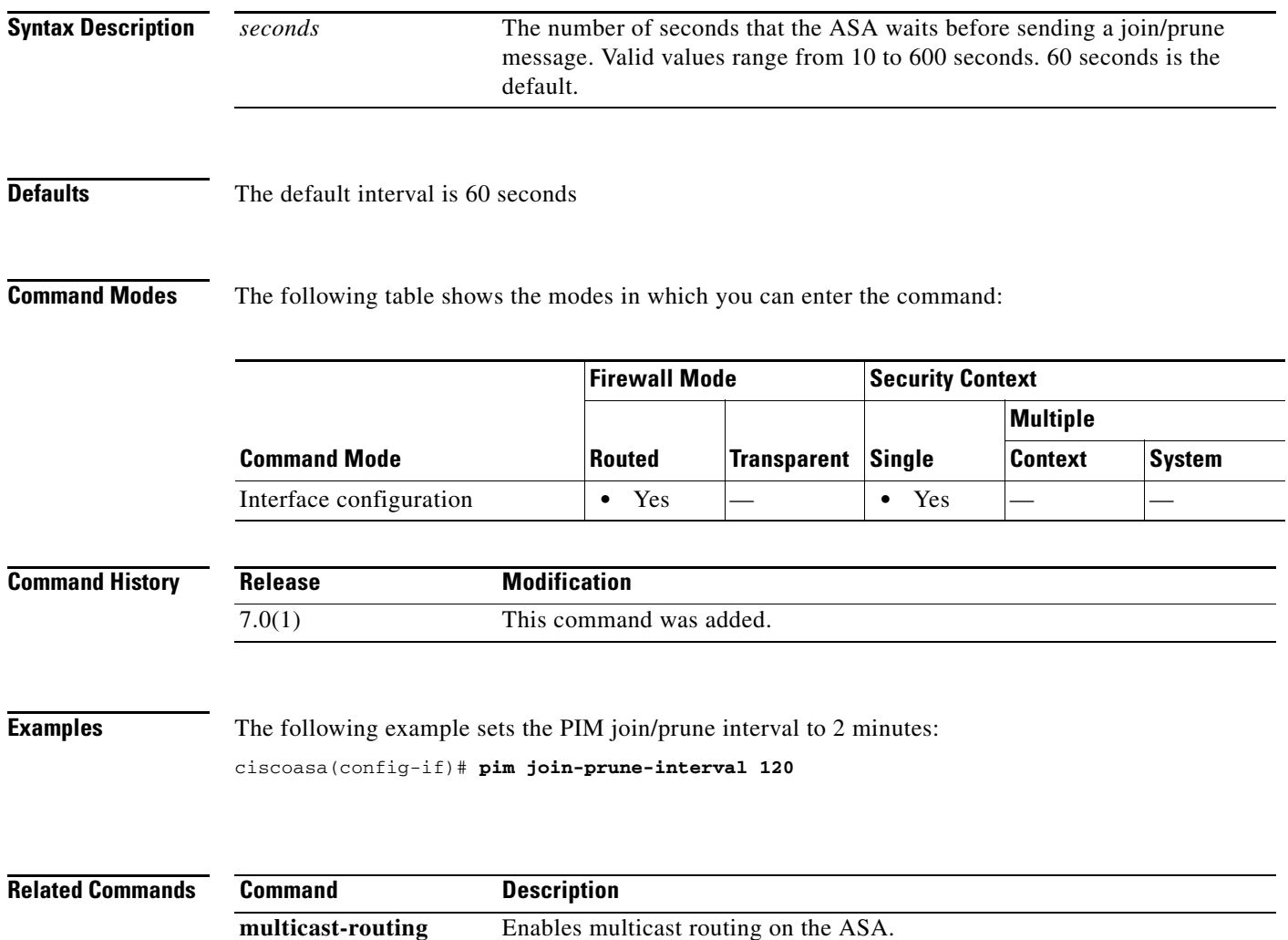
$\mathbf{I}$ 

# **pim neighbor-filter**

To control which neighbor routers can participate in PIM, use the **pim neighbor-filter** command in interface configuration mode. To remove the filtering, use the **no** form of this command.

**pim neighbor-filter** *acl*

**no pim neighbor-filter** *acl*

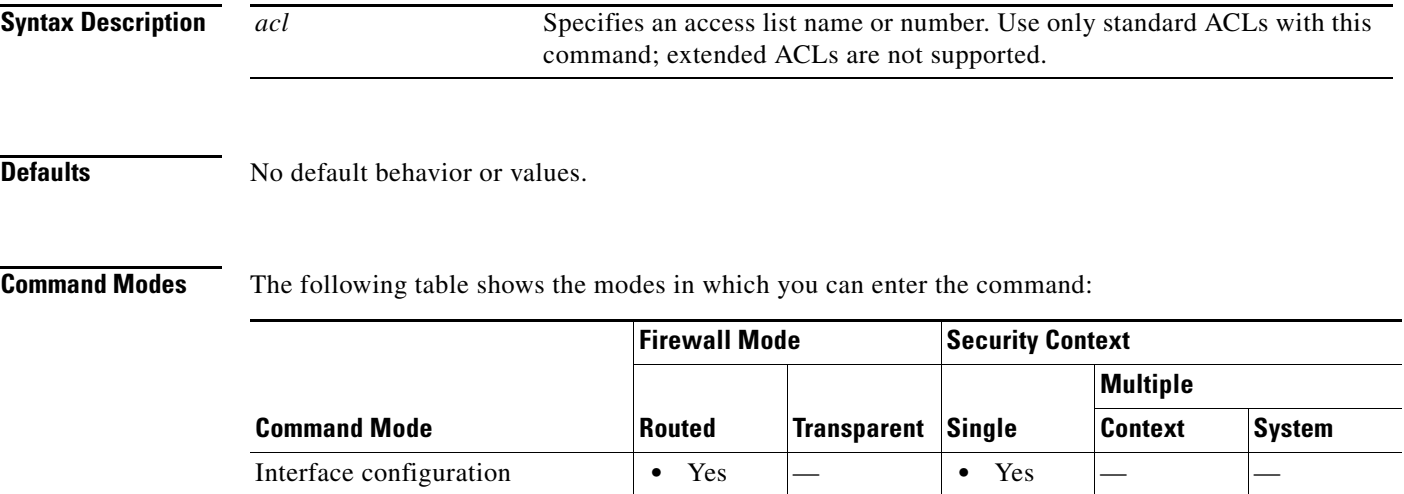

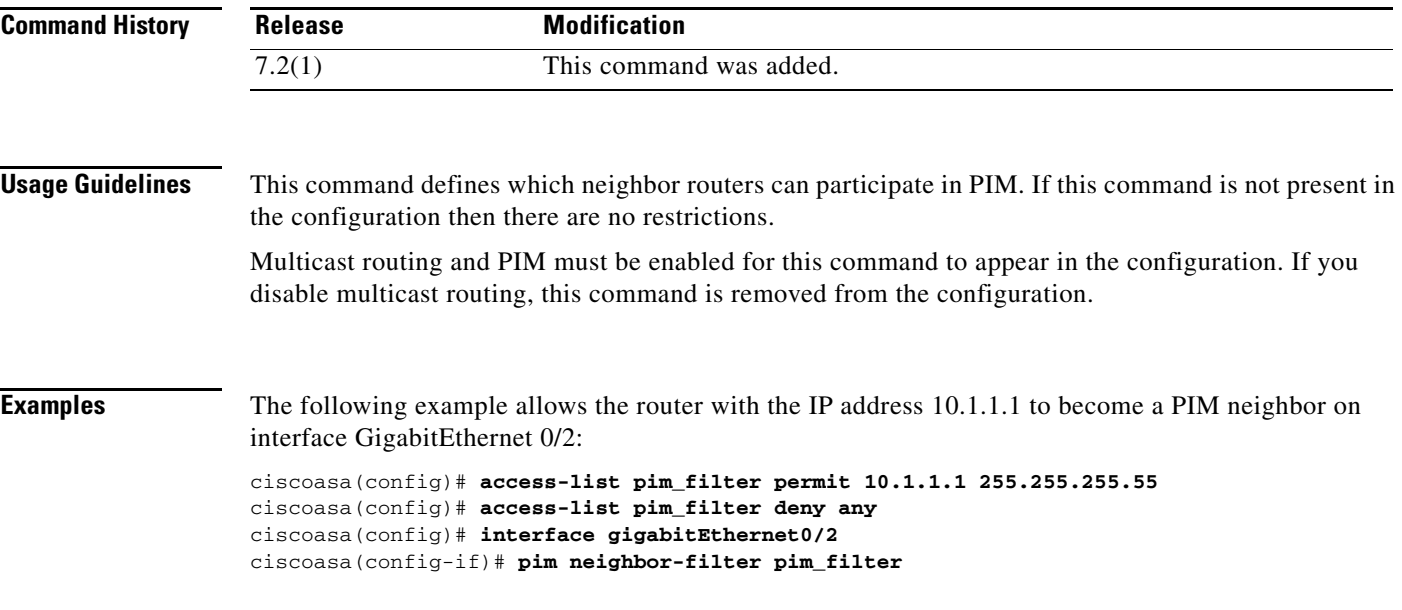

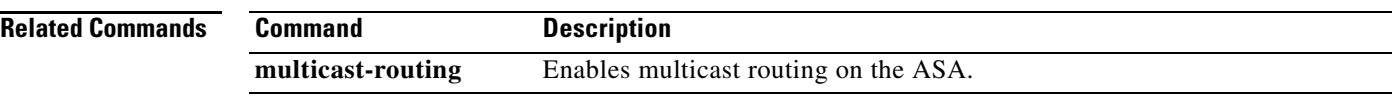

 $\blacksquare$ 

H

 $\mathbf I$ 

### **pim old-register-checksum**

To allow backward compatibility on a rendezvous point (RP) that uses old register checksum methodology, use the **pim old-register-checksum** command in global configuration mode. To generate PIM RFC-compliant registers, use the **no** form of this command.

**pim old-register-checksum**

**no pim old-register-checksum**

**Syntax Description** This command has no arguments or keywords.

**Defaults** The ASA generates PIM RFC-compliant registers.

**Command Modes** The following table shows the modes in which you can enter the command:

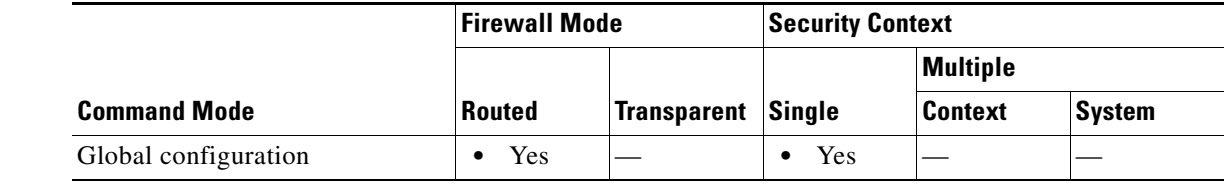

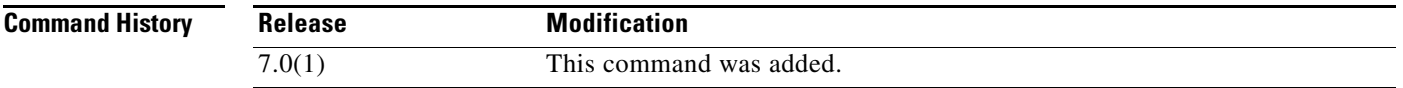

**Usage Guidelines** The ASA software accepts register messages with checksum on the PIM header and only the next 4 bytes rather than using the Cisco IOS method—accepting register messages with the entire PIM message for all PIM message types. The **pim old-register-checksum** command generates registers compatible with Cisco IOS software.

#### **Examples** The following example configures the ASA to use the old checksum calculations: ciscoasa(config)# **pim old-register-checksum**

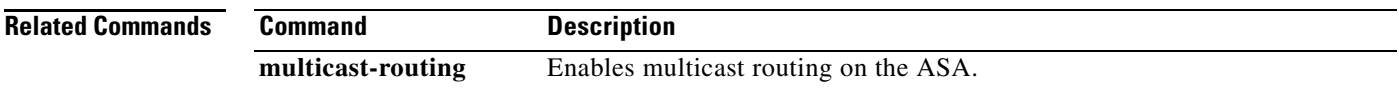

### **pim rp-address**

To configure the address of a PIM rendezvous point (RP), use the **pim rp-address** command in global configuration mode. To remove an RP address, use the **no** form of this command.

**pim rp-address** *ip\_address* [*acl*] [**bidir**]

**no pim rp-address** *ip\_address*

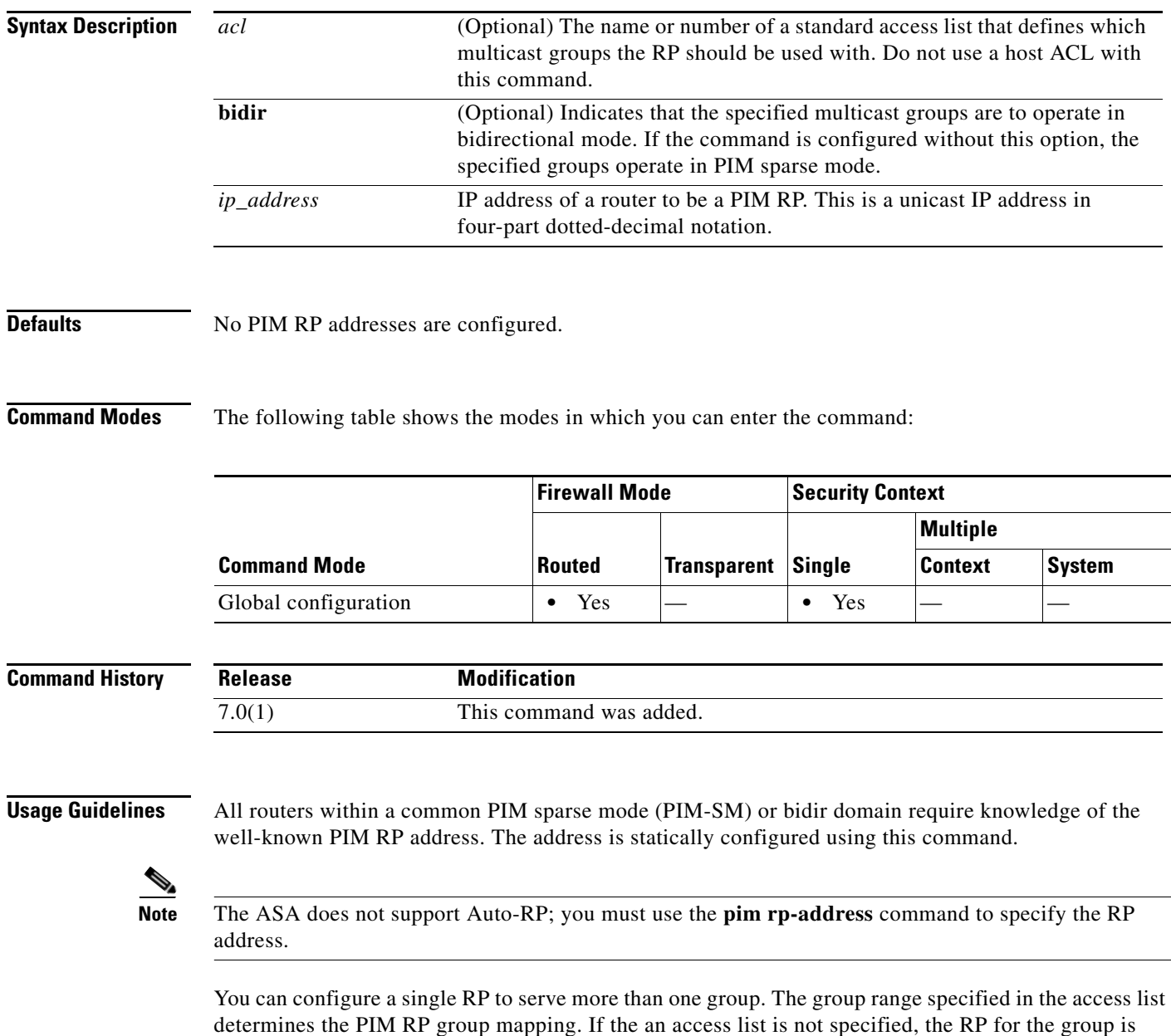

applied to the entire IP multicast group range (224.0.0.0/4).

 $\overline{\phantom{a}}$ 

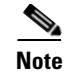

**Note** The ASA always advertises the bidir capability in the PIM hello messages regardless of the actual bidir configuration.

#### **Examples** The following example sets the PIM RP address to 10.0.0.1 for all multicast groups: ciscoasa(config)# **pim rp-address 10.0.0.1**

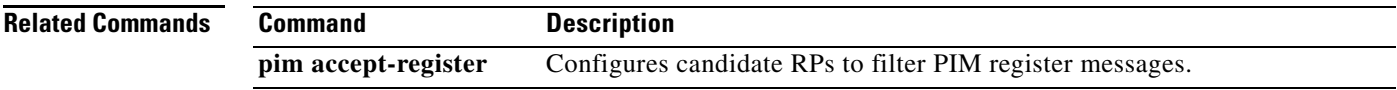

# **pim spt-threshold infinity**

To change the behavior of the last hop router to always use the shared tree and never perform a shortest-path tree (SPT) switchover, use the **pim spt-threshold infinity** command in global configuration mode. To restore the default value, use the **no** form of this command.

**pim spt-threshold infinity** [**group-list** *acl*]

**no pim spt-threshold**

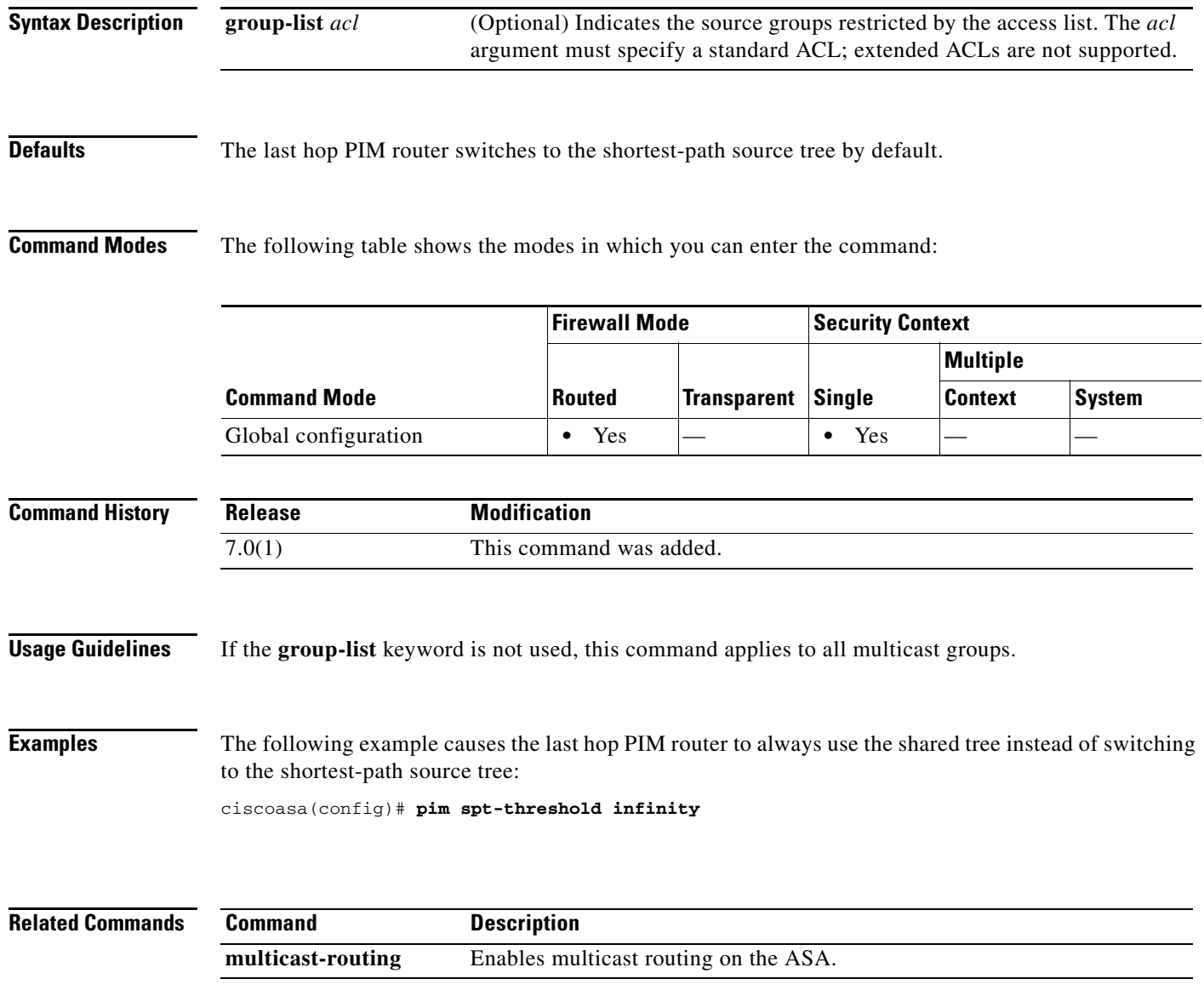

 $\mathbf{I}$ 

## **ping**

To test connectivity from a specified interface to an IP address, use the **ping** command in privileged EXEC mode. The parameters available differ for regular ICMP-based ping compared to TCP ping. Enter the command without parameters to be prompted for values, including characteristics not available as parameters.

**ping** [*if\_name*] *host* [**repeat** *count*] [**timeout** *seconds*] [**data** *pattern*] [**size** *bytes*] [**validate**]

**ping tcp** [*if\_name*] *host port* [**repeat** *count*] [**timeout** *seconds*] [**source** *host port*]

**ping**

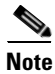

**Note** The **source** and *port* options are only available with the **tcp** option; the **data**, **size**, and **validate** options are not available with the **tcp** option.

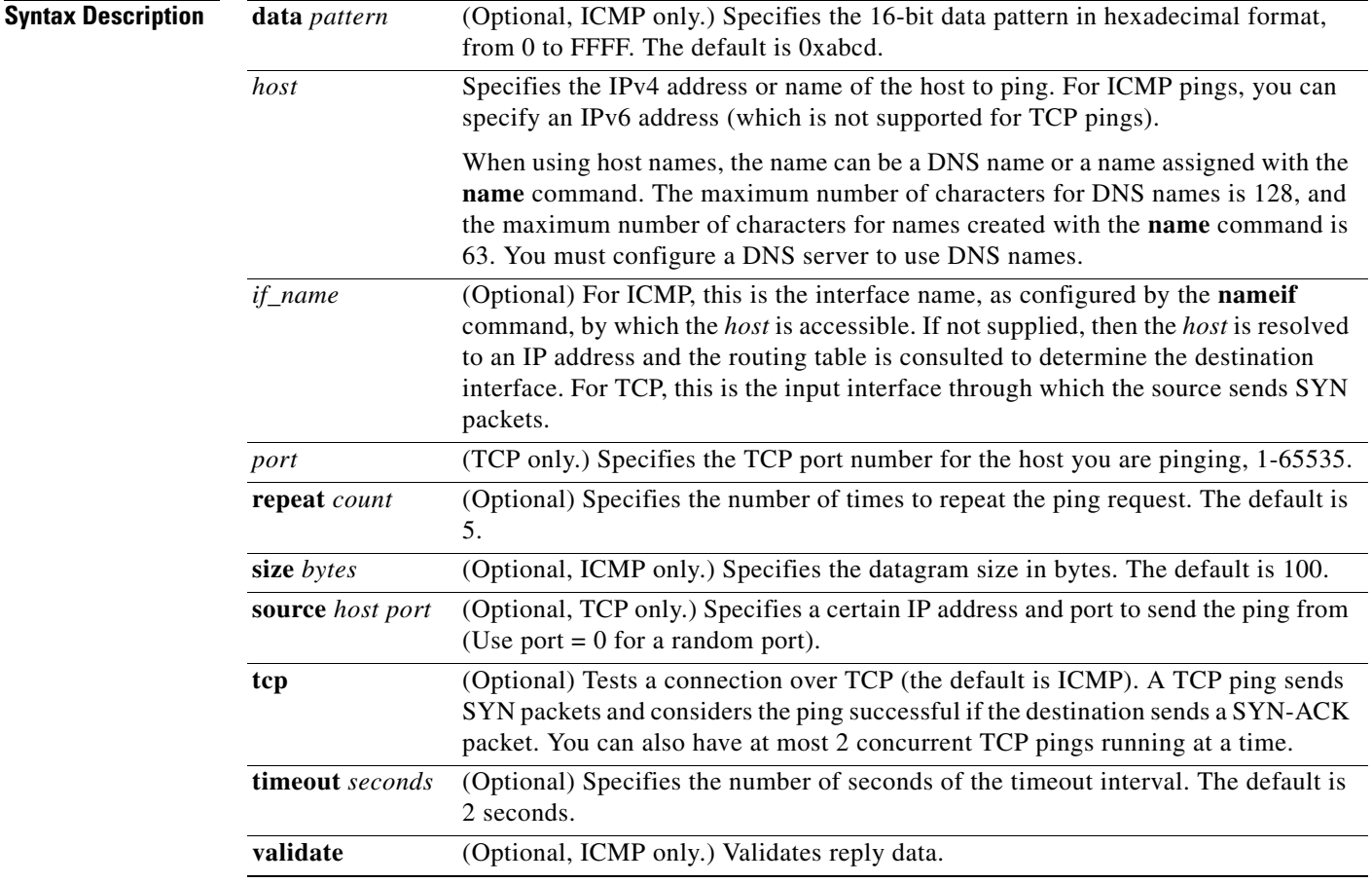

 $\Gamma$ 

**Defaults** No default behavior or values.

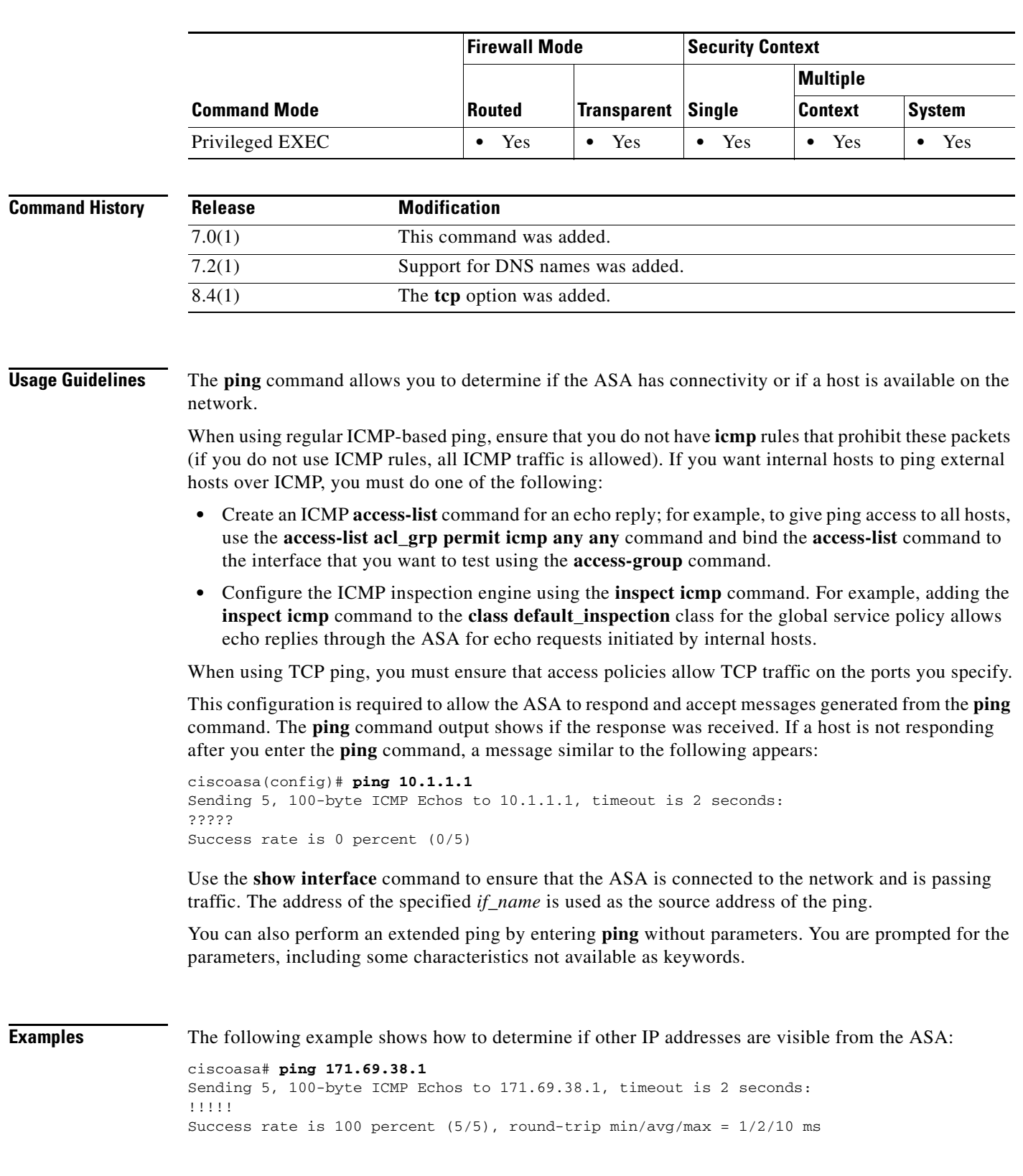

**Command Modes** The following table shows the modes in which you can enter the command:

П

**The State** 

 $\mathbf I$ 

The following example specifies a host using a DNS name:

ciscoasa# **ping www.example.com** Sending 5, 100-byte ICMP Echos to www.example.com, timeout is 2 seconds: !!!!! Success rate is 100 percent  $(5/5)$ , round-trip min/avg/max =  $1/2/10$  ms

The following is an example of an extended ping:

```
ciscoasa# ping
TCP [n]: 
Interface: outside
Target IP address: 171.69.38.1
Repeat count: [5]
Datagram size: [100]
Timeout in seconds: [2]
Extended commands [n]:
Sweep range of sizes [n]:
Sending 5, 100-byte ICMP Echos to 171.69.38.1, timeout is 2 seconds:
!!!!!
Success rate is 100 percent (5/5), round-trip min/avg/max = 1/2/10 ms
```
The following are examples of the **ping tcp** command:

```
ciscoasa# ping
TCP [n]: yes
Interface: dmz
Target IP address: 10.0.0.1
Target IP port: 21
Specify source? [n]: y
Source IP address: 192.168.2.7
Source IP port: [0] 465
Repeat count: [5]
Timeout in seconds: [2] 5
Type escape sequence to abort.
Sending 5 TCP SYN requests to 10.0.0.1 port 21
from 192.168.2.7 starting port 465, timeout is 5 seconds:
!!!!!
Success rate is 100 percent (5/5), round-trip min/avg/max = 1/1/1 ms
```

```
ciscoasa# ping tcp 10.0.0.1 21
Type escape sequence to abort.
No source specified. Pinging from identity interface.
Sending 5 TCP SYN requests to 10.0.0.1 port 21 
from 10.0.0.10, timeout is 2 seconds:
!!!!!
Success rate is 100 percent (5/5), round-trip min/avg/max = 1/1/1 ms
```

```
ciscoasa# ping tcp 10.0.0.1 21 source 192.168.1.1 2002 repeat 10
Type escape sequence to abort.
Sending 10 TCP SYN requests to 10.0.0.1 port 21
from 192.168.1.1 starting port 2002, timeout is 2 seconds:
!!!!!!!!!!
Success rate is 100 percent (10/10), round-trip min/avg/max = 1/2/2 ms
```

```
ciscoasa(config)# ping tcp www.example.com 80
Type escape sequence to abort.
No source specified. Pinging from identity interface.
Sending 5 TCP SYN requests to 74.125.19.103 port 80 
from 171.63.230.107, timeout is 2 seconds:
!!!!!
Success rate is 100 percent (5/5), round-trip min/avg/max = 3/4/4 ms
```
ciscoasa# **ping tcp 192.168.1.7 23 source 192.168.2.7 24966**

Type escape sequence to abort. Source port 24966 in use! Using port 24967 instead. Sending 5 TCP SYN requests to 192.168.1.7 port 23 from 192.168.2.7 starting port 24967, timeout is 2 seconds: !!!!! Success rate is 100 percent (5/5), round-trip min/avg/max = 1/1/1 ms

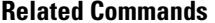

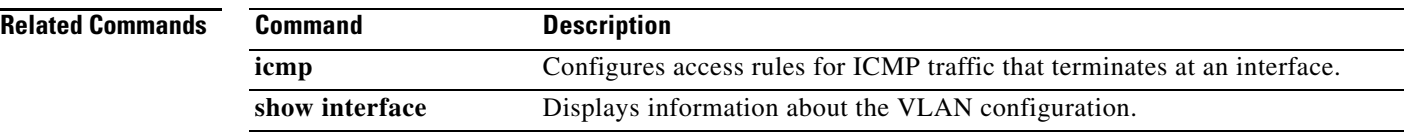